# **MITSUBISHI**

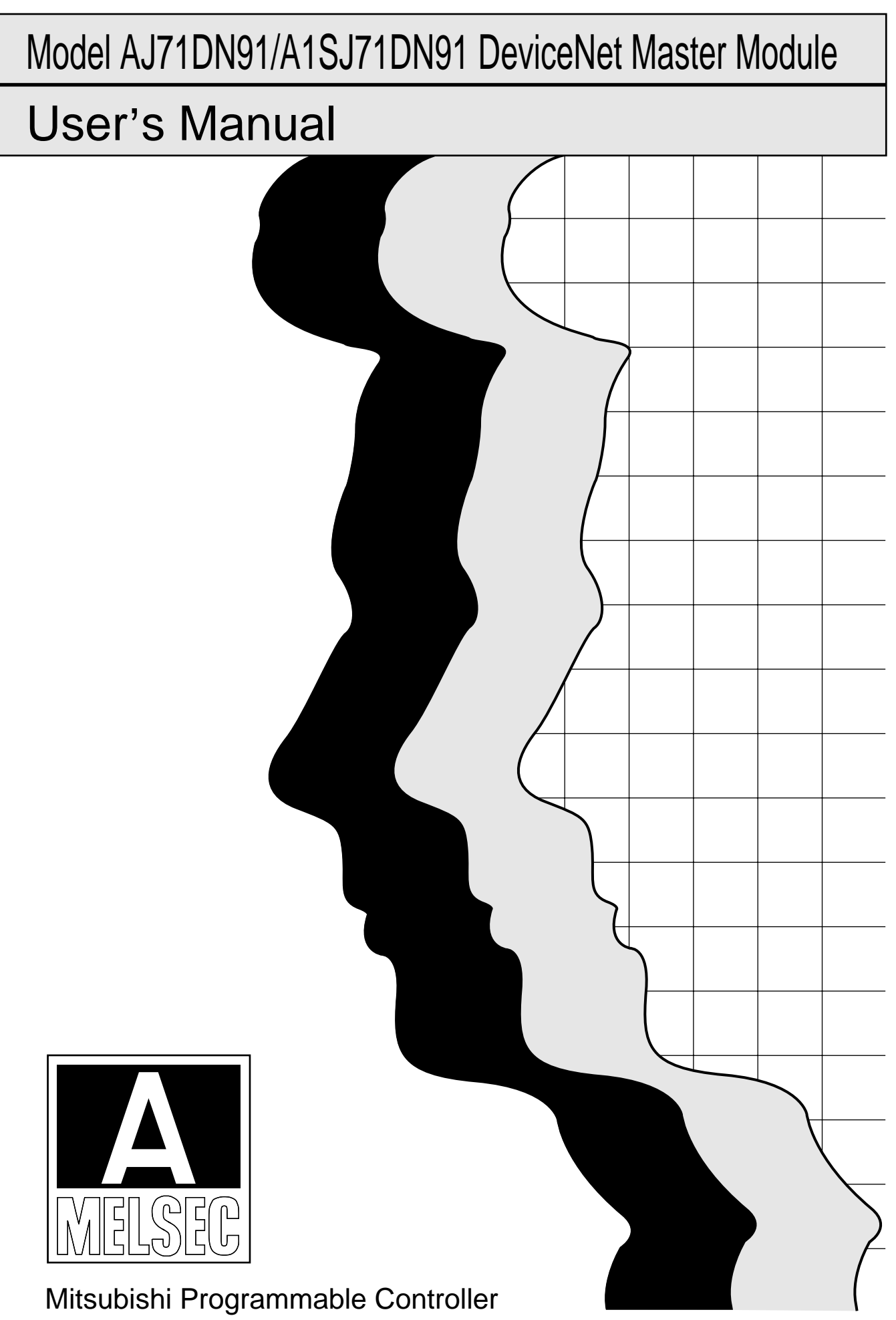

# • SAFETY PRECAUTIONS •

(Read these precautions before using.)

Before using this product, read this manual and the relevant manuals introduced in this manual carefully and handle the product correctly with full attention to safety.

Note that these precautions apply only to this product. Refer to the user's manual of the CPU module for the PLC system safety precautions.

In this manual, the safety instructions are ranked as "DANGER" and "CAUTION".

! DANGER ! CAUTION Indicates that incorrect handling may cause hazardous conditions, resulting in death or severe injury. Indicates that incorrect handling may cause hazardous conditions, resulting in medium or slight personal injury or physical damage.

Note that failure to observe the  $\triangle$ CAUTION level instructions may lead to serious results depending on the circumstances.

Be sure to observe the instructions of both levels to ensure personal safety.

Please keep this manual in an accessible place and be sure to forward it to the end user.

# [Design Precautions]

# $\langle \rangle$  DANGER

- If a communication error occurs in the network of the DeviceNet, the communication error station enters the state shown below.
	- (1) The master station (AJ71DN91, A1SJ71DN91) holds the data that was input from a slave station before the occurrence of a communication error.
	- (2) Whether the output signal of the slave station goes OFF or is retained depends on the slave station specifications or the parameter setting at the master station.

Create the interlock circuit on a sequence program which uses the communication state of the slave stations so that the system operation is secured. At the same time, a safety system must be provided outside the slave station.

# A CAUTION

• Do not bundle the control wires and communication cables with the main circuit or power wires, or install them close to each other. They should be installed at least 100 mm (3.94 in.) away from each other. Failure to do so may generate noise that may cause malfunctions.

# [Installation Precautions]

# A CAUTION

• Use the PLC in the operating environment that meets the general specifications given in the manual.

Using the PLC in any other operating environment may cause an electric shock, fire or malfunction, or may damage or degrade the product.

• Insert the module fixing tab into the fixing hole in the base unit until it stops. Then, securely mount the module with the fixing hole as a supporting point. If the module is not installed properly, it may cause the module to malfunction, fail or fall off. Secure the module with screws especially when it is used in an environment where constant vibrations or strong impact may be expected. Be sure to tighten the screws using the specified torque. If the screws are loose, it may cause

the module to malfunction or fall off. If the screws are tightened excessively, it may damage the screws and/or the module, and cause the module to malfunction or fall off.

- Before mounting or dismounting the module, make sure to shut off all phases of the external power supply. Failure to do so may damage the product.
- Do not directly touch the conducting parts and electronic parts of the module. This may cause the module to malfunction or fail.

# [Wiring Precautions]

# $\Diamond$  DANGER

• Switch off all phases of the power supply outside the PC before starting installing or wiring work. If all phases are not switched off, there will be a danger of electric shock or damage to the product.

# $\land$  CAUTION

- Always earth the FG terminal to the protective earth conductor. Failure to do so may cause a malfunction.
- Tighten the terminal screws with the specified torque. If the terminal screws are loose, it could result in short circuits or erroneous operation. Tightening the terminal screws too far may cause damages to the screws or the module, resulting in fallout, short circuits, or malfunction.
- Make sure that no foreign matter such as chips or wire offcuts gets inside the module. It will cause fire, failure, or malfunction.
- The communication cables and power cables connected to the unit must be enclosed in a duct or fixed with clamps.

Failure to do this can result in malfunction due to damage to the unit or cables or defective cable contact caused by looseness or movement of the cables or accidental pulling on the cables.

• When disconnecting a communication cable and power cable from the unit, do not pull on the cable itself.

If the cable has a connector, pull on the connector to disconnect it from the unit. If the cable has no connector, loosen the screw where the cable attaches to the unit before disconnecting the cable.

Pulling on a cable while it is connected to the unit can damage the unit or cable, or cause malfunctions due to defective cable contact.

Always turn off all external power supply phases before touching any terminals. Failure to do this may result in malfunction.

# [Setup and Maintenance Precautions]

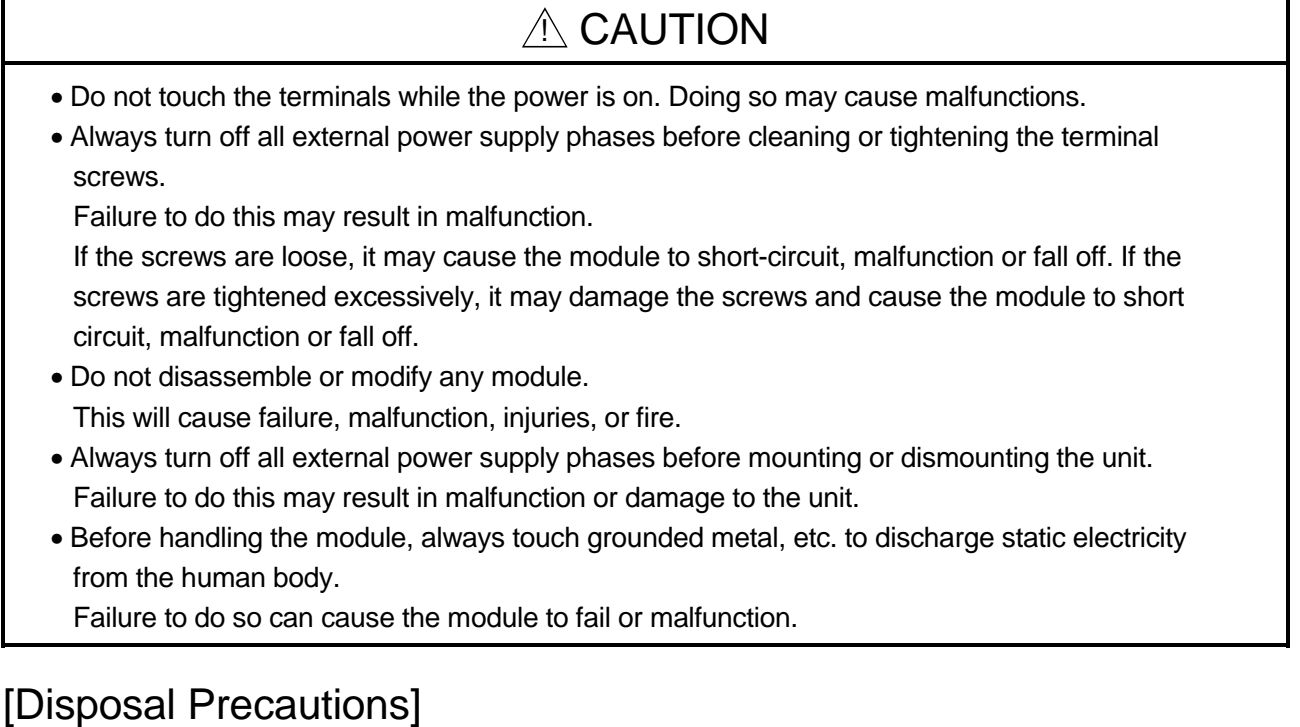

7

# $A$  CAUTION

• To dispose of this product, treat it as an industrial waste.

#### REVISIONS

\* The manual number is given on the bottom left of the back cover.

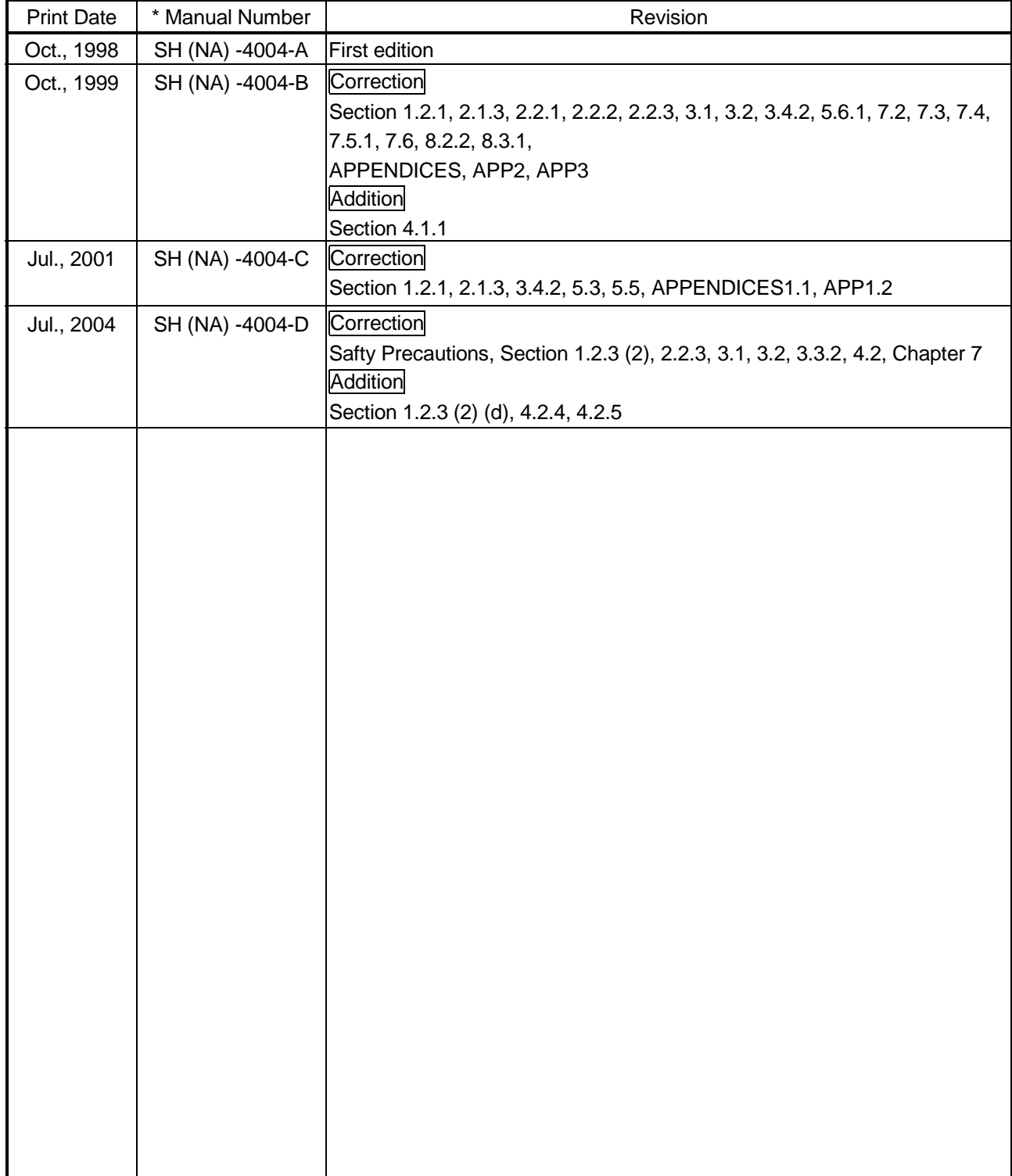

Japanese Manual Version SH-3312-D

This manual confers no industrial property rights or any rights of any other kind, nor does it confer any patent licenses. Mitsubishi Electric Corporation cannot be held responsible for any problems involving industrial property rights which may occur as a result of using the contents noted in this manual.

1998 MITSUBISHI ELECTRIC CORPORATION

#### **INTRODUCTION**

Thank you for purchasing the Mitsubishi MELSEC-A-series.

Before using the equipment, please read the manual carefully to develop full familiarity with the functions and performance of MELSEC-A-series you have purchased, so as to ensure correct use. Please forward a copy of this manual to the end user.

#### CONTENTS

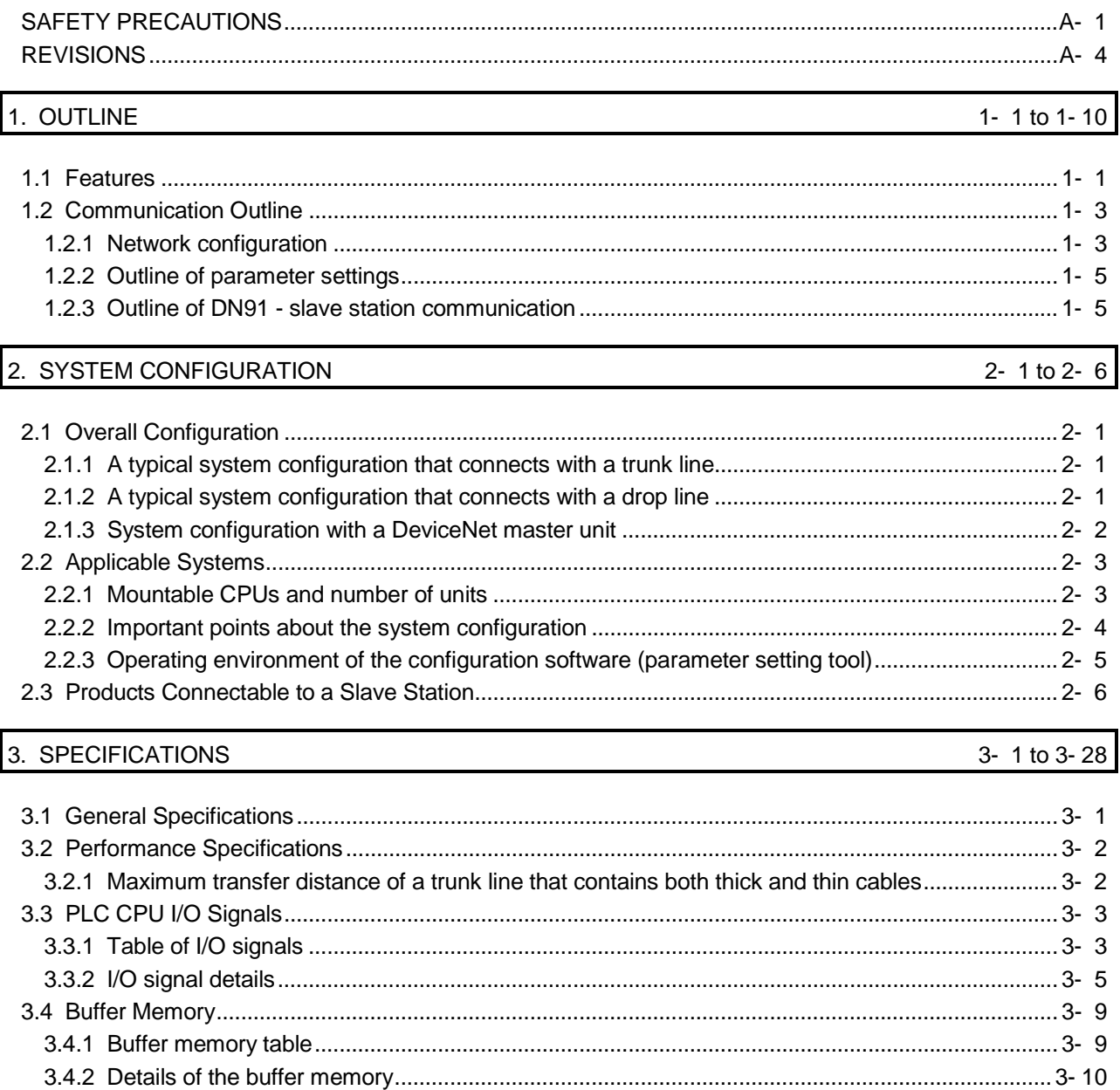

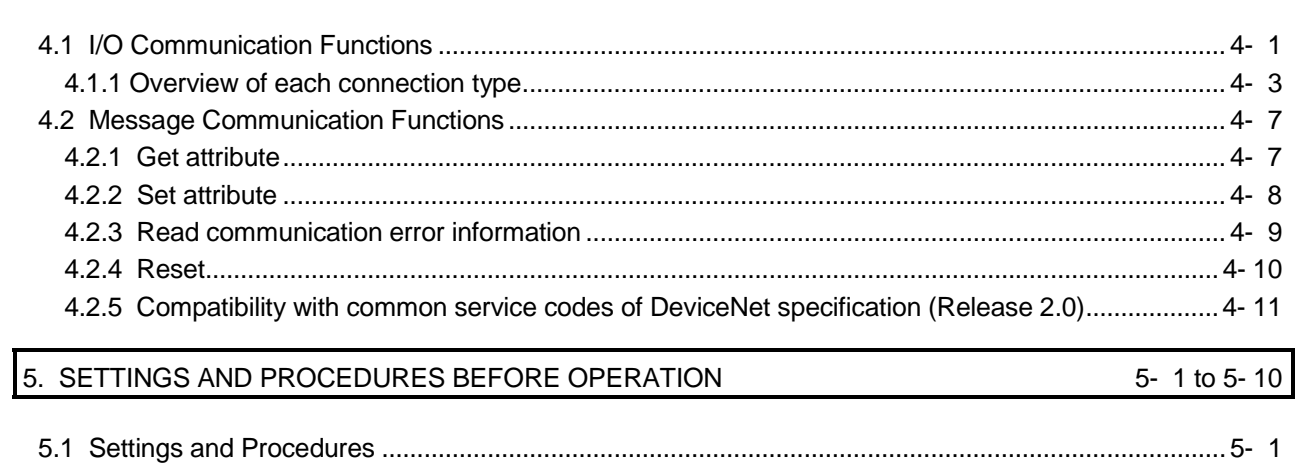

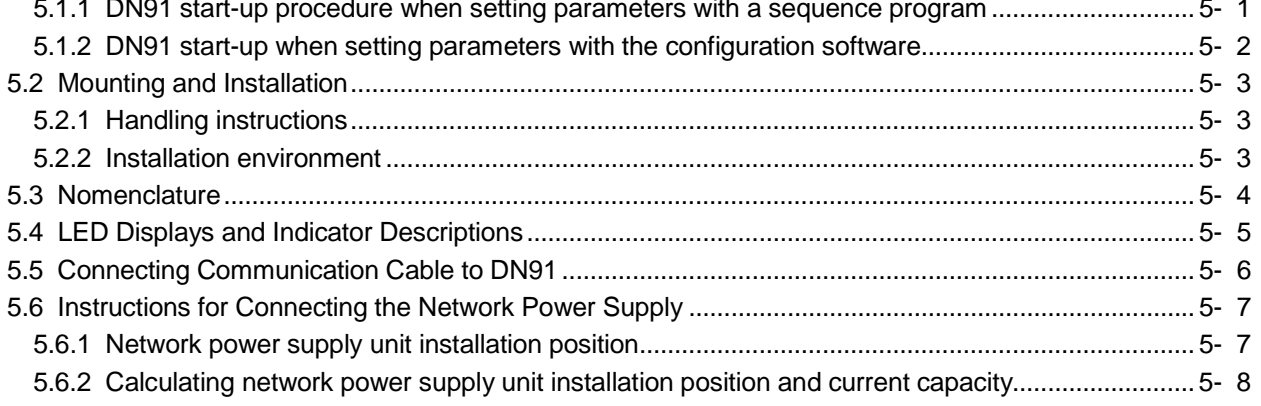

### 6. PARAMETER SETTINGS

4. FUNCTIONS

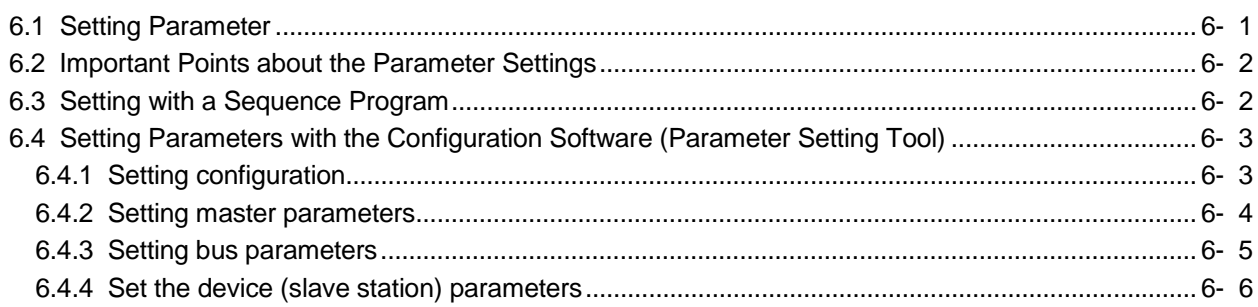

### 7. PROGRAMMING

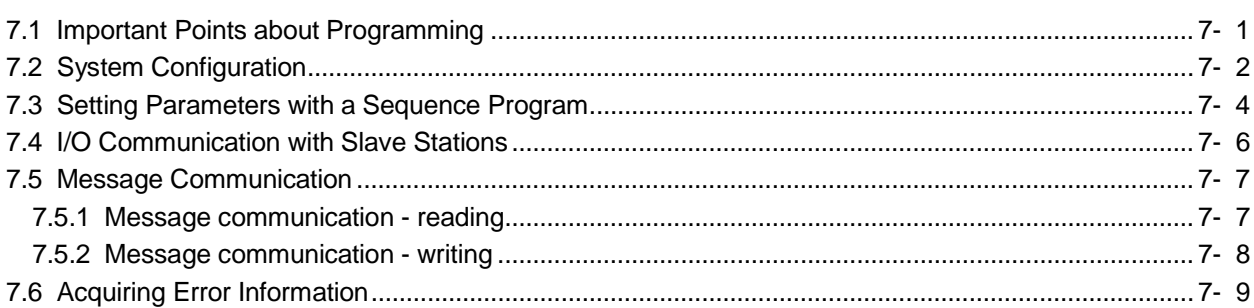

7- 1 to 7- 10

 $6 - 1$  to  $6 - 8$ 

 $4 - 1$  to  $4 - 12$ 

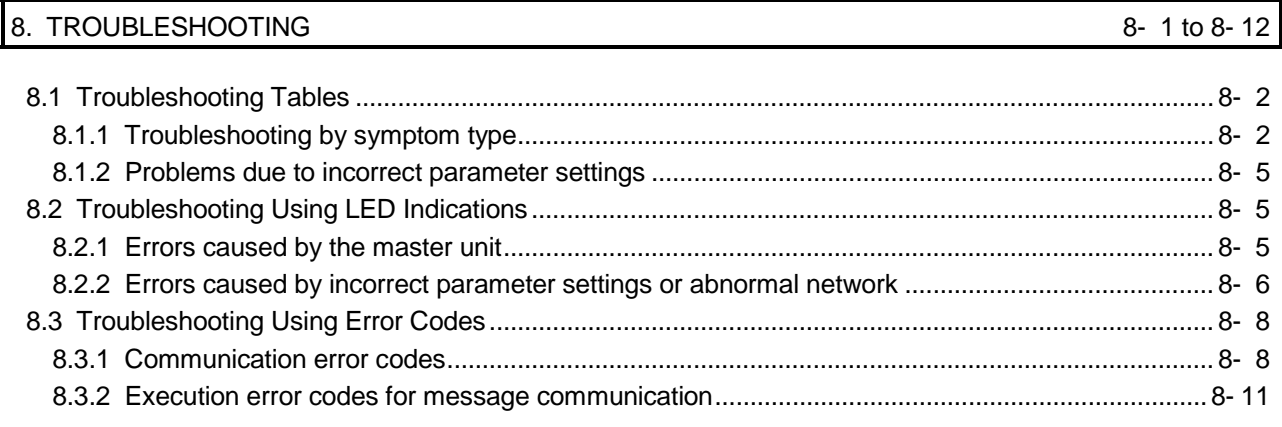

### APP- 1 to APP- 4

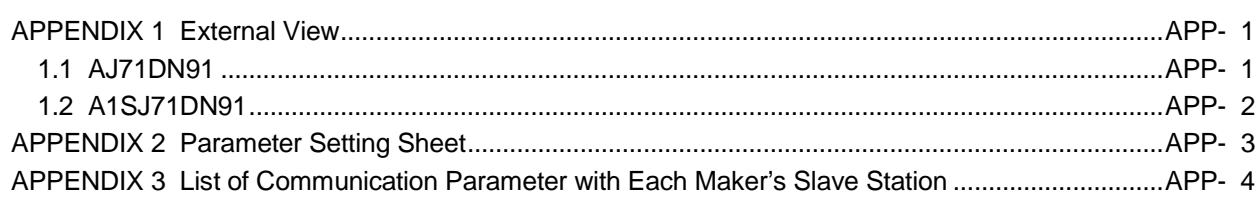

APPENDICES

# MEMO

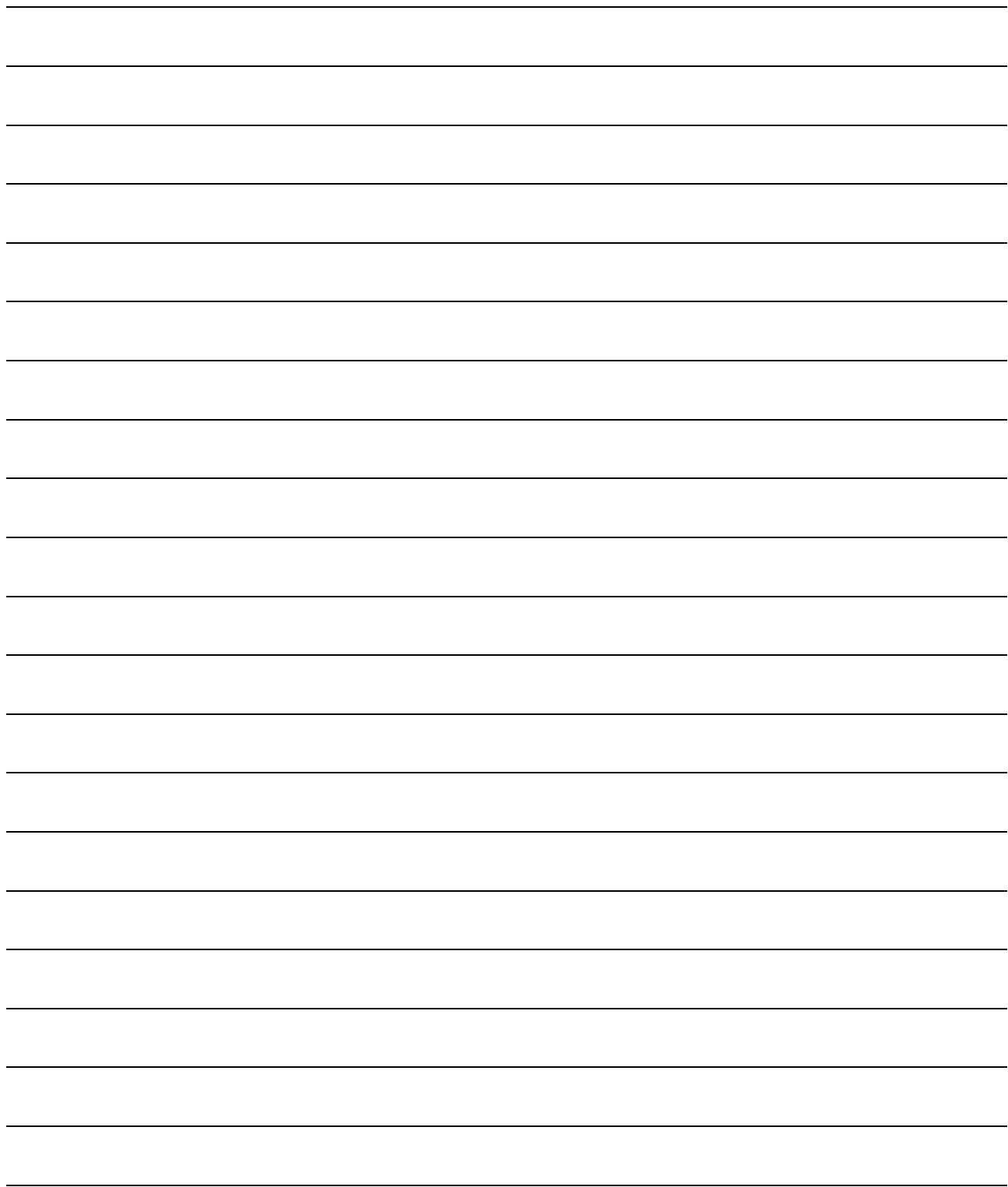

1

### 1. OUTLINE

This manual gives information including the specifications and descriptions of parts of the AJ71DN91/A1SJ71DN91 DeviceNet Master Unit (hereafter AJ71DN91, A1SJ71DN91, or DN91), which is used in combination with the MELSEC-A/QnA Series PLC CPU.

DN91 is the DeviceNet master station which controls the DeviceNet devices. See the DeviceNet Specifications (Release 2.0) Volume 1 and Volume 2 for details about the DeviceNet Specifications.

DeviceNet is a registered trademark of the Open DeviceNet Vendor Association, Inc.

#### POINT

While it is considered connectable with most commercially available Device-Net products, we cannot guarantee the connectivity with products of other manufacturers.

#### 1.1 Features

This section describes the features of DN91.

- (1) Conforms to the DeviceNet specifications (Release 2.0).
- (2) DN91 operates as the DeviceNet master station to permit I/O and message communications with the DeviceNet slave stations.
- (3) Each master unit can communicate with up to 63 slave stations.
- (4) The communication method for I/O communication can be selected independently for each slave station from the following four methods prescribed for DeviceNet: polling, bit strobe, change of state, and cyclic.

However, only one communication method can be selected for each slave station.

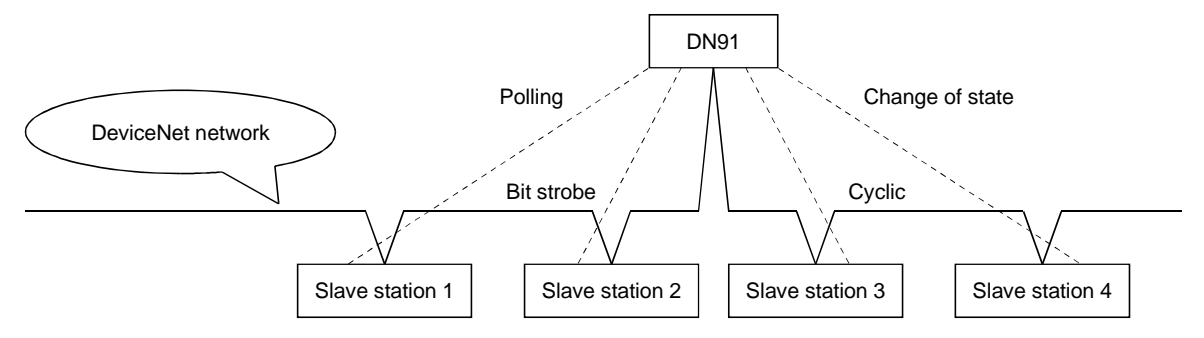

- (5) I/O communication permits communication of 256 bytes of inputs (2048 points) and 256 bytes of outputs (2048 points) in the edit mode.
- (6) Each message communication can communicate 240-byte message data.

(7) Any of the following two methods may be used to set the DN91 parameters:

- Use TO command of the sequence program to set the parameters.
- Use the configuration software to set the parameters. (Refer to the Section 2.2.3 for the configuration software.)

REMARK

When a network analyzer is connected to monitor the DeviceNet network, DN91 is recognized as a product of the Hilscher company.

### 1.2 Communication Outline

#### 1.2.1 Network configuration

The DN91-based DeviceNet network is configured as shown below.

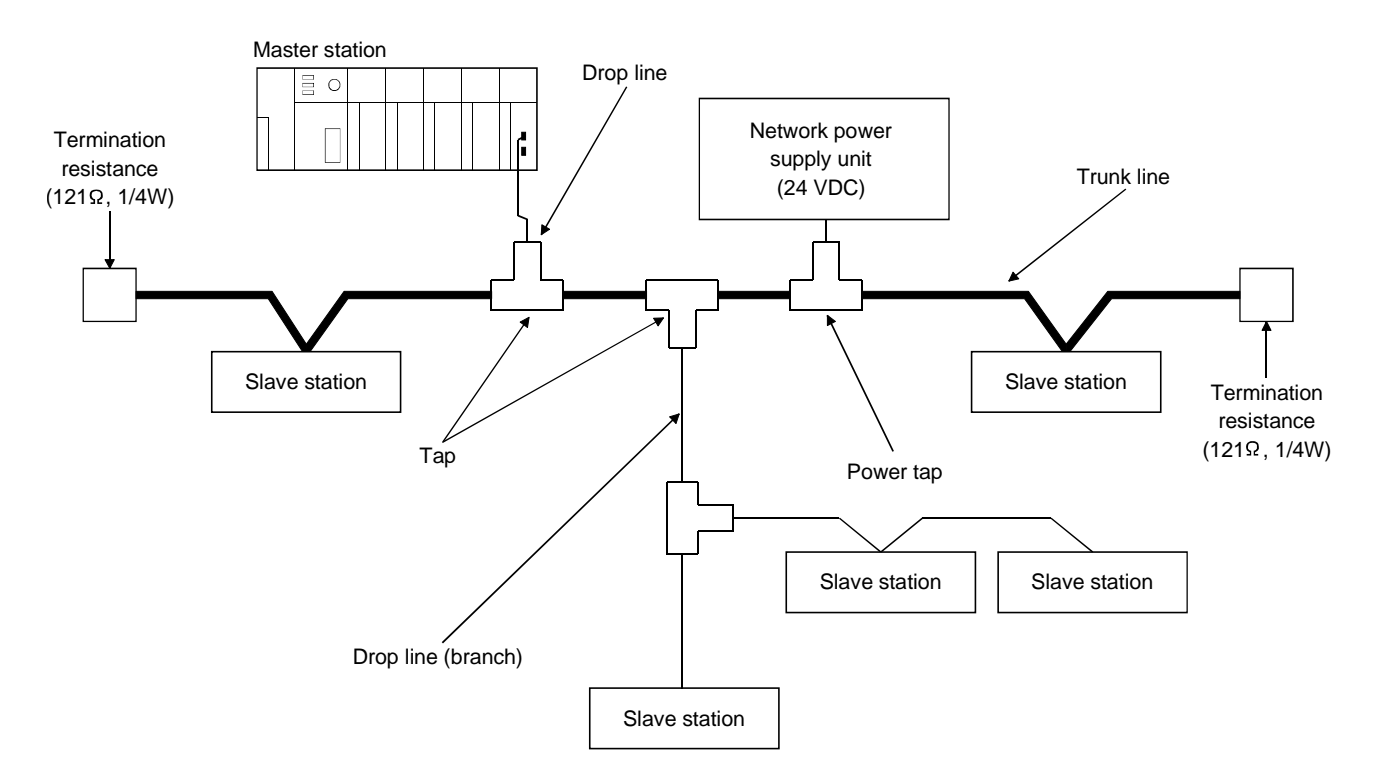

- 1) Up to 64 units can be connected including the master station (DN91) and slave stations.
- 2) The positions of the master station and slave stations are not fixed. They can be arranged at any position on the network.
- 3) The network comprises trunk lines and drop lines. A termination resistance must be connected to each end of a trunk line.
- 4) A network power supply must be connected to supply power to the network communication circuits in each station.
- 5) Prepare the termination resistances on the user side.
- (1) Network Specifications
	- This section describes the network specifications of a DeviceNet using DN91. (a) Communication Speed
		- The communication speed can be selected as 125, 250, or 500 kbaud using a sequence program or a configuration software.

The maximum cable length depends on the communication speed. See 3.2 Performance Specifications for details.

- (b) Network Power Supply Methods
	- The following methods are available to supply network power to each station:
	- 1) Connect a dedicated power tap to the trunk line cable and connect a network power supply unit to it.
	- 2) Supply power from the network power supply unit through network cables to each station.

### REMARK

Contact ODVA or the ODVA Japan office for inquiries about the following devices required for the DeviceNet network configuration:

- Network power supply unit
- Power tap
- Tap
- Termination resistance
- Cable

Contact Details for ODVA

Open DeviceNet Vender Association, Inc.

Address 20423 State Road 7 - Suite 499 - Boca Raton, FL 33498 U.S.A. TEL.+1-954-340-5412 FAX.+1-954-340-5413 or +1-561-477-6621

ODVA Japan Office

Address

The Japan Chapter of ODVA Kyoto Research Park 17, Chudoji Minami-Machi, Shimogyo Kyoto 600-8813 Japan

TEL.075-315-9175 FAX.075-315-2898

#### 1.2.2 Outline of parameter settings

Parameter setting is required in advance to communicate with slave stations. The parameters include DeviceNet communication speed, station number (MAC ID) of DN91, the number of I/O points of slave stations etc.

They are set in any of the following methods and stored in separate areas of  $E^2$ PROM inside DN91.

- Use the sequence program.
- Use the configuration software.

#### 1.2.3 Outline of DN91 - slave station communication

Communication between the DN91 and slave stations is outlined below.

(1) Outline of I/O Communication

I/O communication is a function to communicate I/O data with slave stations. An outline of I/O communication is shown below. See 4.1 I/O Communication Functions for details.

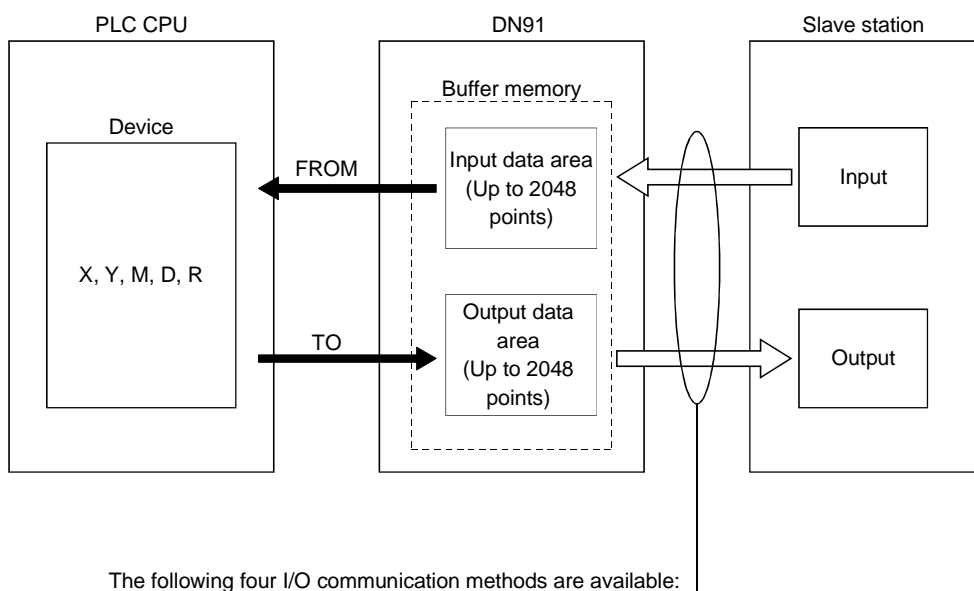

- 1) Bit strobe
- 2) Polling
- 3) Change of state
- 4) Cyclic

One of these four communication methods can be chosen to match the specification of each slave station.

(2) Outline of Message Communication

The message communication functions read/write attribute data from/to the specified slave station, read communication error information from that slave station, and reset its class/instance.

An outline of message communication is shown below. See 4.2 Message Communication Functions for details.

(a) Reading attributes

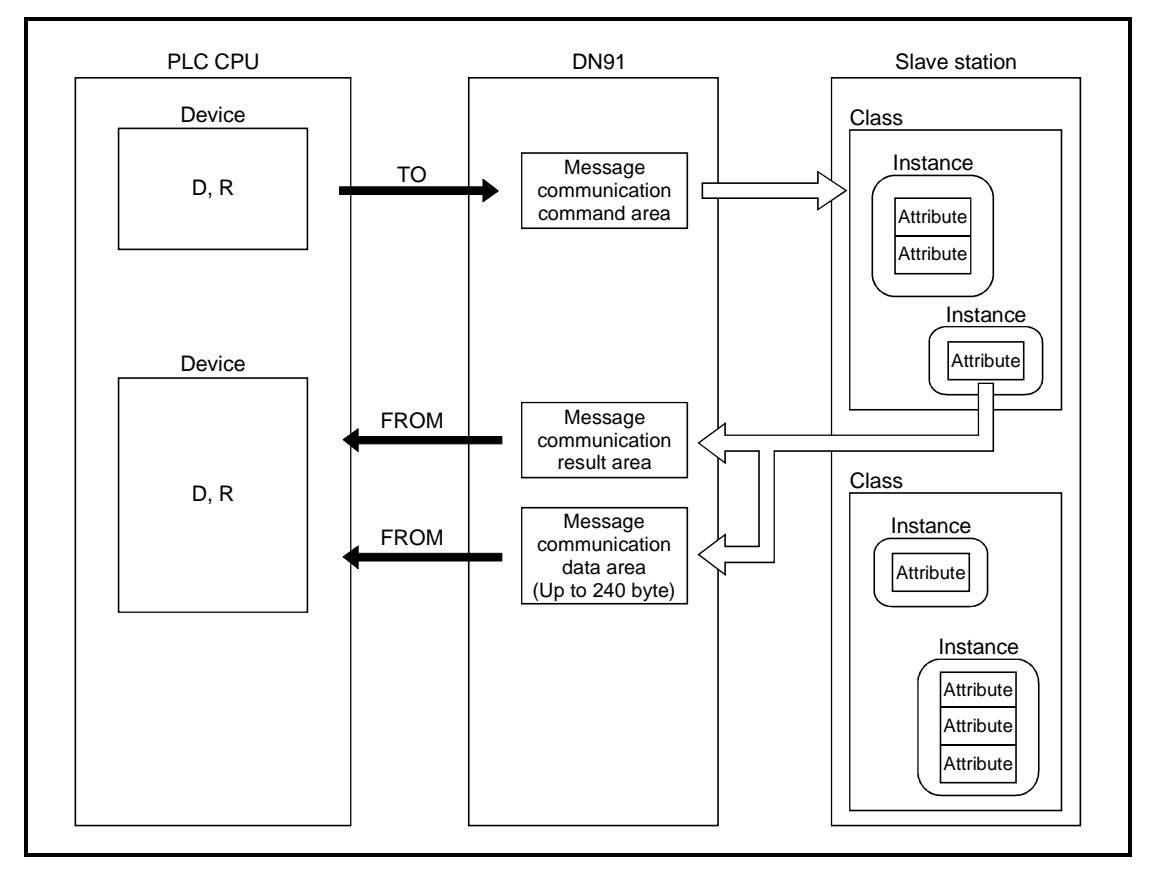

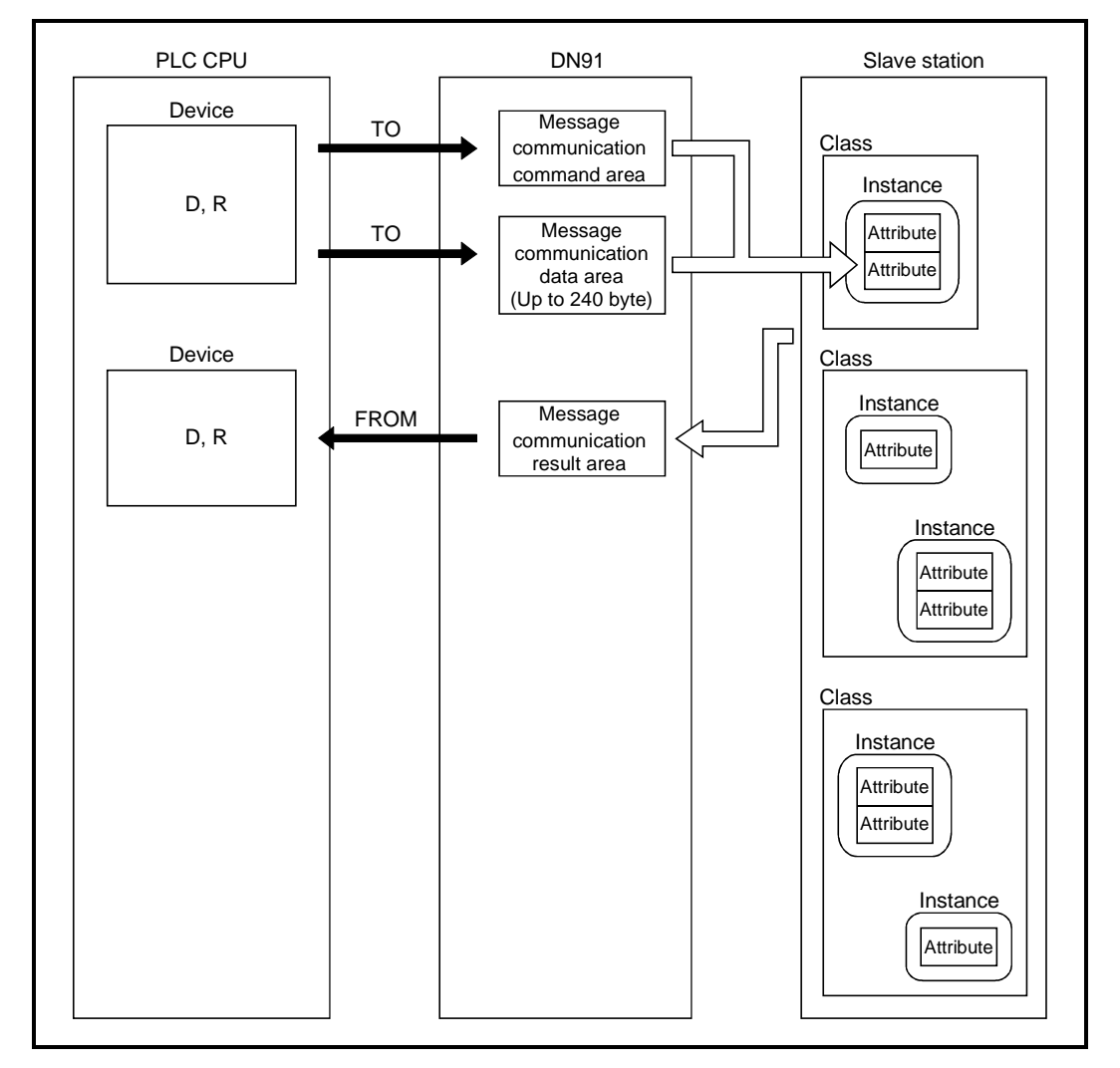

(b) Writing attributes

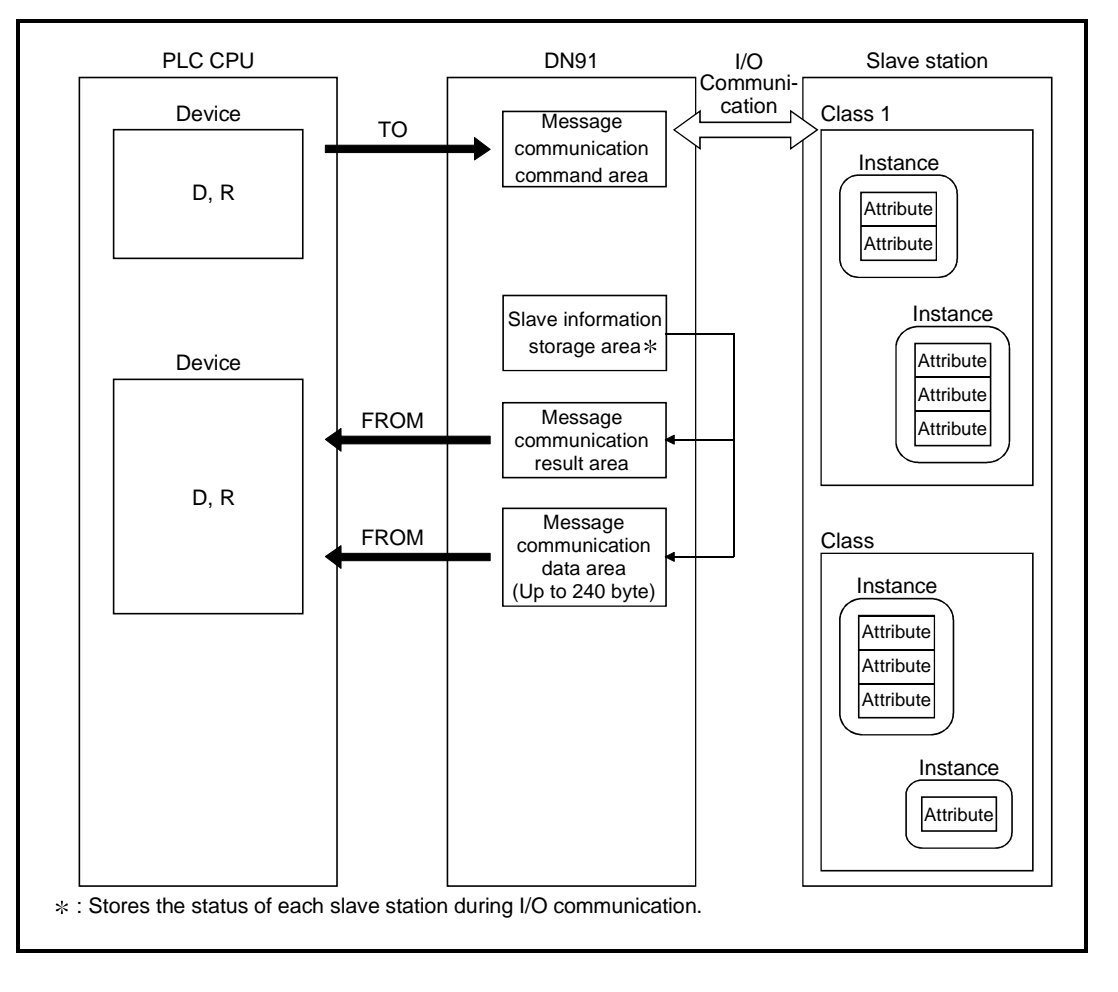

(c) Reading communication error information

(d) Reset

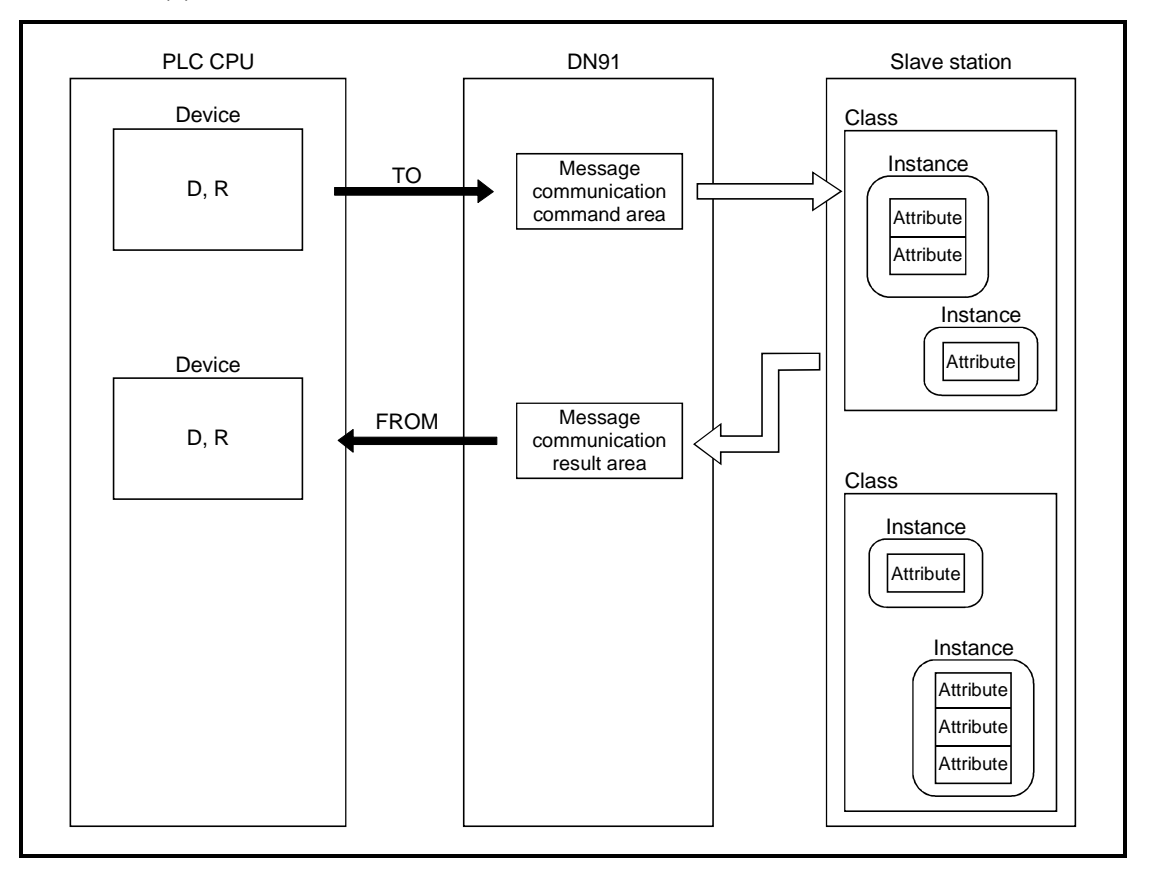

# MEMO

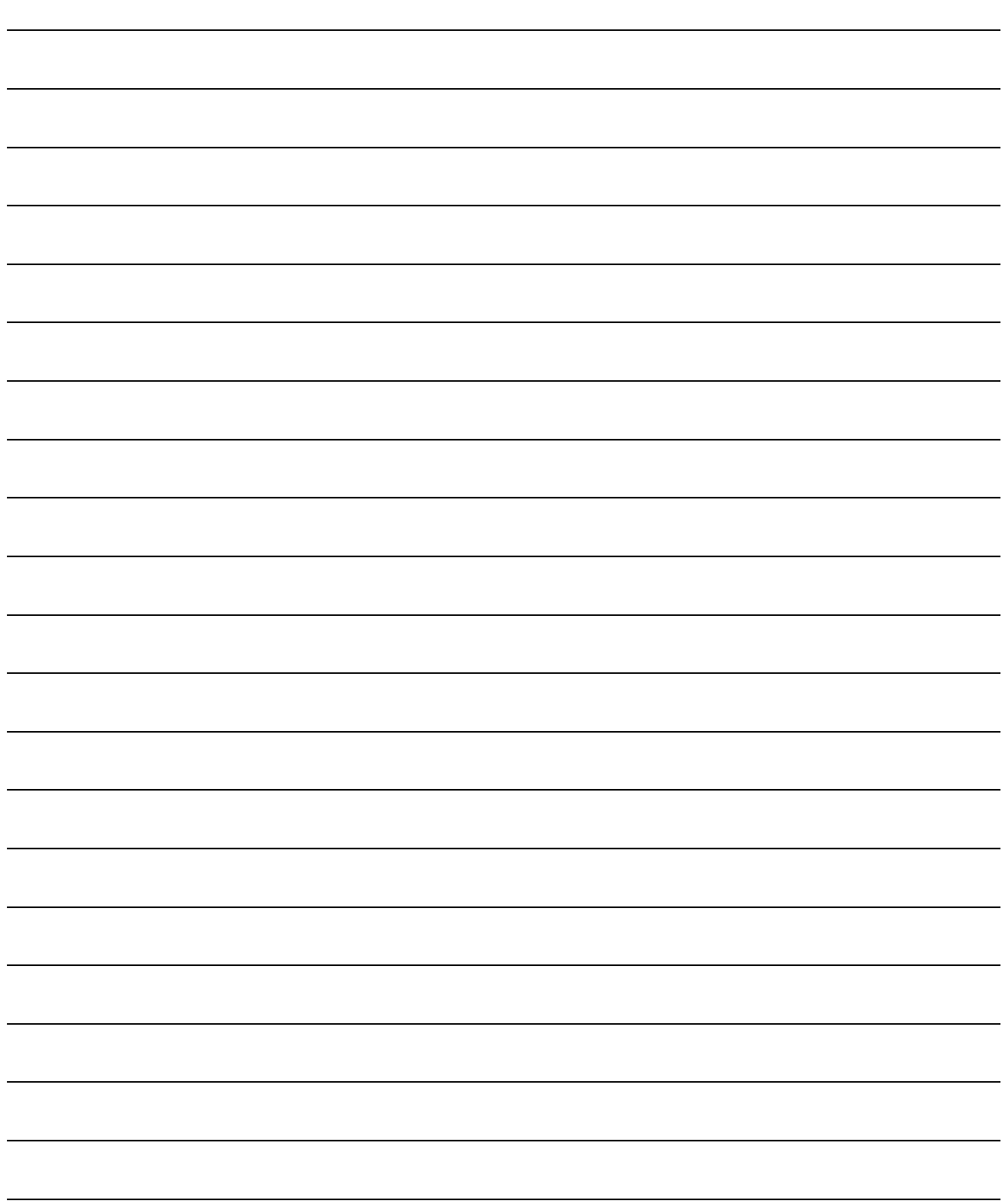

## 2. SYSTEM CONFIGURATION

This section describes the system configuration on DeviceNet.

#### 2.1 Overall Configuration

A master station can communicate with up to 63 slave stations. Each station is connected via a tap on the trunk line or is directly connected to the trunk line.

The system configuration using AJ71DN91/A1SJ71DN91 as the master station is described below.

#### 2.1.1 A typical system configuration that connects with a trunk line

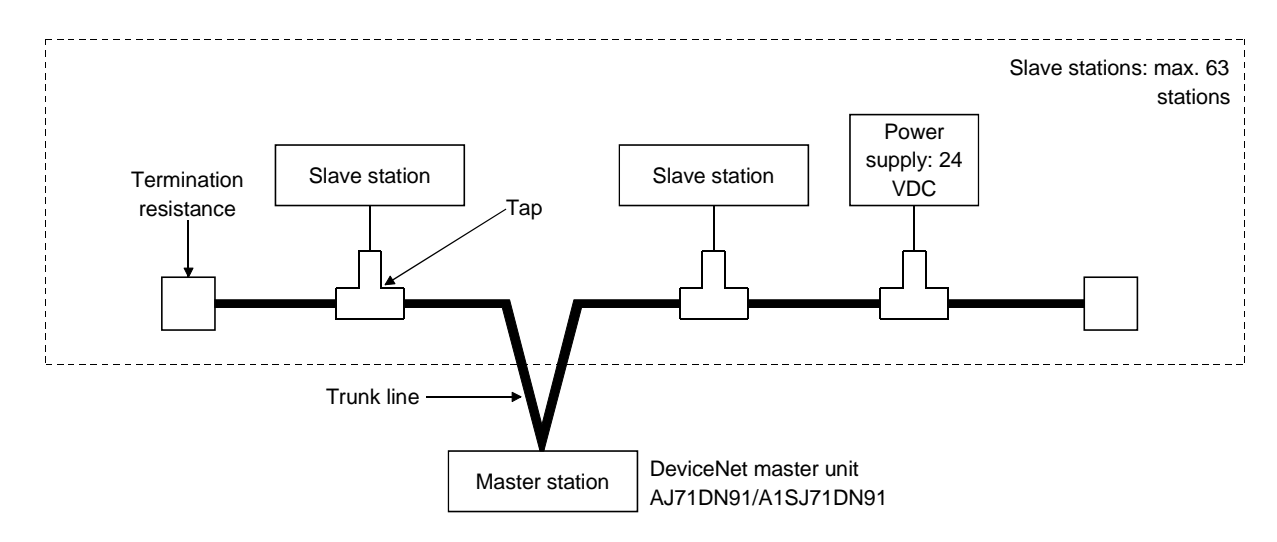

#### 2.1.2 A typical system configuration that connects with a drop line

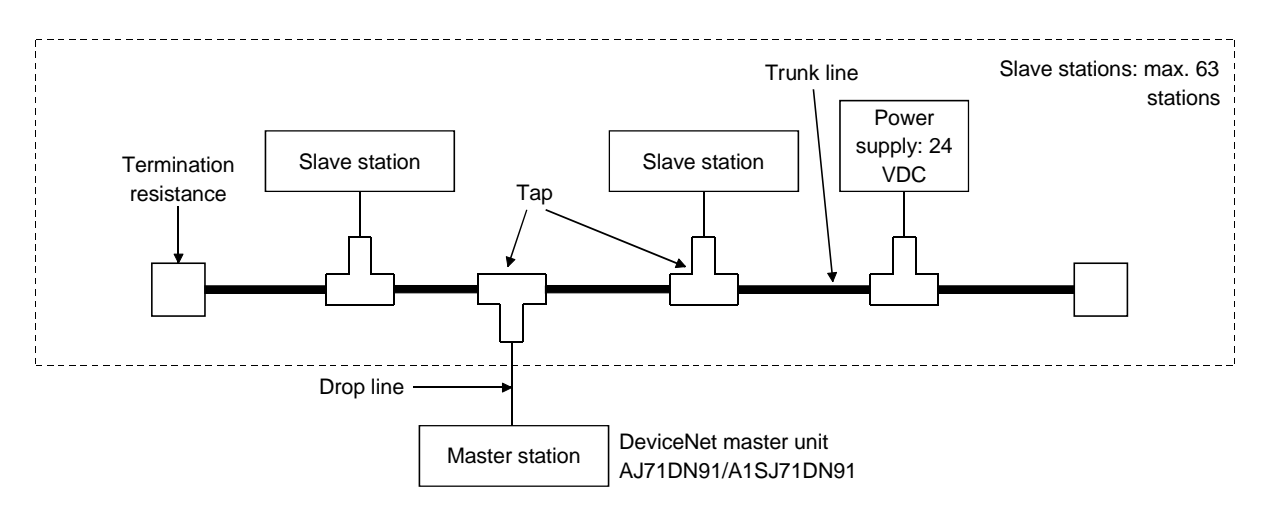

### 2.1.3 System configuration with a DeviceNet master unit

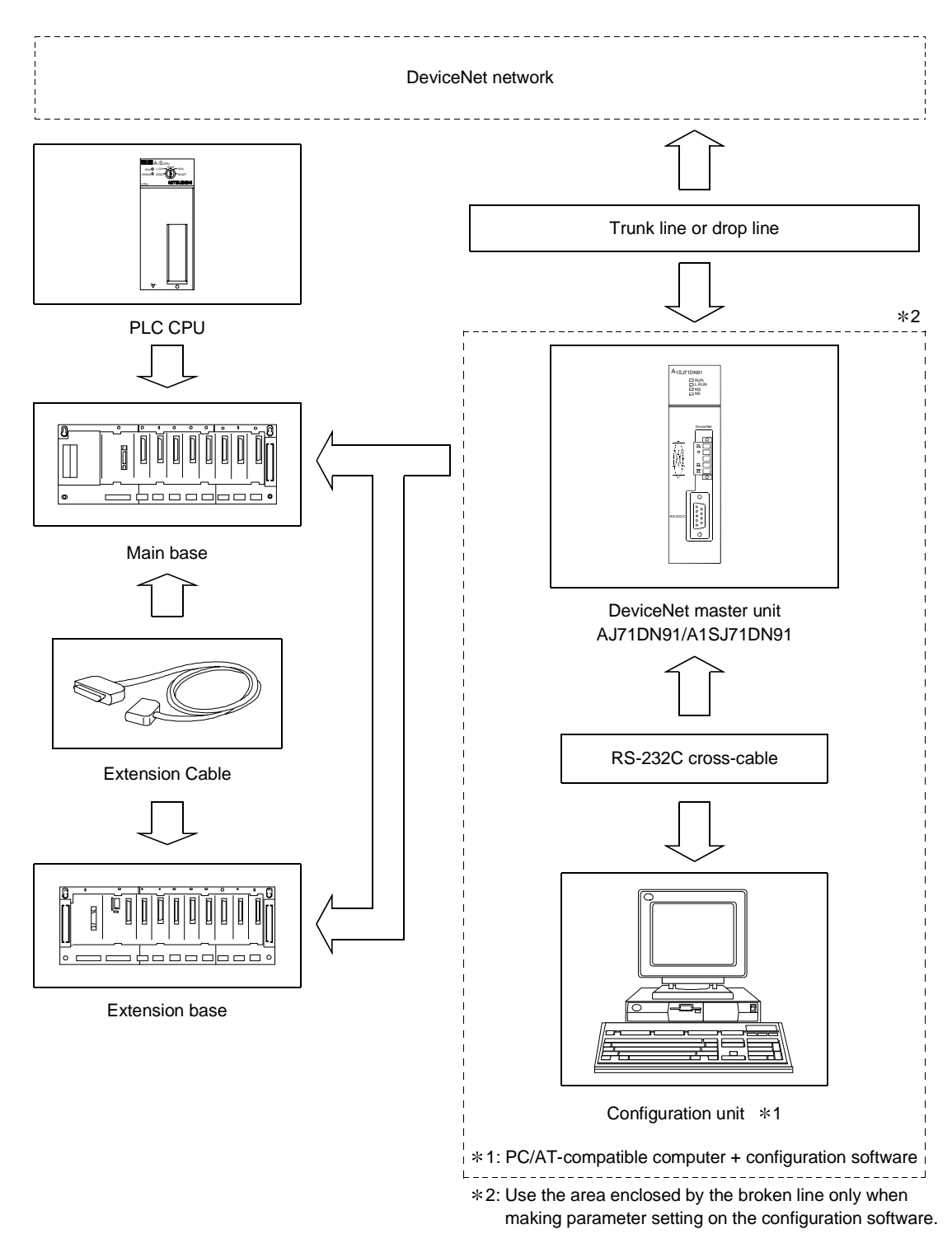

#### 2.2 Applicable Systems

This section describes important points regarding which PLC CPUs can be used and the system configuration.

#### 2.2.1 Mountable CPUs and number of units

Table 2.1 shows which PLC CPUs can be mounted and the number of units.

| <b>Mounting Position</b>           |                          | Number of Mountable Units    |                |                |
|------------------------------------|--------------------------|------------------------------|----------------|----------------|
|                                    |                          |                              | A1SJ71DN91     | AJ71DN91       |
| PLC CPU                            | A0J2CPU<br>A0J2HCPU      |                              | Cannot be used | No restriction |
|                                    |                          |                              |                |                |
|                                    | A1SHCPU                  |                              |                |                |
|                                    | A1SJCPU(S3)              |                              |                |                |
|                                    | A1SJHCPU(S8)             |                              |                |                |
|                                    | A1SCPUC24-R2             |                              |                |                |
|                                    | A2SCPU(S1)               |                              |                |                |
|                                    | A2SHCPU(S1)              |                              |                |                |
|                                    | A2USCPU(S1)              |                              |                |                |
|                                    | A2USHCPU-S1              |                              |                |                |
|                                    | A2ASCPU(S1/S30)          |                              |                |                |
|                                    | Q2ASCPU(S1)              |                              |                |                |
|                                    | Q2ASHCPU(S1)             |                              |                |                |
|                                    | A1CPU                    |                              | Cannot be used |                |
|                                    | A2CPU(S1)                |                              |                |                |
|                                    | A3CPU                    |                              |                |                |
|                                    | A1NCPU                   |                              |                |                |
|                                    | A2NCPU(S1)               |                              |                |                |
|                                    | A3NCPU                   |                              |                |                |
|                                    | A3MCPU                   |                              |                |                |
|                                    | A3HCPU                   |                              |                |                |
|                                    | A2ACPU(S1)               |                              |                |                |
|                                    | A3ACPU                   |                              |                |                |
|                                    | A2UCPU(S1)               |                              |                |                |
|                                    | A3UCPU                   |                              |                |                |
|                                    | A4UCPU                   |                              |                |                |
|                                    | Q2ACPU(S1)               |                              |                |                |
|                                    | Q3ACPU                   |                              |                |                |
|                                    | Q4ACPU                   |                              |                |                |
|                                    | Q4ARCPU                  |                              |                |                |
|                                    | Data link and<br>network | MELSECNET remote I/O station |                |                |
| MELSECNET/B remote I/O station     |                          |                              |                |                |
| MELSECNET/10<br>remote I/O station |                          | AJ72LP25                     | Cannot be used |                |
|                                    |                          | AJ72BR15                     |                | Cannot be used |
|                                    |                          | A1SJ72QLP25                  |                |                |
|                                    |                          | AJ72QLP25<br>A1SJ72QBR15     |                |                |
|                                    |                          | AJ72QBR15                    |                |                |

Table 2.1 Mountable CPUs and Number of Units

#### 2.2.2 Important points about the system configuration

This section gives some important points about configuration of a DeviceNet network system.

(1) Maximum Number of Units

Units up to the number of CPU I/Os may be installed. The DN91 uses 32 I/O points and one slot.

(2) Applicable Base Units

The DN91 can be mounted in any main base unit or extension base unit slot, with the following exceptions.

(a) Avoid mounting the DN91 in an extension base unit with no power supply  $(AS<sub>B</sub>, A1S5<sub>B</sub>)$  extension base unit) as the power supply capacity may be insufficient.

If the DN91 is mounted in this type of unit, select the power supply unit and extension cable with due consideration to the current capacity of the power supply unit and the voltage drop in the extension cable. See the user's manual of your PLC CPU for details.

- (b) The DN91 cannot be mounted in the final slot of the A3CPU(P21/R21) expansion 7th stage.
- (3) Cannot Be Mounted in MELSECNET(II), MELSECNET/B or MELSECNET/10 Remote I/O Station The DN91 cannot be mounted in a MELSECNET(II), MELSECNET/B or MELSECNET/10 remote I/O station.
- (4) Cautions When Connecting Wiring To avoid noise interference, separate DeviceNet communication cables, power cables, and I/O unit signal cables.
- (5) No Remote Operation from Another Node It is not enabled to read, write, or monitor the sequence program of the PLC CPU, which contains the DN91, and the data of slave stations via nodes on the **DeviceNet**

#### 2.2.3 Operating environment of the configuration software (parameter setting tool)

This section describes the operating environment when setting DN91 parameters with the configuration software.

The configuration software is a peripheral device which installs the following configuration software in a personal computer to allocate communication data for each slave station to the DeviceNet master station.

(1) Configuration Software

SyCon Ver. 2.0.6.2 or later (Include DLL file Ver. 2.5.0.1 or later.) Connect the DN91 and personal computer with the RS-232C cross-cable.

(2) Operating Environment of the Configuration Software The operating environment is shown below.

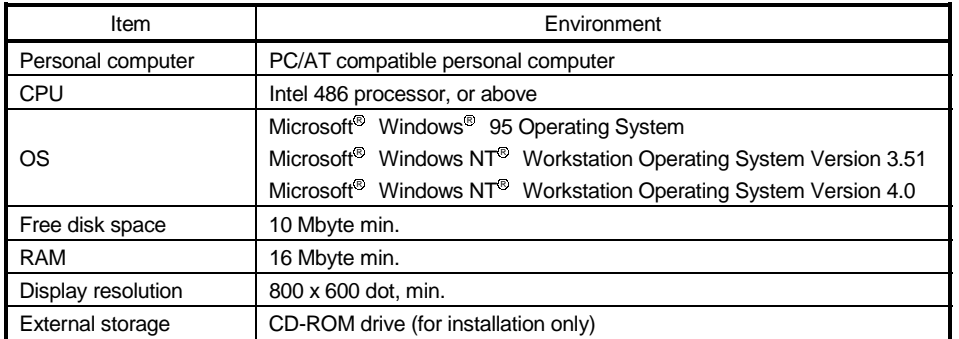

#### Table 2.2 Operating Environment

#### (3) RS-232C Cross-cable

The wiring connections of the RS-232C cross-cable which links the PC/ATcompatible personal computer and DN91 are shown below.

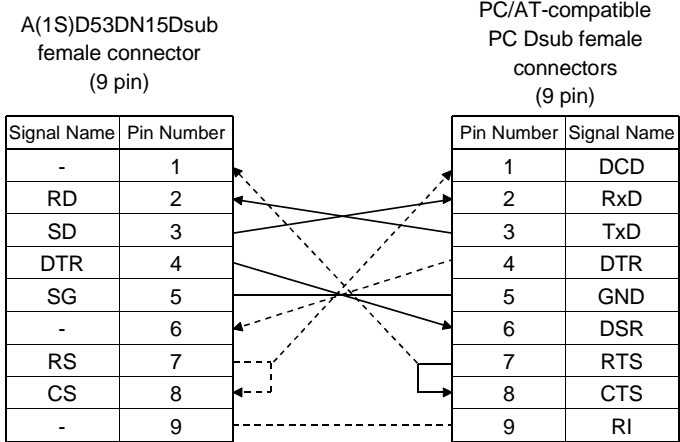

• Shielded cable is recommended.

• -------- indicates that no connection is needed but it is recommended to make a connection to eliminate specific orientation.

### REMARK

Configurator suppliers are listed below.

• USA

Hilscher North America Inc. HQ Cantera Center 4320 Winfield Road **Warrenville** USA-60565 Illinois TEL: +1-630-836-8677 FAX: +1-630-836-8010

• Germany

Hilscher Gesellschaft fur Systemautomation mbH Rheinstrasse 15 D-65795 Hattersheim **Germany** TEL: +49-6190-9907-0 FAX: +49-6190-9907-50

• Japan-Representative Office Euro-Far East Co., Ltd. Lilas Nogizaka Bldg. #901 Minami Aoyama 1-15-18 Minato-ku Tokyo 107-0062-Japan TEL: +81-3-3470-8769 FAX: +81-3-3478-8648

#### 2.3 Products Connectable to a Slave Station

While it is considered connectable with most commercially available DeviceNet products, we cannot guarantee the connectivity with products of other manufacturers.

### 3. SPECIFICATIONS

#### 3.1 General Specifications

Table 3.1 shows the general specifications of the DN91.

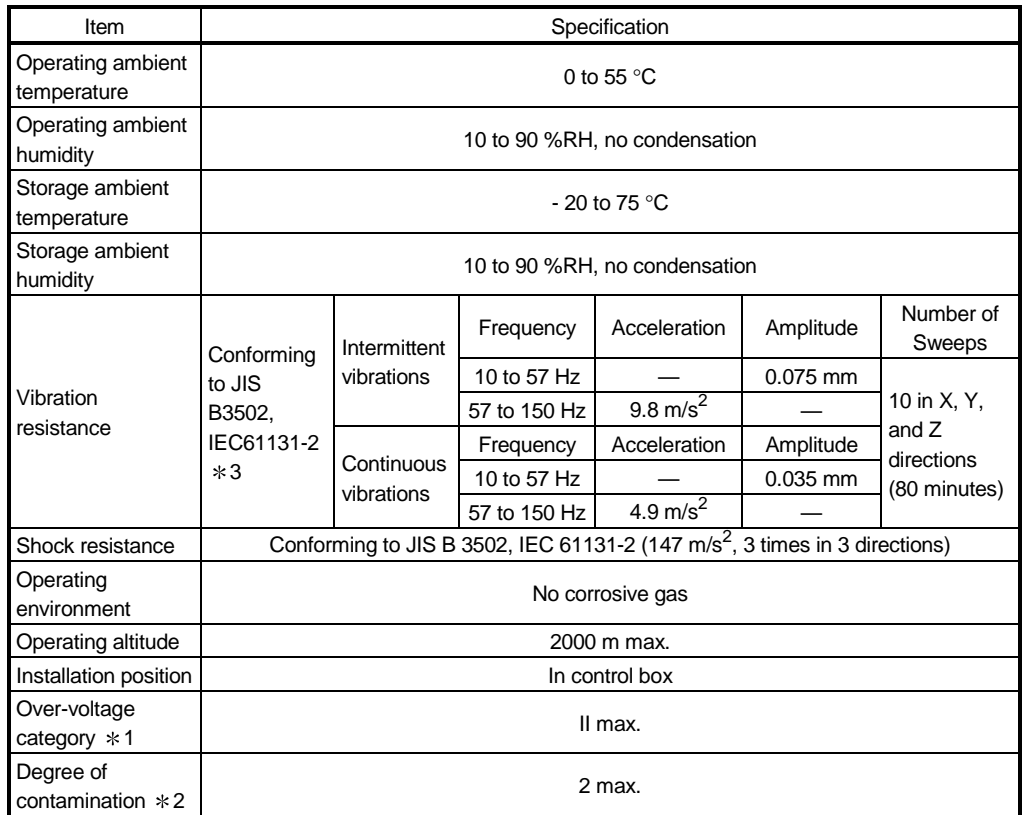

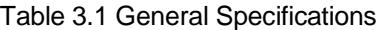

1: Indicates the position of the distribution board to which the device is assumed to be connected between the public power network and the position of the machine in the factory. Category II is applicable to devices supplied by power from fixed plant. For devices rated up to 300 V, surge-voltage resistance is 2500 V.

2: Indicator showing the degree of generation of conducting material in the device operating environment. A degree of contamination of 2 indicates that only non-conducting contamination occurs. However, temporary conductivity may arise in this environment due to accidental condensation.

3: JIS (Japanese Industrial Standard)

3

### 3.2 Performance Specifications

Table 3.2 shows the general specifications of the DN91.

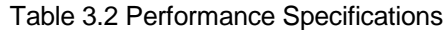

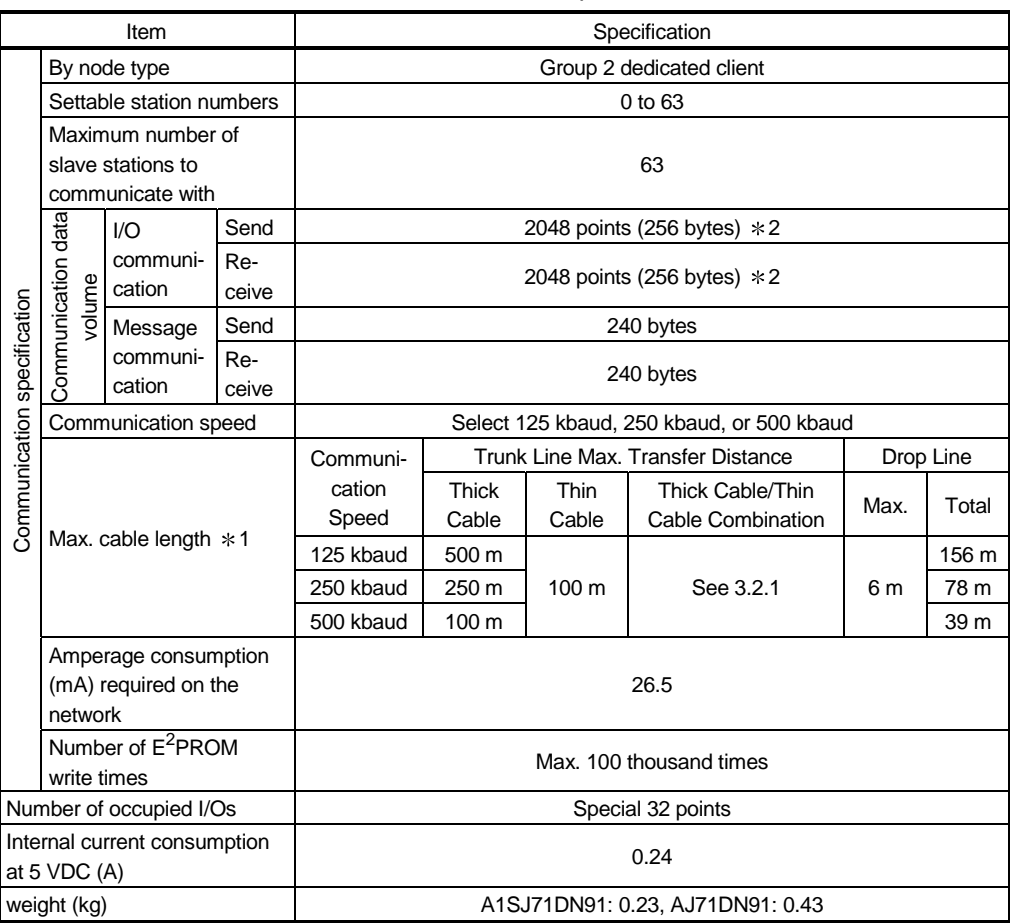

1: See the DeviceNet Specifications (Release 2.0) Volume 1 and Volume 2 for details about the maximum cable lengths.

2: Up to 255 bytes can be transferred per slave station.

#### 3.2.1 Maximum transfer distance of a trunk line that contains both thick and thin cables

This section shows the maximum transfer distances for thick cable/thin cable combinations.

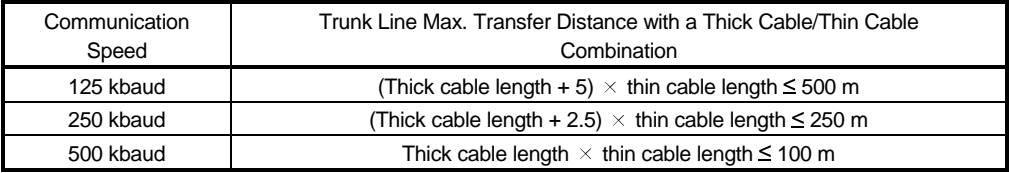

### 3.3 PLC CPU I/O Signals

This section describes the I/O signals for the DN91 PLC CPU.

#### 3.3.1 Table of I/O signals

Table 3.3 shows the table of DN91 I/O signals.

The letter "n" in the table represents the leading I/O number of DN91. It is determined by the position installed and the unit installed before DN91.

<Example> If the DN91 head I/O number is "X/Y30"

Xn0 to  $X(n+1)F \rightarrow X30$  to  $X4F$ 

Yn0 to  $Y(n+1)F \rightarrow Y30$  to Y4F

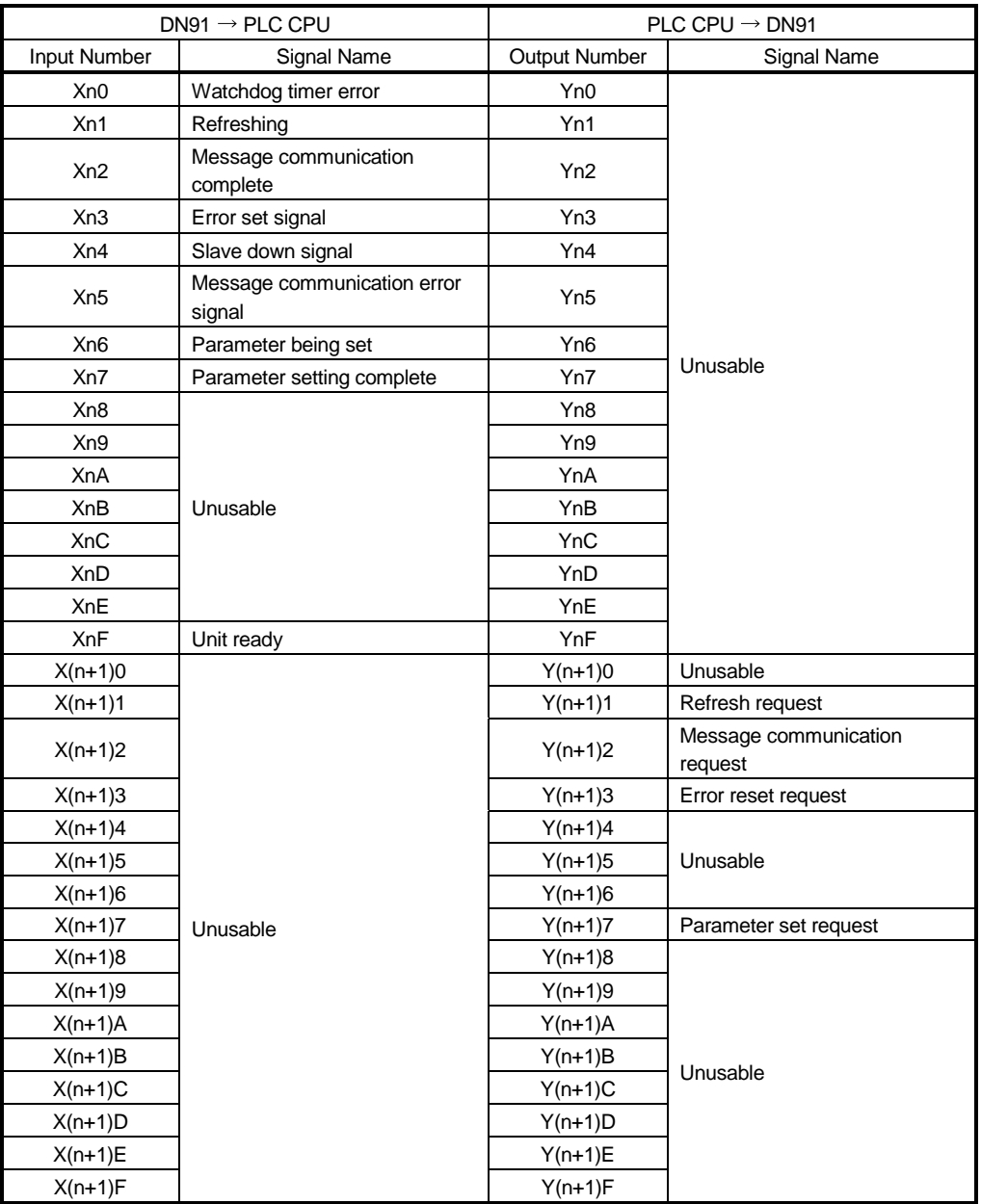

#### Table 3.3 Table of I/O Signals

#### Important

The output signals designated as "unusable" in Table 3.3 are reserved for system use and are not available to the user. Normal operation cannot be guaranteed if the user operates one of these output signals (that is, turns the signal ON or OFF).

#### 3.3.2 I/O signal details

This section explains the I/O signal ON/OFF timing and conditions.

(1) Watchdog timer error: Xn0

Turns ON if an error occurs in DN91. OFF: Unit normal ON : Unit abnormal

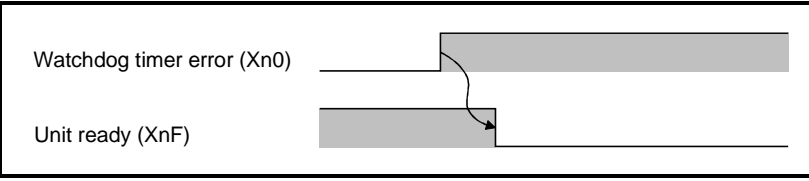

(2) Refreshing: Xn1, Refresh request: Y(n+1)1

These signals determine whether the data in the input data area and output data area of the buffer memory is used to refresh the network.

Refresh is conducted if the status of the master communication status area in buffer memory is "operation in progress."

- (a) To start the data refresh, turn ON refresh request  $(Y(n+1)1)$  with a sequence program.
- (b) When refresh request (Y(n+1)1) is turned ON, the refresh operation starts and refreshing (Xn1) turns ON automatically.
- (c) To stop the data refresh, turn OFF refresh request Y(n+1)1 with a sequence program.
- (d) The data refreshing is interrupted with "Refreshing" signal (Xn1) turned OFF automatically and "OFF" or 0 data transmitted to all slave stations. Refreshing the input data area still continues.

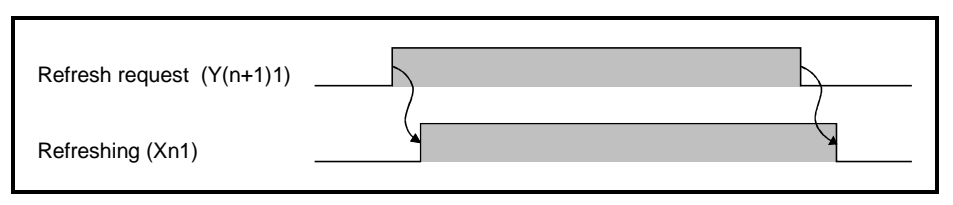

- (3) Message communication complete : Xn2
	- Message communication error signal: Xn5

Message communication request  $: Y(n+1)2$ 

These signals are used for message communication. Message communication is conducted if the status of the master communication status area in buffer memory is "operation in progress."

- (a) Follow the procedure below to conduct message communication.
	- 1) Write the message communication data to the message communication command area in buffer memory.
	- 2) Turn ON message communication request (Y(n+1)2) with a sequence program.

(Set the interval of turning ON the message communication request at 100 ms or over.)

- (b) The message communication completes with the results written onto the "Message communication results" area, and the message communication complete (Xn2) turns ON.
- (c) Check the results of the message communication through the message communication error signal (Xn5).
- (d) After reading the communication data with FROM command, the sequence program is used to turn OFF the message communication request (Y(n+1)2). The message communication complete (Xn2) and message communication error signal (Xn5) automatically turns OFF.

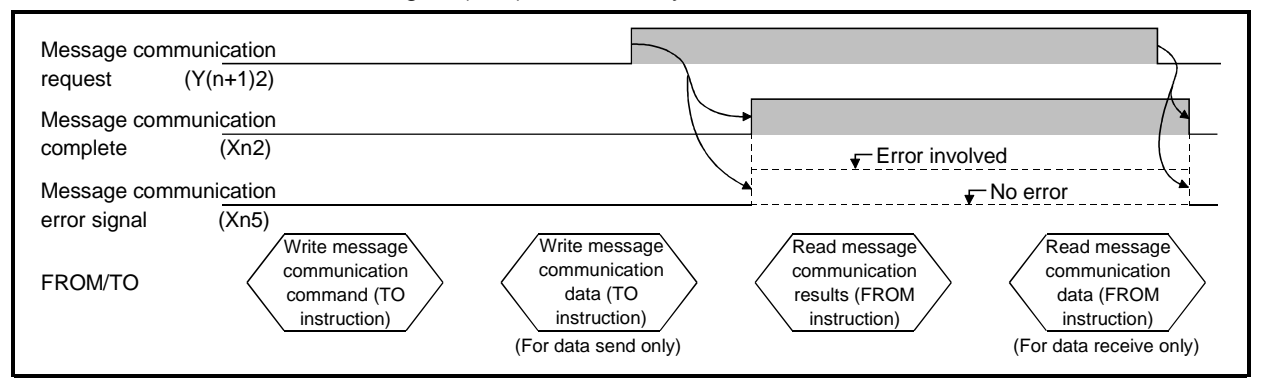

- (4) Error set signal: Xn3, Error reset request: Y(n+1)3
	- These signals are used to notify an error and reset error codes.
	- (a) If an error occurs, error information is stored in the error information area in buffer memory and the error set signal (Xn3) turns ON.
		- The error set signal automatically turns OFF when the cause of the error is removed.
	- (b) Once the cause of error is removed, turning ON the error-resetting request (Y(n+1)3) with the sequence program clears the error code set on the "error information" area.

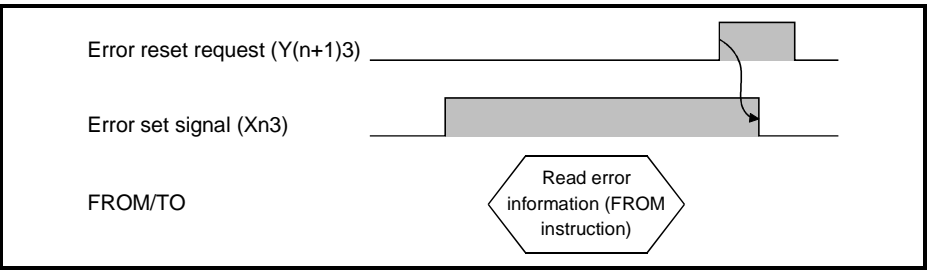

- (5) Slave down signal: Xn4
	- This signal indicates whether any slave station has stopped communication.

(a) This signal turns ON if any slave station for which parameters are set stops communication.

OFF: All stations communicating normally

ON : Abnormal communication at a station

Which station has stopped communication can be confirmed from the station communication status area at addresses 01BCH to 01BFH of the buffer memory.

- (b) This signal automatically turns OFF when the slave station communication restarts.
- (6) Parameter-being-set : Xn6 Parameter set complete: Xn7

Parameter set request : Y(n+1)7

These signals are used to set parameters with a sequence program. Set the parameters when the refreshing (Xn1) signal is OFF.

(a) Follow the procedure below to write parameters.

- 1) Write the parameters to the parameter set area in buffer memory.
- 2) Turn on parameter set request (Y(n+1)7) with a sequence program.
- (b) Once the write request is received and the parameter analysis completes normally, parameter-writing action gets executed with the parameter-being-set (Xn6) turned ON.
- (c) Parameter set complete (Xn7) automatically turns ON when the parameter write operation is complete. Communication with other slave stations is disabled while parameters are being set.

Parameter set complete (Xn7) automatically turns OFF when parameter set request (Y(n+1)7) turns OFF.

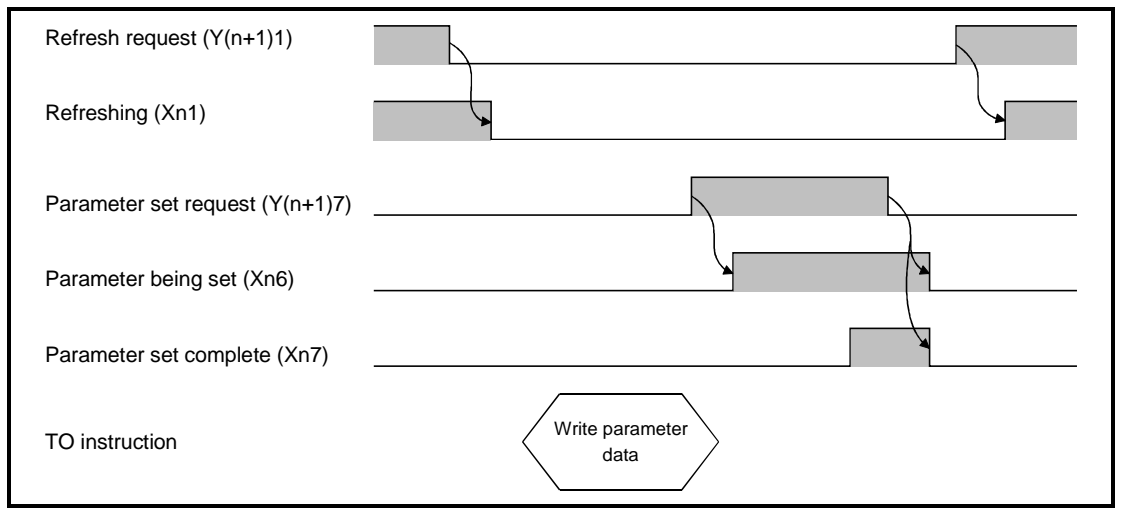

#### **POINTS**

- (1) If refreshing (Xn1) is ON when parameter set request (Y(n+1)7) turns ON, parameter set complete (Xn7) does not turn ON. First, turn OFF refresh request (Y(n+1)1) and confirm that refreshing (Xn1) is OFF before turning parameter set request (Y(n+1)7) OFF and back ON.
- (2) If parameter set request  $(Y(n+1)7)$  is ON when refresh request  $(Y(n+1)1)$  turns ON, refreshing (Xn1) does not turn ON. First, turn OFF parameter set request  $(Y(n+1)7)$ , then reset refresh request  $(Y(n+1)1)$  and turn it back ON.
- (3) Parameter data flows as shown below.

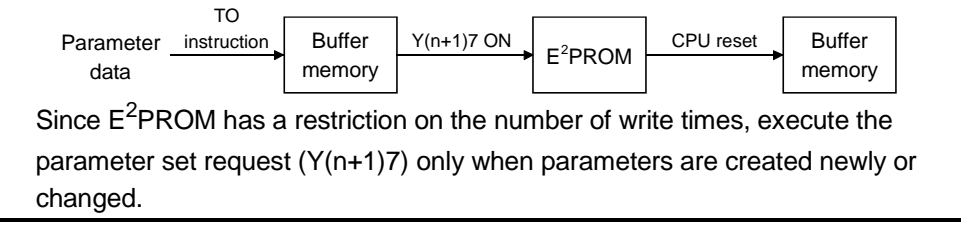

(7) Unit ready: XnF

This signal indicates whether the unit is able to operate.

It turns ON automatically when unit operation is enabled.

#### 3.4 Buffer Memory

Buffer data is used for data communication between DN91 and the PLC CPU. It is used for reading and writing of DN91 buffer memory data and for the PLC CPU FROM/TO instructions.

The buffer memory returns to zero (0) when powered OFF or when the PLC CPU reset.

If the parameters are set by the sequence program, however, the "Parameter" area is initialized with the parameters that are already set.

#### 3.4.1 Buffer memory table

The buffer memory table is shown in Table 3.4.

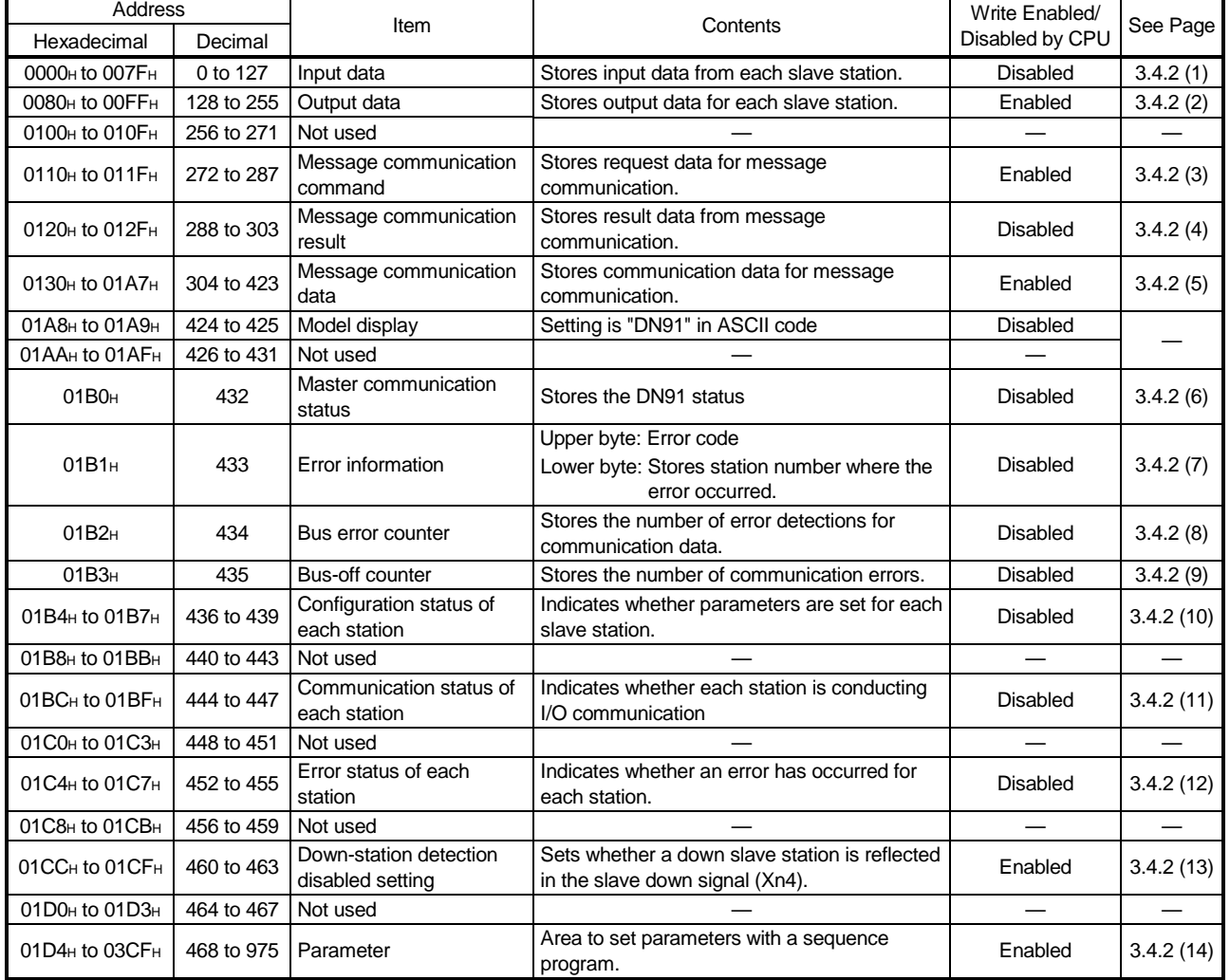

#### Table 3.4 Buffer Memory Table

#### 3.4.2 Details of the buffer memory

This section describes details about the items listed in Table 3.4.

(1) Input Data

(Addresses: 0000H to 007FH/0 to 127)

Data received from each slave station is saved. The order of the data differs according to whether the parameters were set by a sequence program or by the configuration software.

(a) Parameters set by a sequence program

If the parameters were set by a sequence program, the data is saved as a series of words of a slave station. In the case of double-word data, the data is saved as the lower word followed by the upper word. If an odd number of byte input modules is available, one byte of free area must be inserted in order to arrange the data as a series of words.

A bit input module and a byte input module are handled equally.

See the example below.

<Example>

Station 1 - Byte input modules = 3

Word input modules = 2

Double-word input modules = 2

- Station 2 Byte input modules = 1
- Station 3 Byte input modules = 1

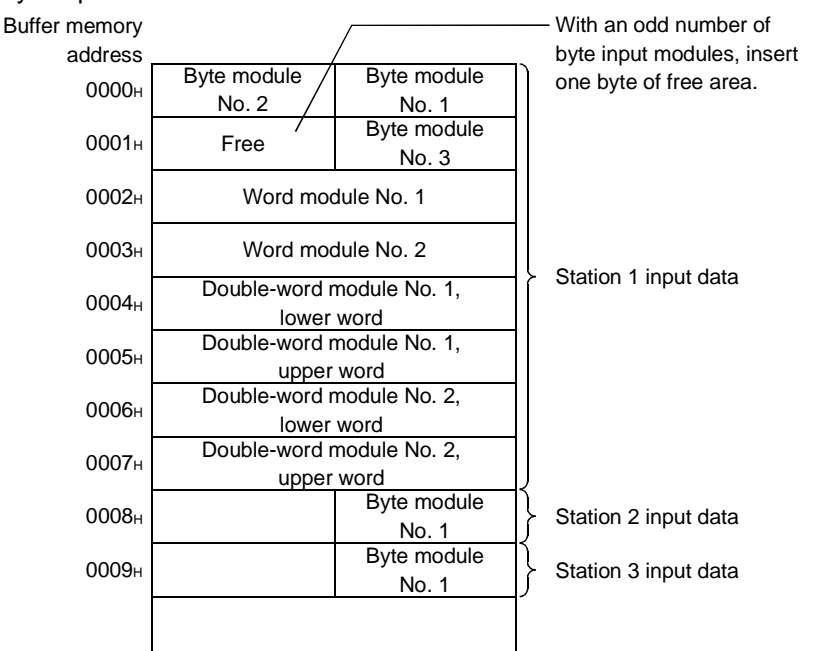

Word input module : numeric data represented by bits 9 to 16 Double-word input module: numeric data represented by bits 17 to- 32 Byte input module : numeric data represented by ON/OFF data or bits 1 to 8
#### (b) Parameters set by configuration software

The buffer memory address at which the input data for each station is stored is shown in the diagram below.

The address is displayed for the Customized I/O data, I. Addr item on the screen.

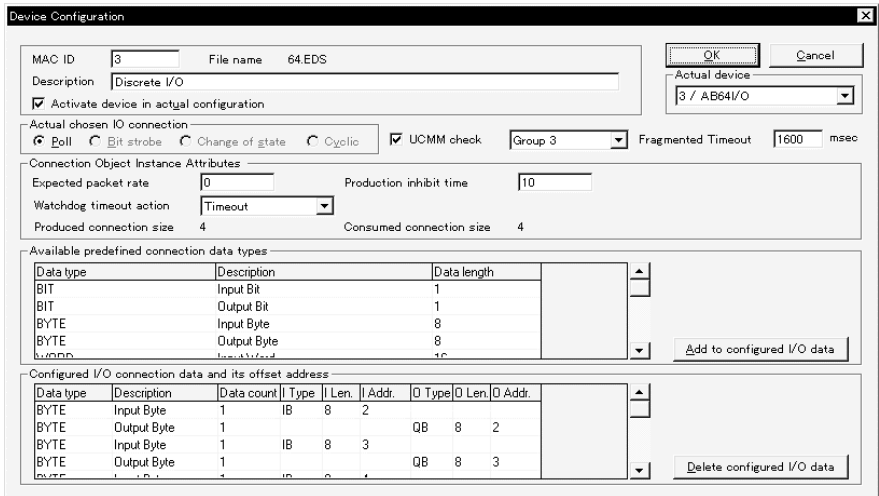

The memory address is determined by the value of the Customized I/O data, I. Addr item in the diagram above and the addressing mode set from the configuration software Master Setting screen.

See the example below.

<Example>

Consider the case where the Customized I/O data, I. Addr item is set as follows:

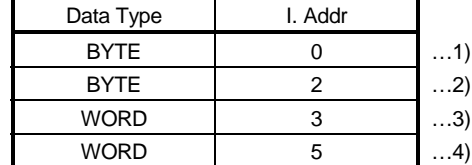

#### 1) If the addressing mode is byte addressing

The setting screen appears as:

- Addressing mode

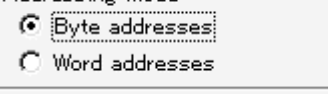

and the relationship between the buffer memory address and I. Addr is shown in the diagram below.

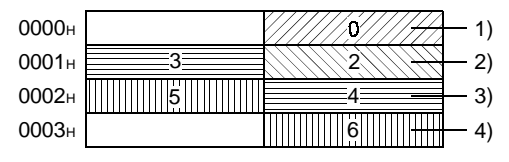

#### 2) If the addressing mode is word addressing The setting screen appears as:

Addressing mode

- C Byte addresses
- **6** Word addresses

and the relationship between the buffer memory address and I. Addr is a 1:1 correspondence, as shown in the diagram below.

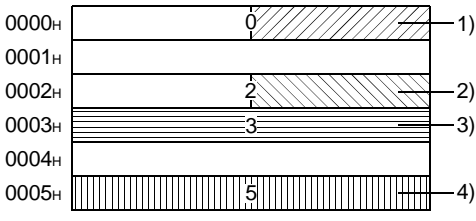

See the Configuration Software Manual for details about the configuration software.

- (2) Output Data
	- (Addresses : 0080H to 00FFH/128 to 255)

Data sent to each slave station is written with the TO instruction. As in the case of the input data, the data order differs according to whether the parameters were set by a sequence program or by the configuration software.

(a) Parameters set by a sequence program

If the parameters were set by a sequence program, the data is saved as a series of words of a slave station. In the case of double-word data, the data is saved as the lower word followed by the upper word. If an odd number of byte input modules is available, one byte of free area must be inserted in order to arrange the data as a series of words.

See the example below.

<Example>

Station 1 - Byte output modules = 3

Word output modules  $= 2$ 

Double-word output modules = 2

- Station 2 Byte output modules = 1
- Station 3 Byte output modules = 1

Buffer memory address 0080**H** 0081H 0082H 0083<sub>H</sub> 0084<sub>H</sub> 0085<sub>H</sub> 0086<sub>H</sub> 0087H 0088<sub>H</sub> 0089<sub>H</sub> With an odd number of byte input modules, insert one byte of free area. Station 1 output data Station 2 output data Station 3 output data Byte module No. 2 Byte module No. 1 Byte module Free  $\left\vert \right\vert$  Pyte model Word module No. 1 Word module No. 2 Double-word module No. 1, lower word Double-word module No. 1, upper word Double-word module No. 2, lower word Double-word module No. 2, upper word Byte module No. 1 Byte module No. 1

(b) Parameters set by configuration software

The buffer memory address at which the output data for each station is stored is displayed for the Customized I/O data, O. Addr item on the configuration software screen.

The memory address is determined by the value of the Customized I/O data, O. Addr item on the configuration software screen and the addressing mode set from the configuration software Master Setting screen. See the example below.

<Example>

Consider the case where the Customized I/O data, O. Addr item is set as follows:

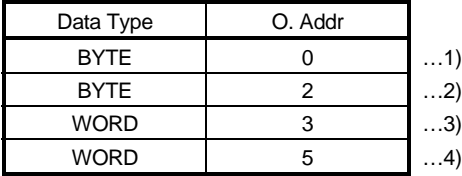

1) If the addressing mode is byte addressing

The setting screen appears as:

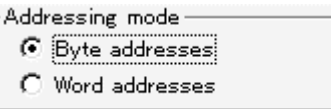

and the relationship between the buffer memory address and O. Addr is shown in the diagram below.

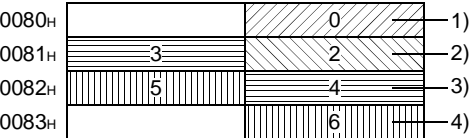

2) If the addressing mode is word addressing

The setting screen appears as:

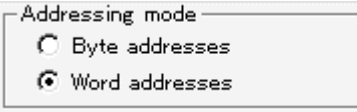

and the relationship between the buffer memory address and O. Addr is a 1:1 correspondence, as shown in the diagram below.

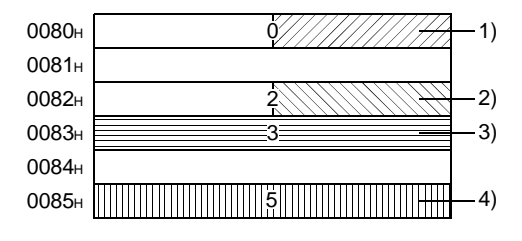

- (3) Message Communication Commands (Addresses 0110H to 011FH/272 to 287) TO command is used to write the message communication command.
	- (a) Reading Attribute Data from a Slave Station
		- 1) Set the command data in the message communication command area using the TO instruction.
		- 2) Turn ON message communication request (Y(n+1)2) with a sequence program.
		- 3) Message communication complete (Xn2) automatically turns ON when the message communication completes.
		- 4) Check the message communication error signal (Xn5) to see if the message communication has been normally completed.
		- 5) The read attribute data is saved in the message communication data area.

Table 3.5 shows the data that should be set by a sequence program.

| <b>Buffer Memory</b><br>Address<br>(Hexadecimal) | Item                                                | Contents                                                                                                    |  |  |  |
|--------------------------------------------------|-----------------------------------------------------|----------------------------------------------------------------------------------------------------|--|--|--|
| 0110 <sub>H</sub>                                | Command number                                      | $0101H$ = Get Attribute                                                                                                   |  |  |  |
| 0111H                                            | Slave station number<br>(slave MAC ID), class<br>ID | Lower byte: Slave station number to read attribute<br>data (MAC ID)<br>Upper byte: Object class ID to read attribute data |  |  |  |
| 0112 <sub>H</sub>                                | Instance ID                                         | Object instance ID to read attribute data                                                                                 |  |  |  |
| 0113 <sub>H</sub>                                | Attribute ID                                        | Lower byte: Object attribute ID to read attribute<br>data<br>Upper byte: Always set to 0                                  |  |  |  |

Table 3.5 Set Data for Get Attribute

(b) Writing Attribute Data to a Slave Station

- 1) Set the command data in the message communication command area using the TO instruction.
- 2) Set the attribute data to be written in the message communication data area using the TO instruction.
- 3) Turn ON message communication request (Y(n+1)2) with a sequence program.
- 4) Message communication complete (Xn2) automatically turns ON when the message communication completes.
- 5) Check the message communication error signal (Xn5) to see if the message communication has been normally completed.

Table 3.6 shows the data that should be set by a sequence program.

| <b>Buffer Memory</b><br>Address<br>(Hexadecimal) | Item                                                | Contents                                                                                                    |  |  |  |
|--------------------------------------------------|-----------------------------------------------------|----------------------------------------------------------------------------------------------------|--|--|--|
| 0110 <sub>H</sub>                                | Command number                                      | $0102H$ = Set Attribute                                                                                                   |  |  |  |
| 0111H                                            | Slave station number<br>(slave MAC ID), class<br>ID | Lower byte: Slave station number (MAC ID)<br>Upper byte: Object class ID                                                  |  |  |  |
| 0112 <sub>H</sub>                                | Instance ID                                         | Object instance ID                                                                                                    |  |  |  |
| 0113H                                            | Attribute ID,<br>data length                        | Lower byte: Object attribute ID<br>Upper byte: Byte length of attribute data to be<br>written 1 to 240 $(1_H$ to $F0_H$ ) |  |  |  |

Table 3.6 Set Data for Set Attribute

- (c) Reading error information from a slave station
	- 1) Set the command data in the message communication command area using the TO instruction.
	- 2) Turn ON message communication request (Y(n+1)2) with a sequence program.
	- 3) Once reading action completes, the message communication complete (Xn2) automatically turns ON.
	- 4) The read attribute data is saved in the message communication data area.

Table 3.7 shows the set data to read communication error information

| <b>Buffer Memory</b><br>Address<br>(Hexadecimal) | Item                                   | Contents                                                                                              |  |  |
|--------------------------------------------------|----------------------------------------|----------------------------------------------------------------------------------------------------|--|--|
| 0110 <sub>H</sub>                                | Command number                         | $0001H$ = Read Communication Error Information                                                        |  |  |
| 0111H                                            | Slave station number<br>(slave MAC ID) | Lower byte: Slave station number to read error<br>information (MAC ID)<br>Upper byte: Always set to 0 |  |  |

Table 3.7 Set Data To Read Communication Error Information

(d) When resetting:

#### Table 3.8 Reset Setting Data

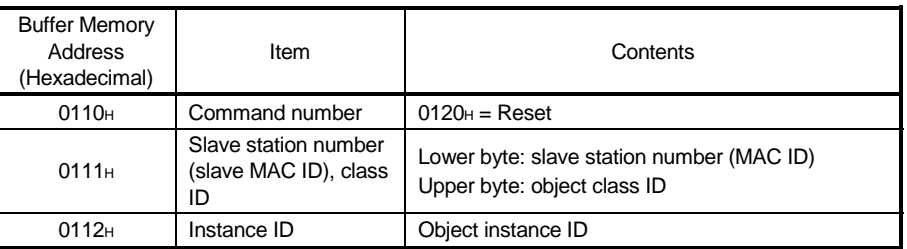

(4) Message Communication Results (Addresses - 0120H to 012FH/288 to 303) When the message communication commands are used, the process result is set in the DN91 message communication result area and message communication complete (Xn2) turns ON.

The process results can be read with a FROM instruction in a sequence program. The process results are stored as shown in the table below.

See 8.3.2 Message Communication Execution Error Codes for details about the buffer memory address 0121H execution error code.

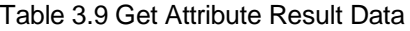

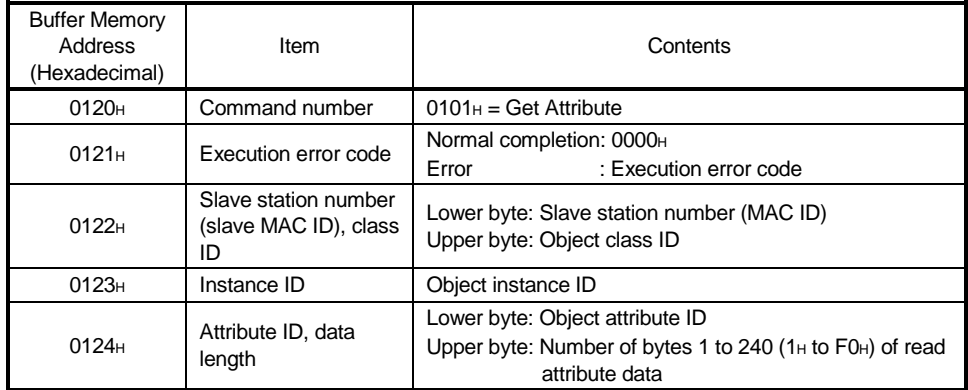

| <b>Buffer Memory</b><br>Address<br>(Hexadecimal) | Item                                                | Contents                                                                                                    |  |  |  |
|--------------------------------------------------|-----------------------------------------------------|----------------------------------------------------------------------------------------------------|--|--|--|
| 0120 <sub>H</sub>                                | Command number                                      | $0102H$ = Set Attribute                                                                                             |  |  |  |
| 0121H                                            | Execution error code                                | Normal completion: 0000H<br>: Execution error code<br>Error                                                         |  |  |  |
| 0112 <sub>H</sub>                                | Slave station number<br>(slave MAC ID), class<br>ID | Lower byte: Slave station number (MAC ID)<br>Upper byte: Object class ID                                            |  |  |  |
| 0123H                                            | Instance ID                                         | Instance ID                                                                                                    |  |  |  |
| 0124H                                            | Attribute ID                                        | Lower byte: Object attribute ID to write attribute data<br>Upper byte: Number of bytes of attribute data (1 to 240) |  |  |  |

Table 3.10 Set Attribute Result Data

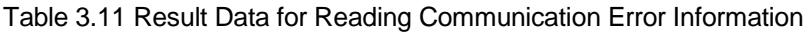

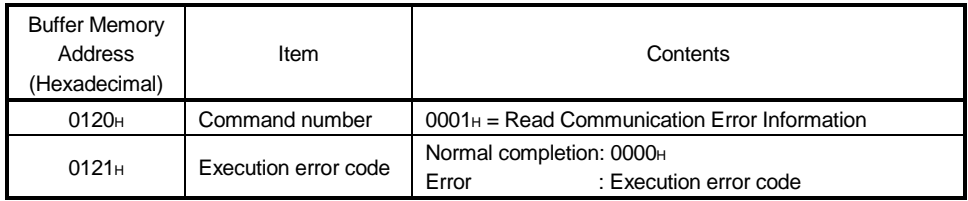

#### Table 3.12 Reset Setting Data

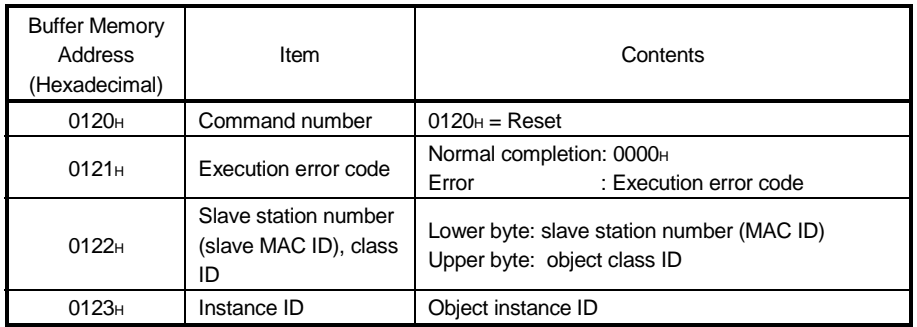

- (5) Message Communication Data (Addresses 0130H to 01A7H/304 to 423)
	- The message communication data area is used for the following applications.
	- (a) Get Attribute Data

The attribute data read through the message communication is stored as a byte string.

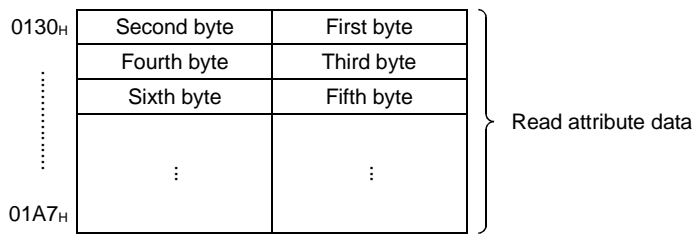

(b) Set Attribute Data

Attribute data to be written via message communication is written as a byte string.

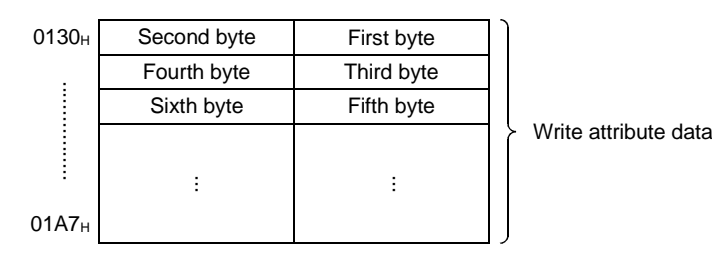

(c) Read Communication Error Information Stores read communication error information. The data set at each address is shown in Table 3.13.

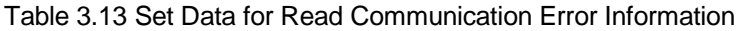

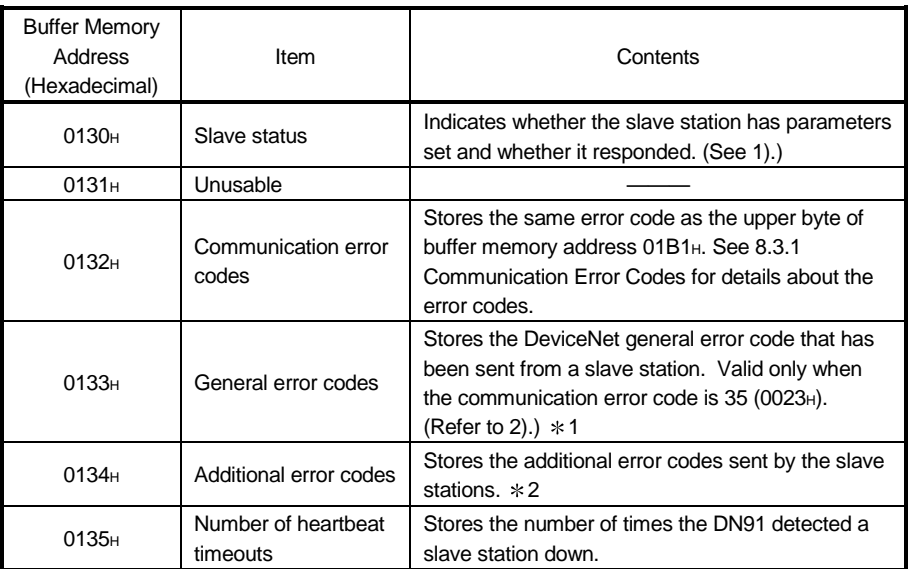

1: See the slave station manual for details about the actual problems and remedies.

2: See the slave station manual for a description of each error code.

1) Slave status

The problem at a slave station is notified by turning bits ON and OFF, as shown in the diagram below.

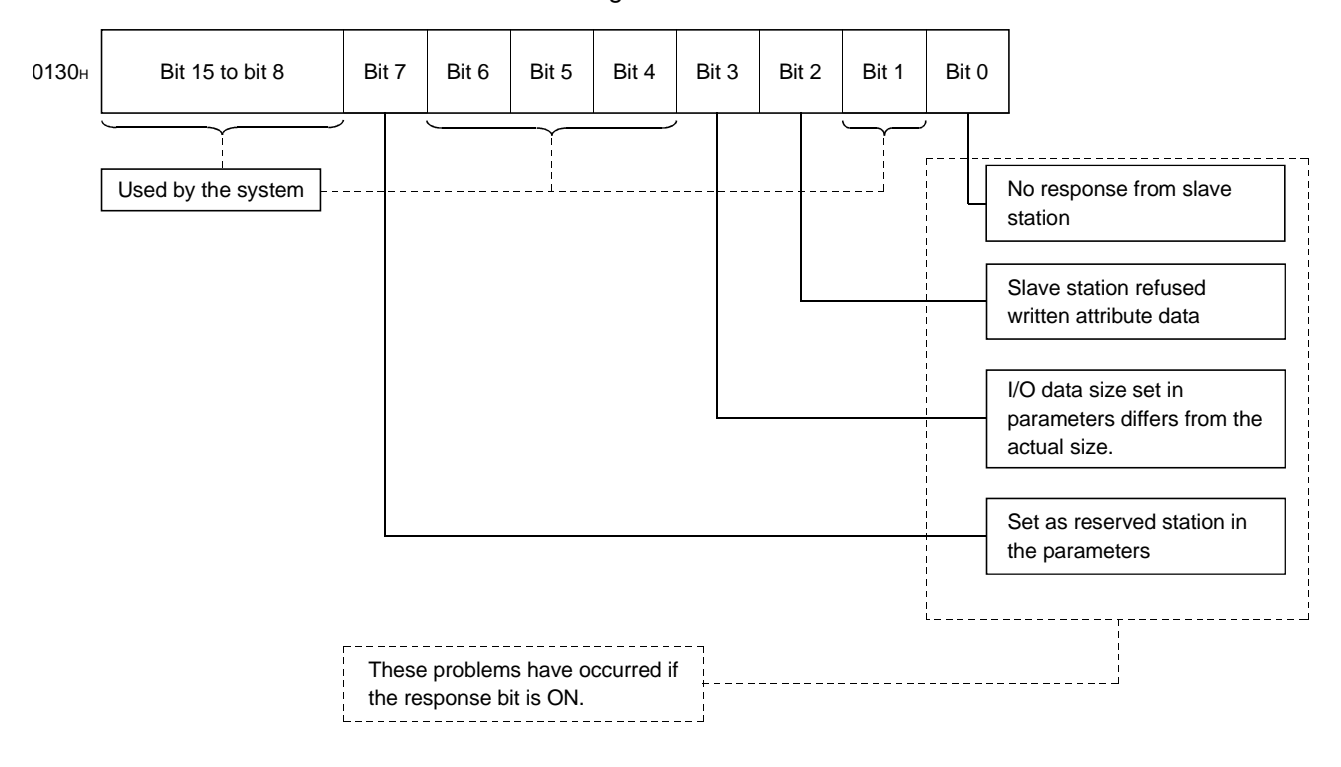

## 2) Table 3.14 shows the DeviceNet general error codes

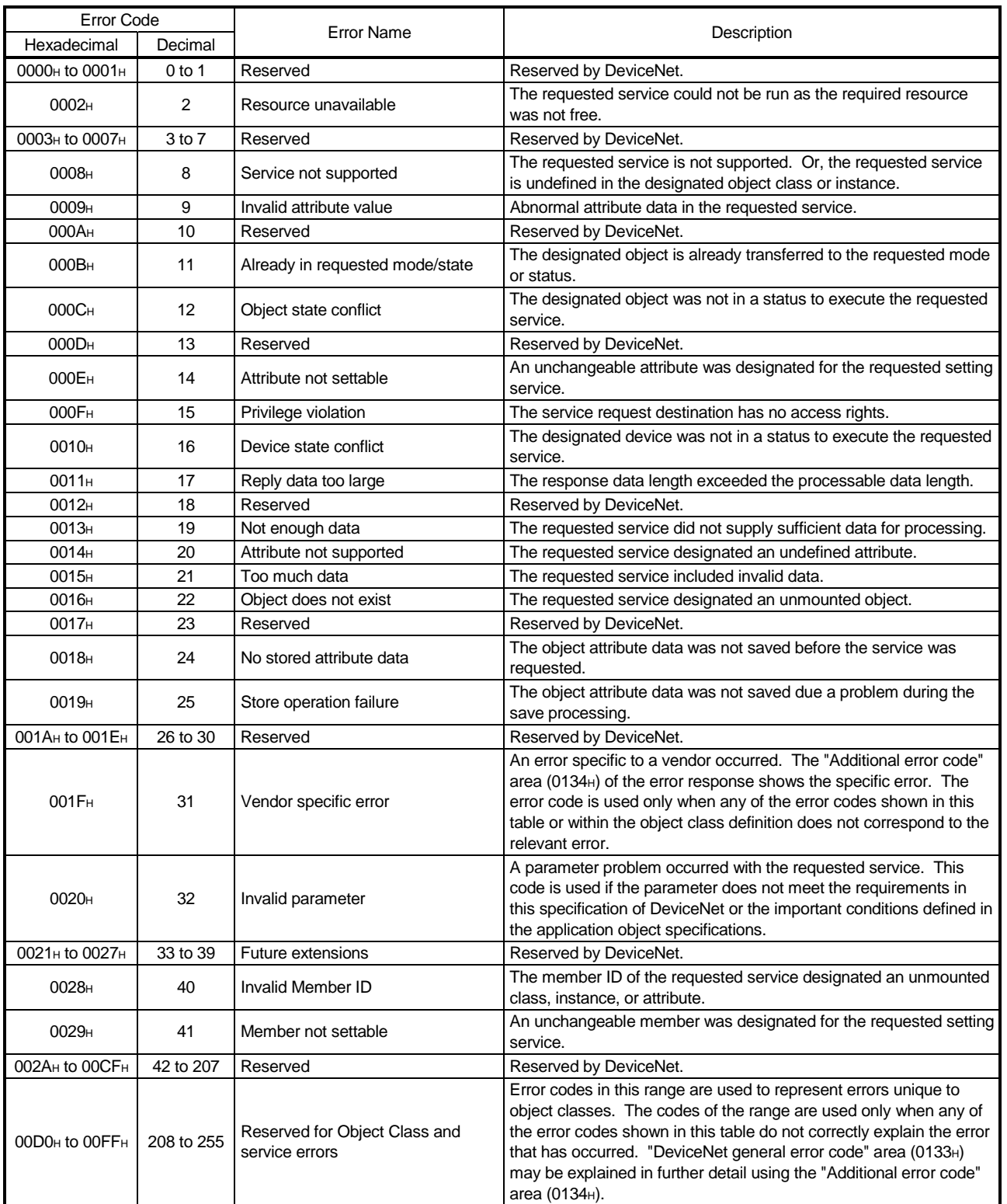

#### Table 3.14 Table of DeviceNet General Error Codes

(6) Master Communication Status (Address 01B0H/432)

The master communication status is shown by the upper and lower bytes, as shown below.

(a) Upper Byte

This byte shows the DN91 I/O communication status. It contains a value indicating the communication status, as shown in Table 3.15.

Table 3.15 I/O Communication Statuses

| Value             | Name            | Operation                                                              |  |  |
|-------------------|-----------------|------------------------------------------------------------------------|--|--|
| 0000 <sub>H</sub> | <b>OFFI INF</b> | Initializing                                                           |  |  |
| 0040 <sub>H</sub> | <b>STOP</b>     | I/O communication stopped                                              |  |  |
| 0080 <sub>H</sub> | CI FAR          | Resetting output data for all slave stations after 0 data<br>was sent. |  |  |
| 00С0н             | OPFRATF         | Conducting I/O communication                                           |  |  |

When powering ON, after normal completion of self-diagnosis and parameter check, the state automatically advances from "OFFLINE" to "OPERATE". When Refreshing (Xn1) is ON, "0" data is sent to reset the output data of slave stations.

While setting parameters, the state advances from "OPERATE", "CLEAR", "STOP", and to "OFFLINE".

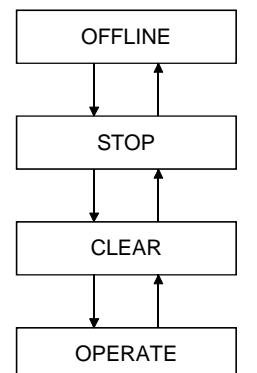

(b) Lower Byte

Indicates the communication status of the network. The bits turn ON/OFF according to the communication status, as shown in the diagram below.

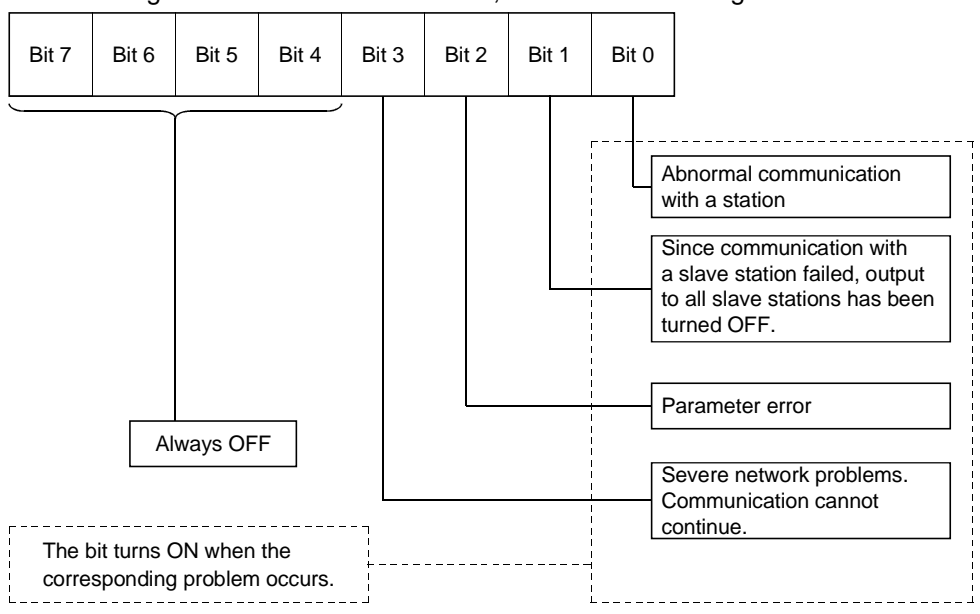

#### (7) Error Information (Address 01B1H/433)

Stores the detected communication error code.

- (a) The error information is stored in the error information area when an error occurs. The error set signal (Xn3) turns ON.
- (b) The data in the "Error information" area is cleared by turning ON the error reset request (Y(n+1)3) through the sequence program.
- (c) The error information is stored as the error code in the upper byte and the station number in the lower byte, as described below.

1) Upper Byte

This byte stores the error codes.

See 8.3.1 Communication Error Codes for details.

2) Lower Byte

This byte stores the station number (MAC ID) of the station where the error occurred.

FEH, FFH (254, 255): Host station (DN91)

OH to 3FH (0 to 63) : Station number (MAC ID) of the slave station where the error occurred

# REMARK

If an error occurs in multiple stations, the error for the station with the lowest station number (MAC ID) is stored.

(8) Bus Error Counter (Address 01B2H/434)

Stores the number of times the invalid frame count of CAN chip (DeviceNet communication chip) exceeded 96. Any increase in the value indicates the instability of communication.

(9) Bus-off Counter (Address 01B3H/435)

Stores the number of times DN91moved into the state of Bus-off. Any increase in the value indicates the instability of communication.

(10) Station Configuration Status (Address 01B4H to 01B7H/436 to 439)

Stores the parameter setting status for each slave station.

- If a bit is ON, the parameters are set.
- If a bit is OFF, the parameters are not set.

The buffer memory addresses and the station number corresponding to each bit are shown in Table 3.16.

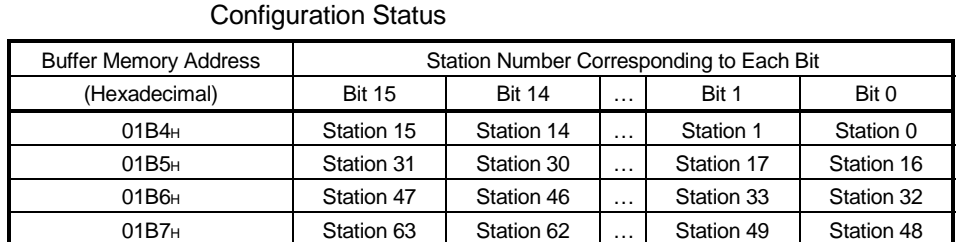

Table 3.16 Station Number Corresponding to Each Bit in the Station

- (11) Station Communication Status (Address 01BCH to 01BFH/444 to 447) Stores whether or not I/O communication is normal for each slave station.
	- If a bit is ON, I/O communication
	- If a bit is OFF, I/O communication interrupted

The buffer memory addresses and the station number corresponding to each bit are shown in Table 3.17.

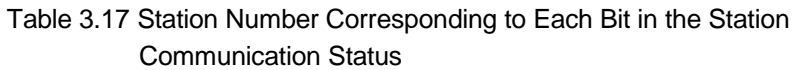

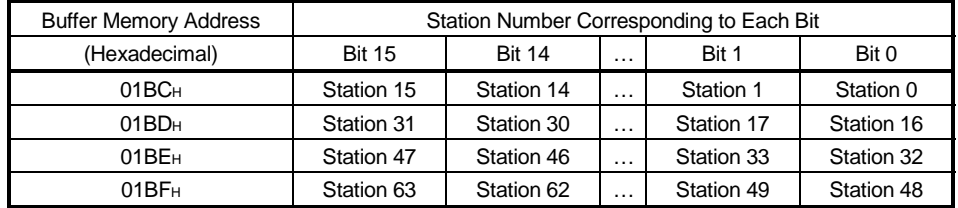

- (12) Station Problem Status (Address 01C4H to 01C7H/452 to 455) Stores whether or not a communication error has occurred for each slave station.
	- If a bit is ON, problem information exists
	- If a bit is OFF, no problem information exists
	- Follow the procedure below to turn OFF a bit.
	- (a) Read the communication error information for the station, using the buffer memory message communication area. (For information on reading communication error information, see 3.4.2 (3) Message Communication Commands, (4) Message Communication Results, and (5) Message Communication Data.)
	- (b) When Read Communication Error Information is executed, the corresponding bit automatically turns OFF.

The buffer memory addresses and the station number corresponding to each bit are shown in Table 3.18.

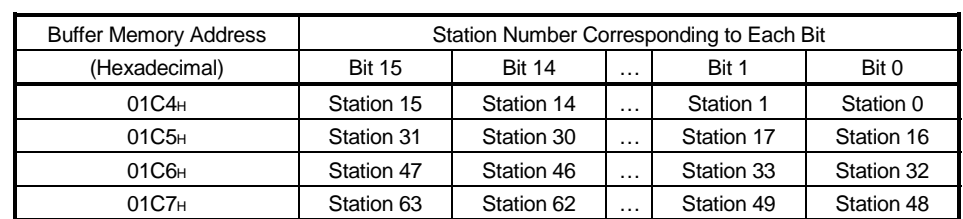

Table 3.18 Station Number Corresponding to Each Bit in the Station Problem Status

- (13) Down-station Detection Disabled Setting (Address 01CCH to 01CFH/460 to 463) This setting determines whether the down status of a slave station shown in the Station Communication Status (Address 01BCH to 01BFH/444 to 447) is reflected in the slave down signals (Xn4).
	- If a bit is ON, the corresponding slave down signal (Xn4) does not turn ON when a slave station is down.
	- If a bit is OFF, the corresponding slave down signal (Xn4) does turn ON when a slave station is down.

The buffer memory addresses and the station number corresponding to each bit are shown in Table 3.19.

| <b>Buffer Memory Address</b> | Station Number Corresponding to Each Bit |               |          |            |            |
|------------------------------|------------------------------------------|---------------|----------|------------|------------|
| (Hexadecimal)                | <b>Bit 15</b>                            | <b>Bit 14</b> | $\cdots$ | Bit 1      | Bit 0      |
| 01CC <sub>H</sub>            | Station 15                               | Station 14    | $\cdots$ | Station 1  | Station 0  |
| 01CD <sub>H</sub>            | Station 31                               | Station 30    | $\cdots$ | Station 17 | Station 16 |
| 01CE <sub>H</sub>            | Station 47                               | Station 46    | $\cdots$ | Station 33 | Station 32 |
| 01CF <sub>H</sub>            | Station 63                               | Station 62    | $\cdots$ | Station 49 | Station 48 |

Table 3.19 Station Number Corresponding to Each Bit for the Down-station Detection Disabled Settings

# POINT

Turn ON the relevant bit for prohibition of faulty station detection with stations designated as reserved in parameter settings. If the bit is left OFF, any reserved station will be recognized faulty.

(14) Parameters (Address 01D4H to 03CFH/468 to 975)

Used to set parameters via the sequence program. The parameters set by a sequence program are written to  $E^2$ PROM.

Once parameters have been set, they do not require setting again until changes are made to the parameters. After DN91 is turned ON, if the E<sup>2</sup>PROM contains valid parameters, the parameters from  $\mathsf{E}^2$ PROM are stored in the parameter area Follow the procedure below to write new parameters.

(a) Set parameters in the parameter area, as shown in Table 3.20.

(b) Turn ON the parameter set request (Y(n+1)7) with a sequence program.

(c) The set parameters are written.

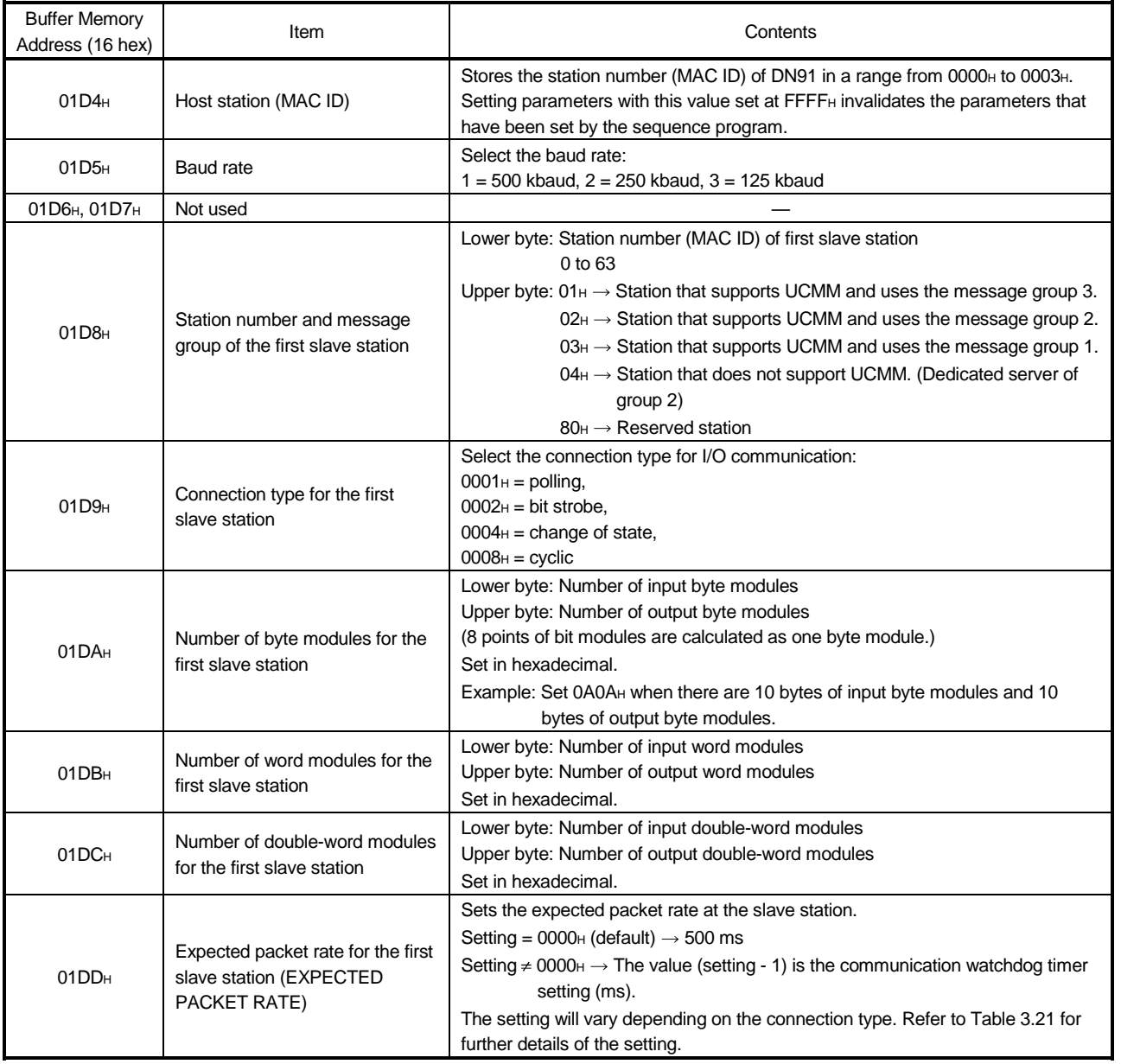

# Table 3.20 Parameter Set Data

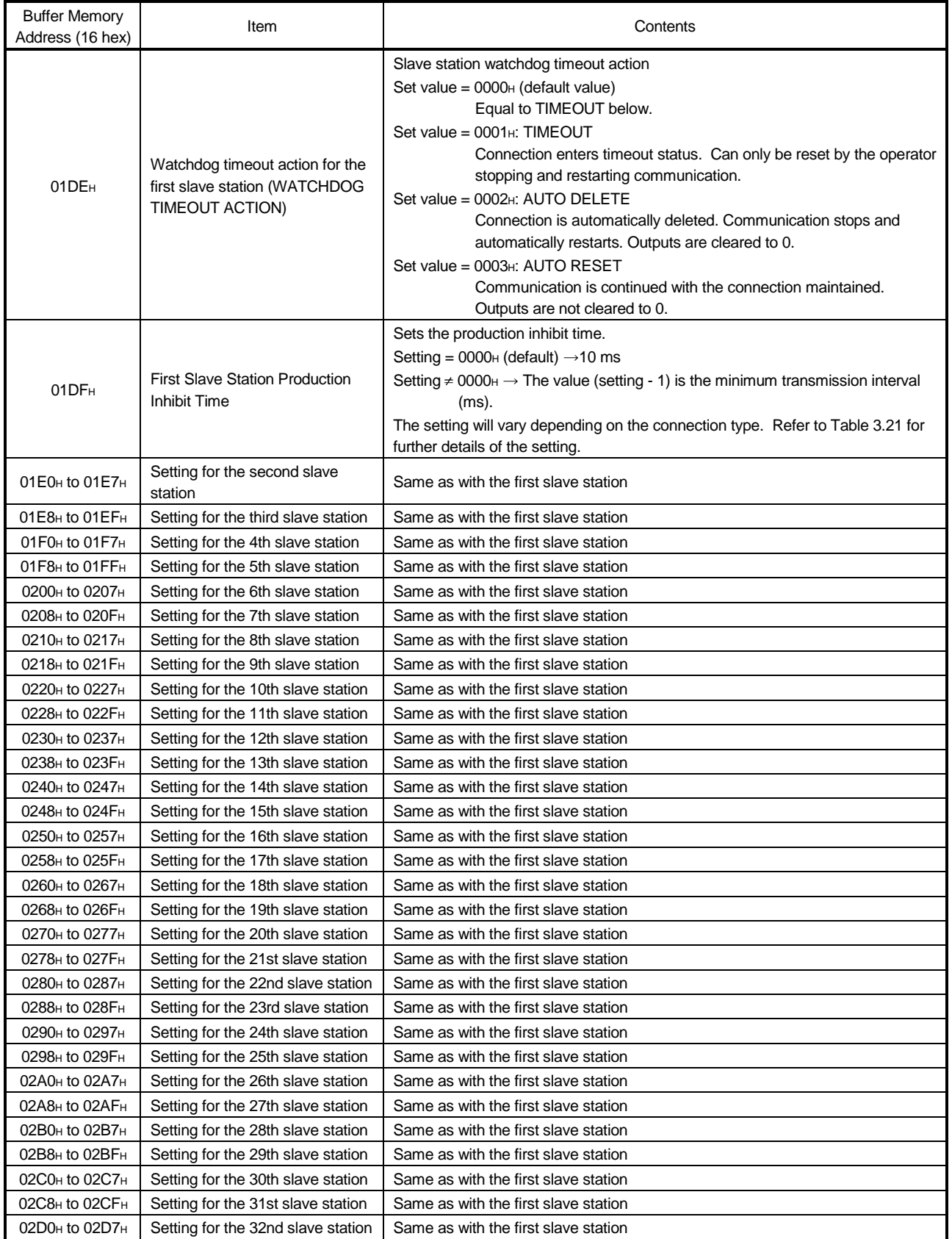

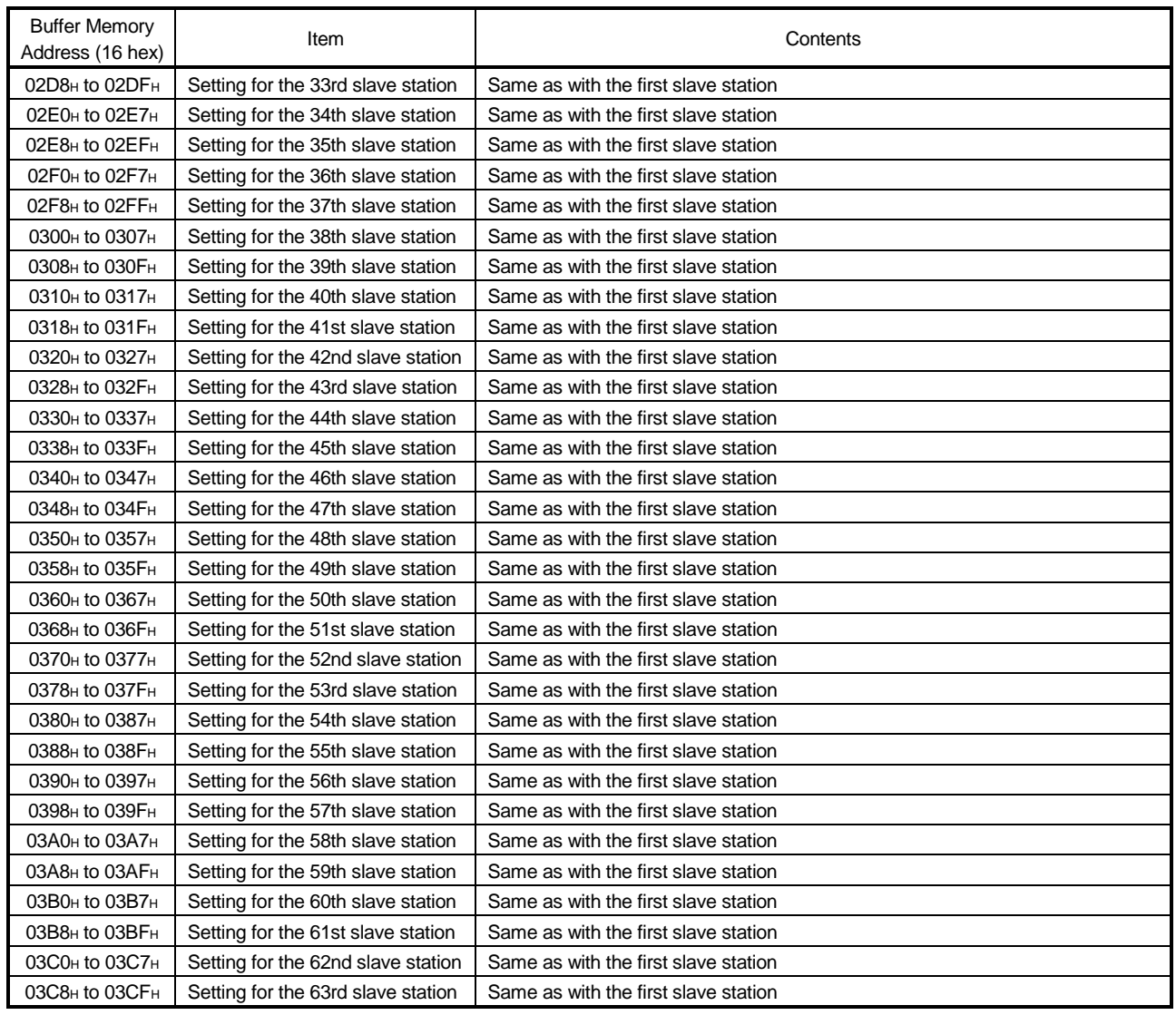

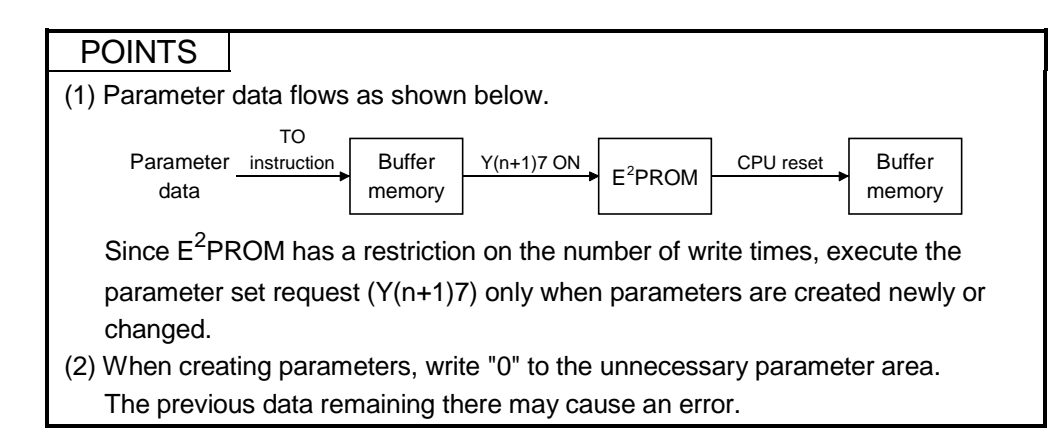

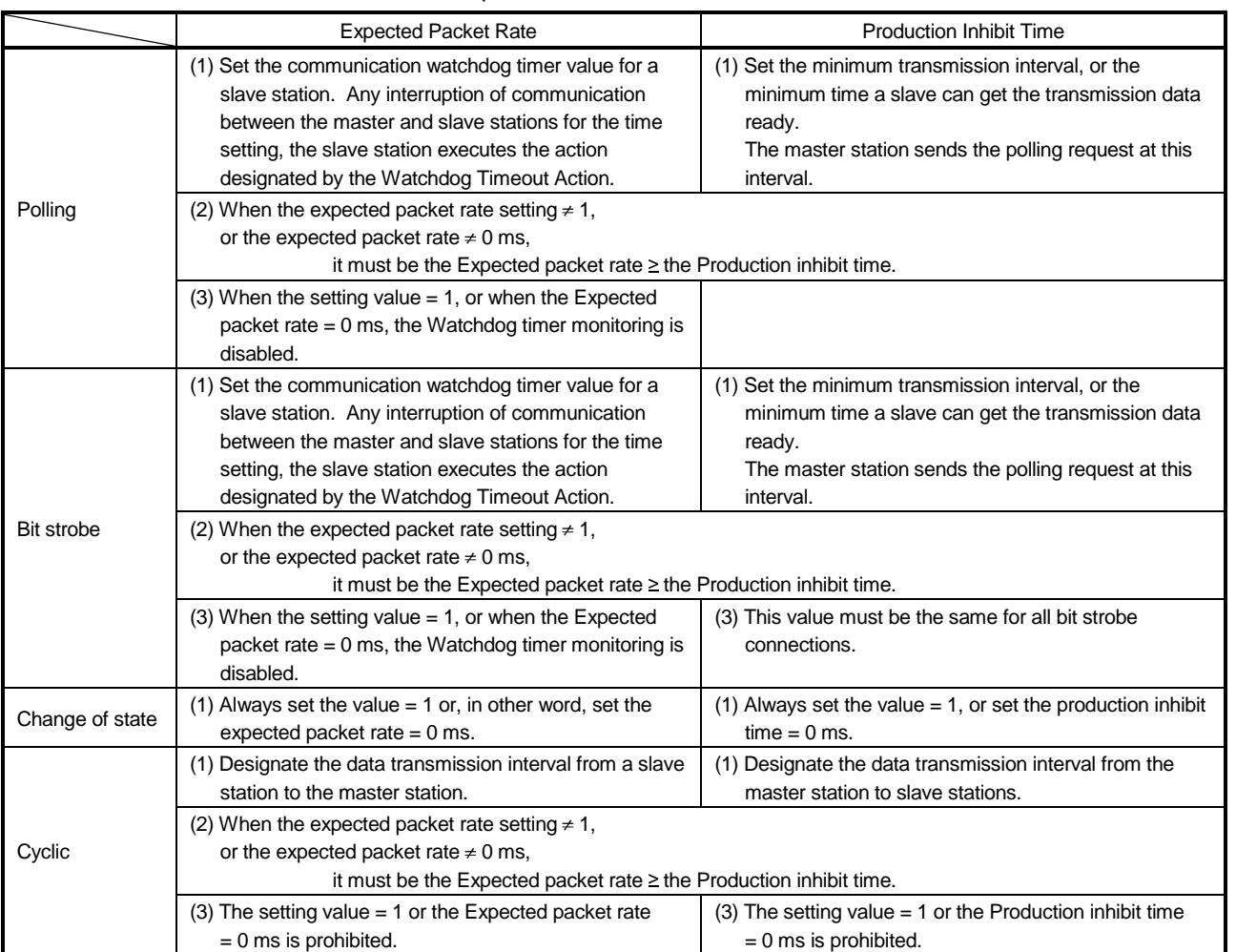

#### Table 3.21 Details of Expected Packet Rate and Production Inhibit Time

# MEMO

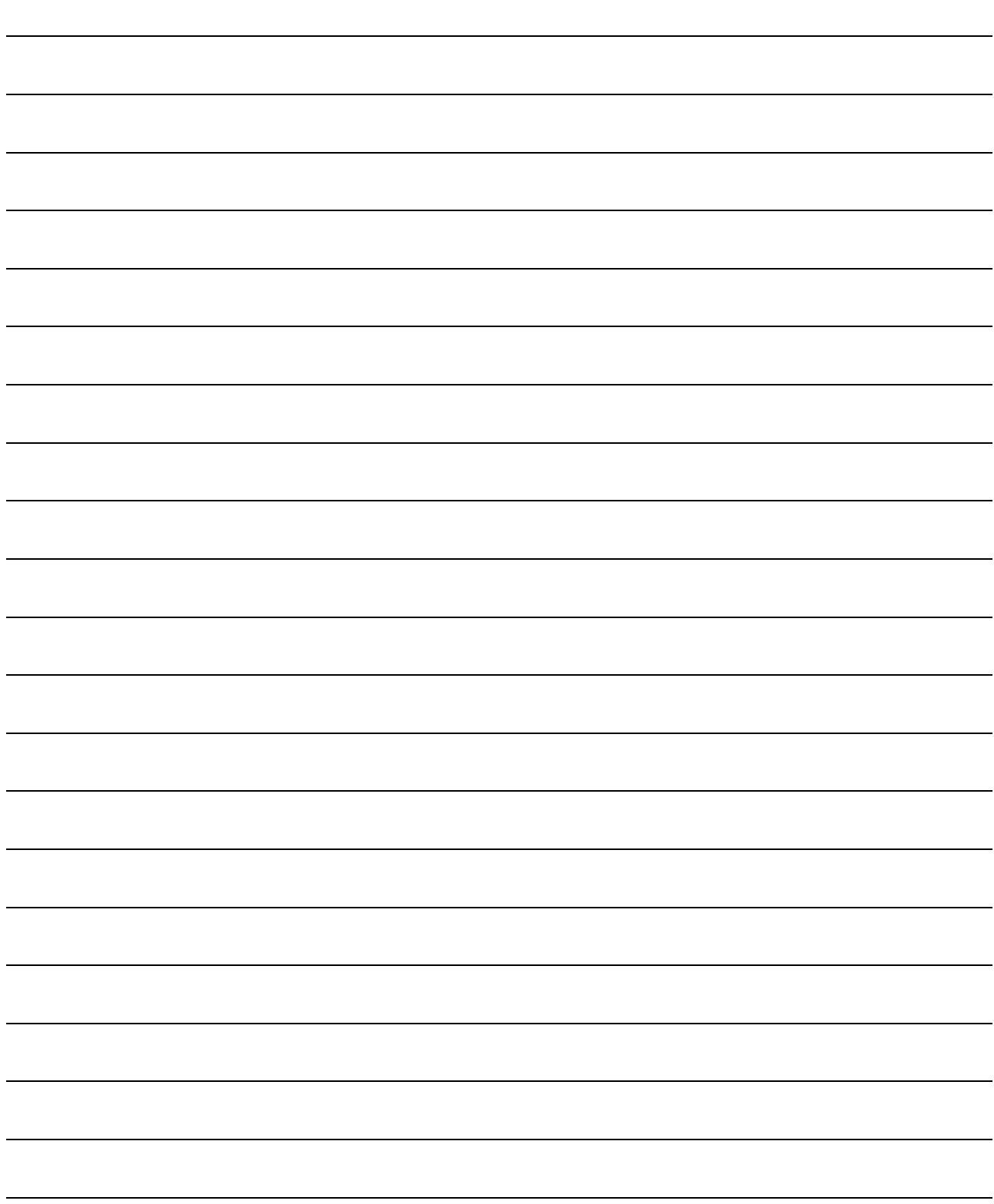

4

# 4. FUNCTIONS

This section describes the functions.

The DN91 offers the following two types of functions. Proper parameter setting is required in advance.

- I/O communication functions (see Section 4.1)
- message communication functions (see Section 4.2)

# 4.1 I/O Communication Functions

The I/O communication functions conduct I/O data communication with the slave stations.

The I/O communication functions allow the communication type to be set to match the slave station specification. Four connection types are available: polling, bit strobe, change of state, and cyclic. The connection type can be set using parameters.

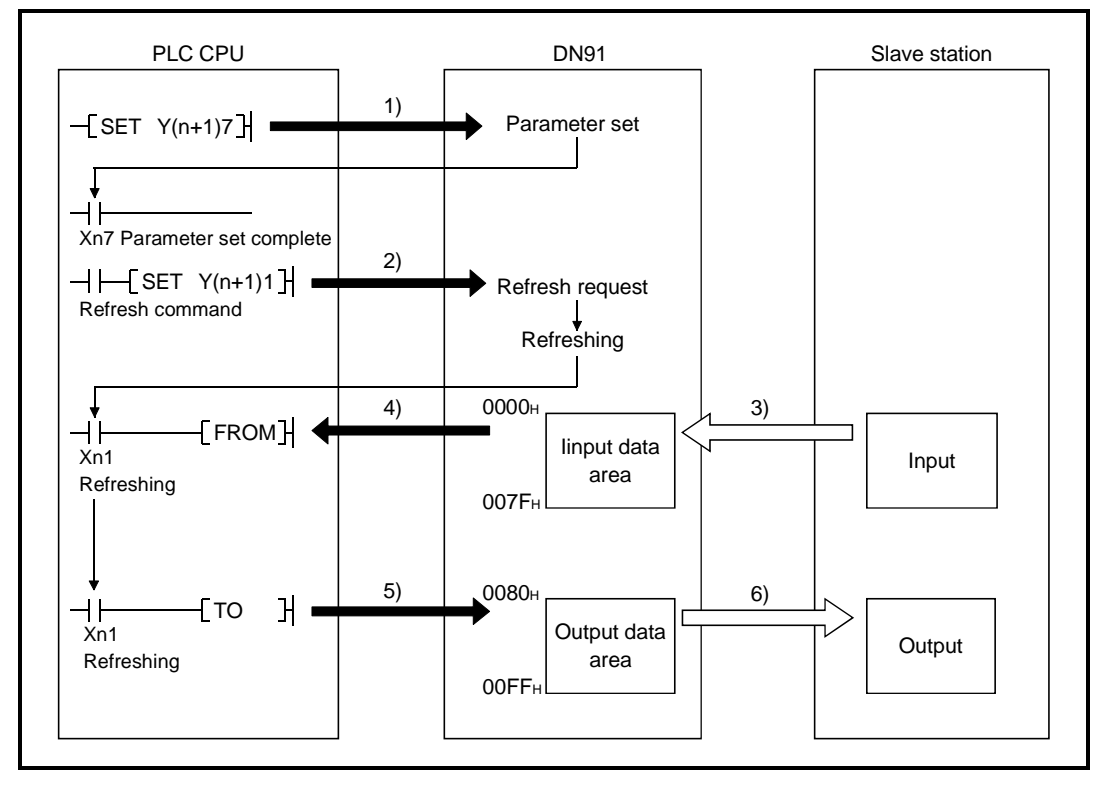

[Parameter Set]

1) Write parameters onto the "Parameter" area of the buffer memory, and turn ON the parameter setting request (Y(n+1)1) via the sequence program to set the parameters.

When the parameters are successfully written, the Parameter Setting Complete (Xn7) automatically turns ON.

Once the parameters are set, no subsequent parameter setting is required as long as no change in the parameters is necessary.

When setting the parameters via the configuration software, do not use the sequence program to set the parameters.

 $4 - 1$ 

## [Refresh]

2) Communication with the slave stations starts when the refresh request signal (Y(n+1)1) turns ON.

#### [Input Data]

- 3) The input status of each slave station is automatically stored in the input data area of the DN91 buffer memory.
- 4) The input statuses stored in the input data area of the buffer memory are read to the PLC CPU using sequence program FROM instruction.

#### [Output Data]

- 5) The ON/OFF information output to the slave stations is written to the output data area of the buffer memory using the sequence program TO instruction.
- 6) The ON/OFF information stored in the output data area of the buffer memory is automatically output to the slave stations.

# 4.1.1 Overview of each connection type

This section provides the overview of the connection types for I/O communications.

(1) Polling

As shown below, polling communication is a communication system where the following communications 1) to 6) with slave stations are repeated, and a connection to make this communication is a polling connection.

- 1) The master station sends output data.
- 2) 1) triggers the slave station to send input data.
- 3) The master station sends output data.
- 4) 3) triggers the slave station to send input data.
- 5) The master station sends output data.
- 6) 5) triggers the slave station to send input data.

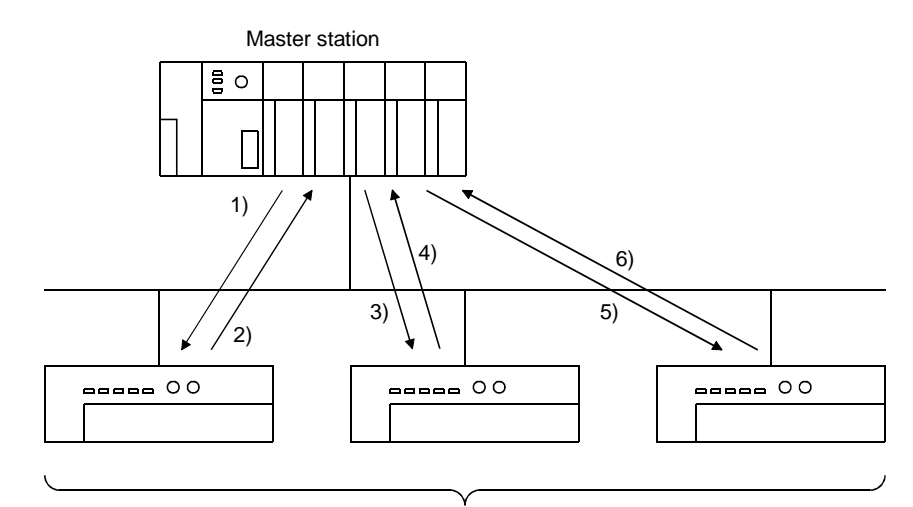

(2) Bit strobe

As shown below, bit strobe communication is a communication system where the following communications 1) to 4) with slave stations are repeated, and a connection to make this communication is a bit strobe connection.

- 1) The master station sends a maximum of 1 bit output information to each slave station simultaneously.
- 2) Transmission in 1) triggers the slave station to send input data.
- 3) Transmission in 1) triggers the slave station to send input data.
- 4) Transmission in 1) triggers the slave station to send input data.

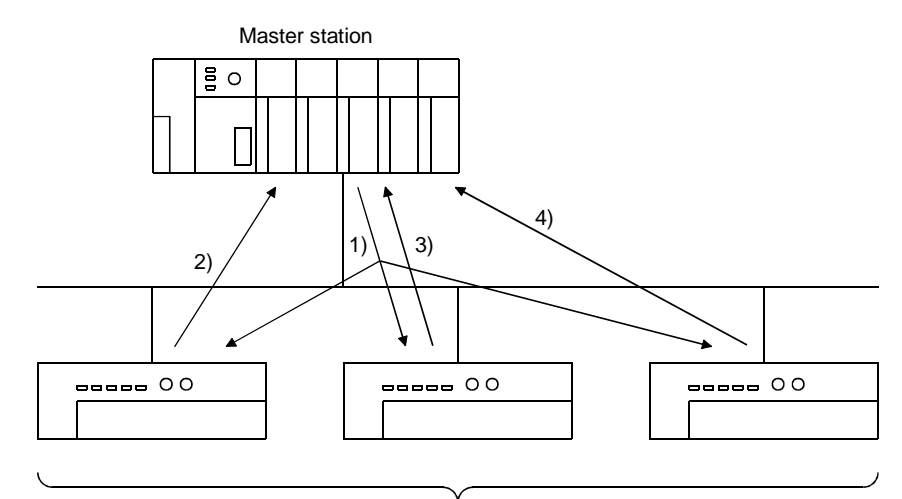

(3) Change of state

As shown below, change-of-state communication is a communication system where the following communications 1) and 2) with slave stations are made with changes in I/O data, and a connection to make this communication is a change-ofstate connection.

Data is not sent if there is no change in I/O data.

- 1) If the output data of the master station changes, the master station sends that data to the slave station.
- 2) If the input data of the slave station changes, the slave station sends that data to the master station.

Change-of-state communication does not have the concept of network scans. To specify change-of-state communication, the production disable time and expected packet rate must be set to 0ms.

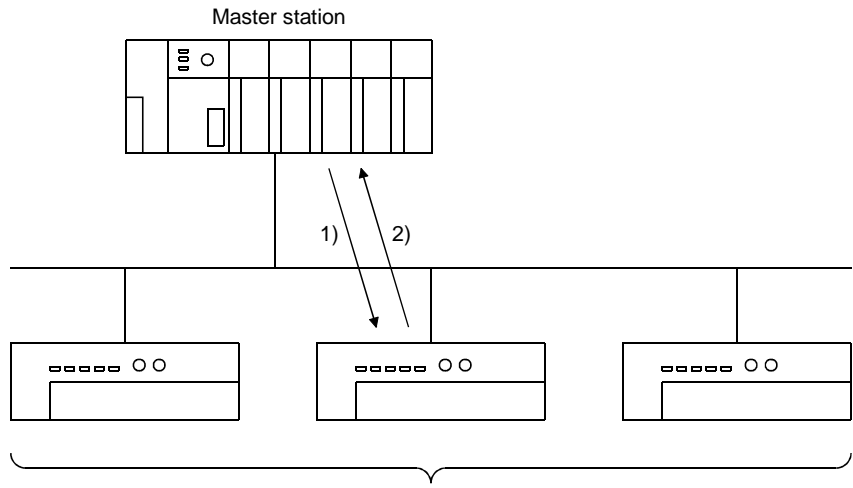

#### (4) Cyclic

As shown below, cyclic communication is a communication system where the following communications 1) and 2) with slave stations are repeated periodically, and a connection to make this communication is a cyclic connection.

- 1) The master station sends its data to the slave station.
- 2) The slave station sends its data to the master station.

The cycle of cyclic communication can be specified for each slave station. Specify the cycle of cyclic communication in the following parameter items.

Cycle of transmission from master station: Production disable time

Cycle of transmission from slave station : Expected packet rate Cyclic communication does not have the concept of network scans.

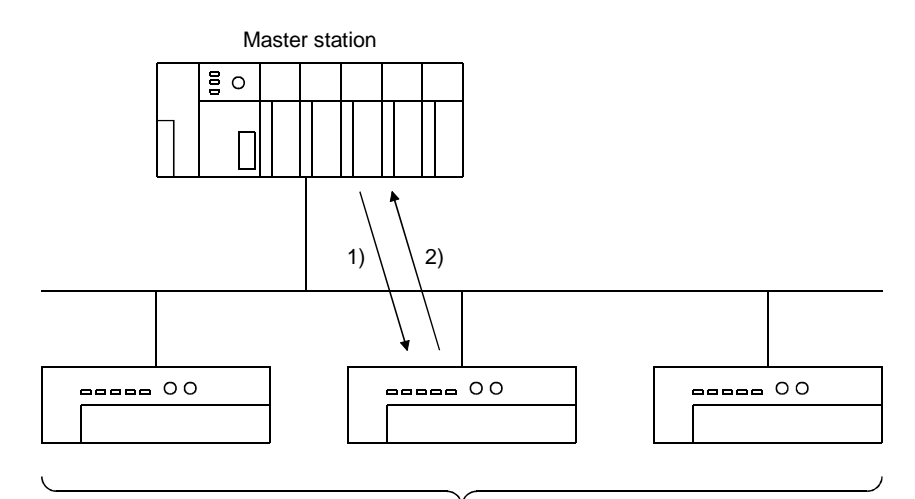

# 4.2 Message Communication Functions

The message communication functions read/write attribute data from/to the specified slave station, read communication error information from that slave station, and reset its class/instance.

# 4.2.1 Get attribute

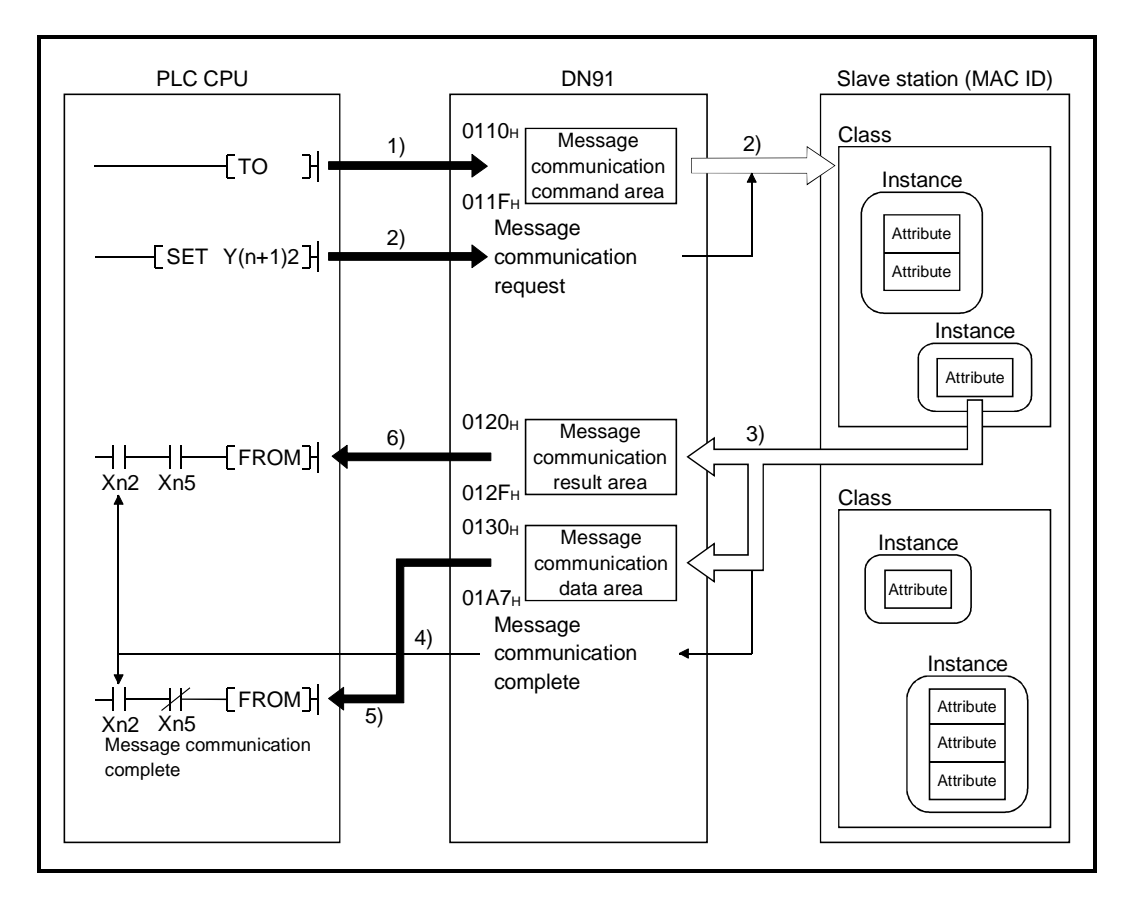

- 1) Set "Get Attribute" in the buffer memory message communication command area using the sequence program TO instruction.
- 2) Turn ON message communication request  $(Y(n+1)2)$  with a sequence program to send the data set in the buffer memory message communication command area to the slave stations and start message communication.
- 3) DN91 receives data from the slave stations and processes it as follows:
	- The slave station special data set in the message communication command area is stored in the message communication data area of the buffer memory.
	- The result of processing the message communication is stored in the message communication results area of buffer memory.
- 4) When the process result is stored in the message communication results area of buffer memory, message communication ends and the message communication complete (Xn2) signal automatically turns ON.
- 5) When the slave station data ends normally in the buffer memory message communication area, it is read to the PC CPU using the sequence program FROM instruction.
- 6) When the Message communication error signal (Xn5) turns ON, the contents of the "Message communication result" area are read by the FROM instruction to identify the error cause.

# 4.2.2 Set attribute

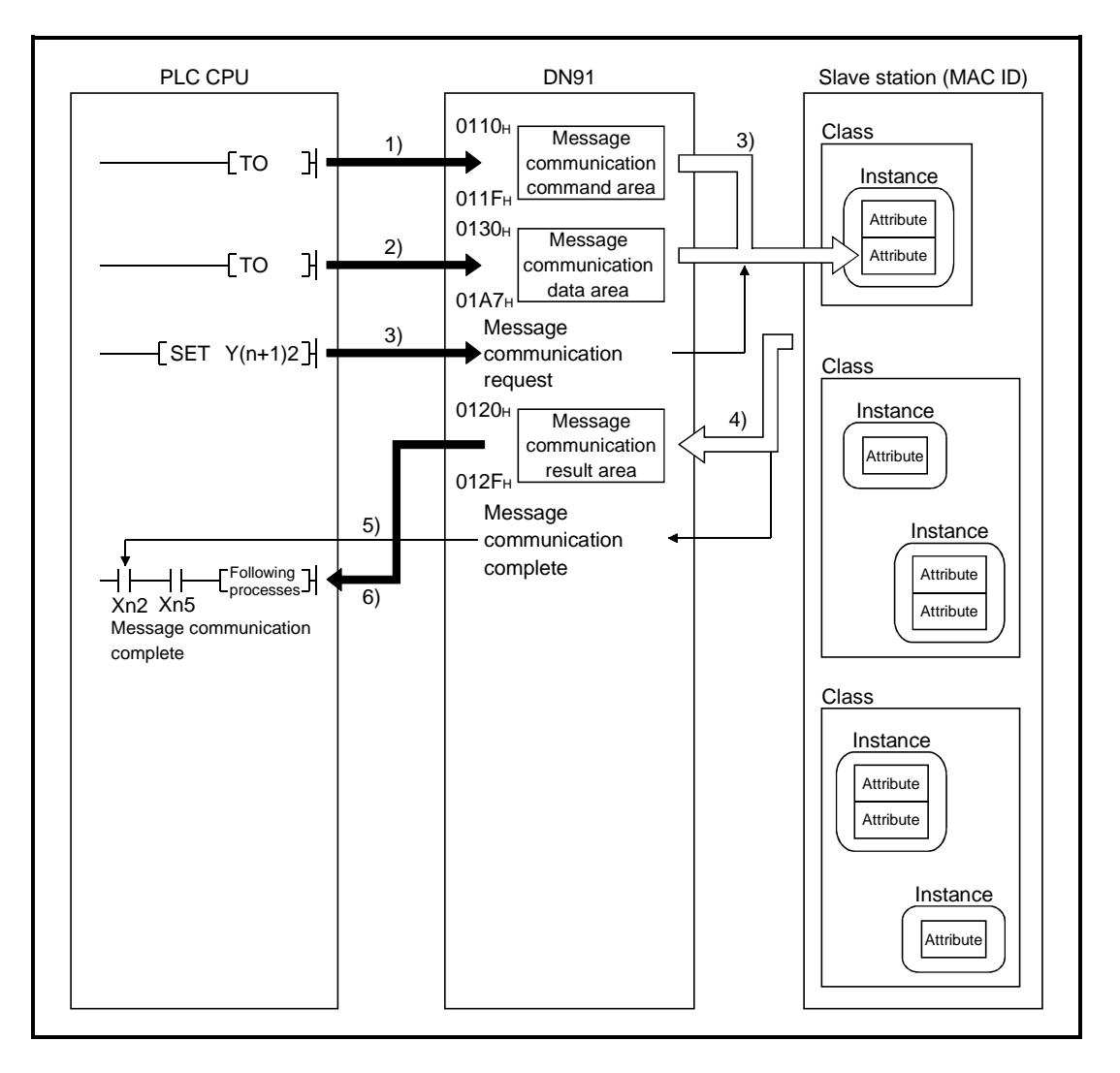

- 1) Set "Set Attribute" in the buffer memory message communication command area using the sequence program TO instruction.
- 2) Set the data to be written in the buffer memory message communication data area using the sequence program TO instruction.
- 3) Turn ON message communication request (Y(n+1)2) to write the data stored in the buffer memory message communication data area to the special area of the slave station set by the message communication command area.
- 4) When the write operation is complete, the message communication result is stored in the message communication results area of buffer memory.
- 5) When the process result is stored in the message communication results area of buffer memory, message communication ends and the message communication complete (Xn2) signal automatically turns ON.
- 6) When the Message communication error signal (Xn5) turns ON, the contents of the "Message communication result" area are read by the FROM instruction to identify the error cause.

# 4.2.3 Read communication error information

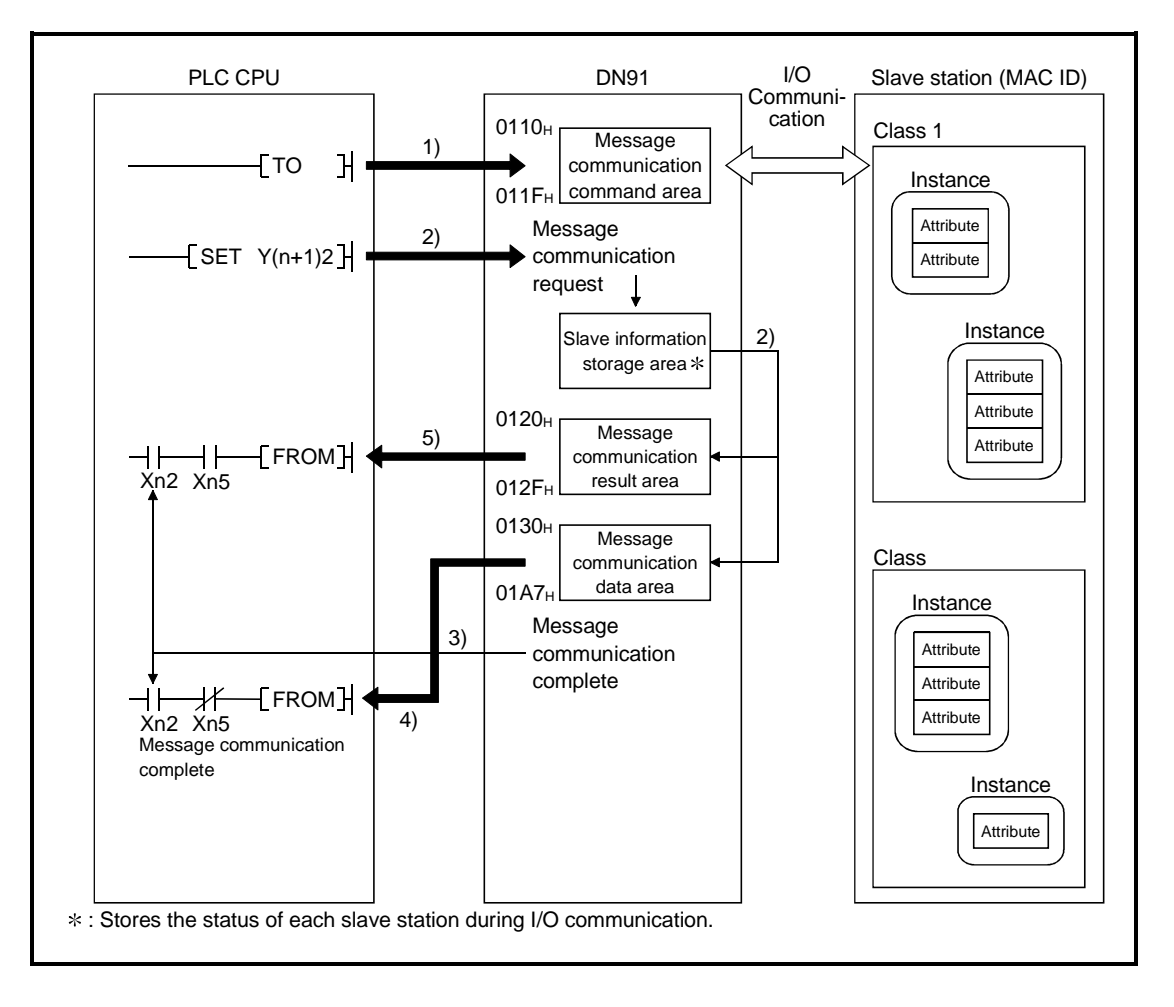

- 1) "Read Communication Error Information" is set in the buffer memory "Message communication command" area by the TO instruction in the sequence program.
- 2) When Message communication request (Y(n+1)2) is turned ON in the sequence program, the error information of the relevant slave station accumulated in the DN91 is read and processed as described below.
	- The error information of the slave station set in the "Message communication command" area is stored into the buffer memory "Message communication data" area.
	- The message communication processing result is stored into the buffer memory "Message communication result" area.
- 3) When the processing result is stored into the buffer memory "Message communication result" area, Message communication complete (Xn2) turns ON automatically.
- 4) The slave station communication error information stored in the buffer memory "Message communication data" area is read to the PLC CPU by the FROM instruction in the sequence program.
- 5) When the Message communication error signal (Xn5) turns ON, the contents of the "Message communication result" area are read by the FROM instruction to identify the error cause.

# 4.2.4 Reset

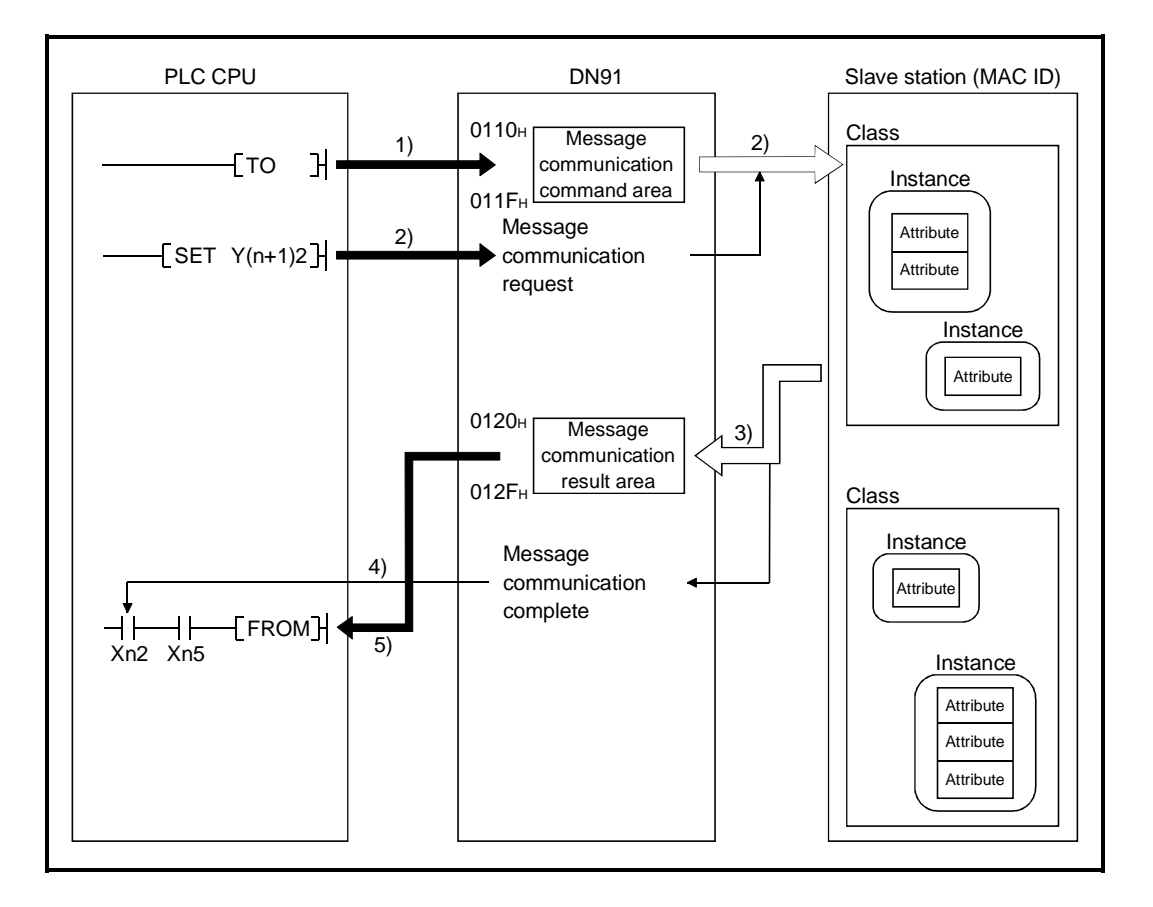

- 1) "Reset" is set in the buffer memory "Message communication command" area by the TO instruction in the sequence program.
- 2) When Message communication request (Y(n+1)2) is turned ON in the sequence program, the slave station is requested to reset the class/instance specified in the buffer memory "Message communication command" area.
- 3) When the slave station finishes reset processing, the message communication result is stored into the buffer memory "Message communication result" area.
- 4) When the processing result is stored into the buffer memory "Message communication result" area, message communication is completed and Message communication complete (Xn2) turns ON automatically.
- 5) When the Message communication error signal (Xn5) turns ON, the contents of the "Message communication result" area are read by the FROM instruction to identify the error cause.

# 4.2.5 Compatibility with common service codes of DeviceNet specification (Release 2.0)

The following table indicates the compatibility between the commands that can be sent by the DN91 through message communication and the common service codes of the DeviceNet specification (Release 2.0).

Any other common service codes of the DeviceNet specification (Release 2.0) and the slave-specific service codes cannot be sent.

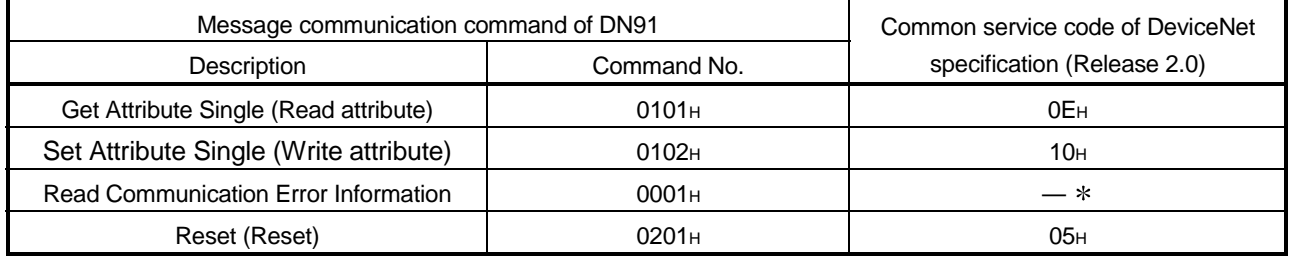

: Being a DN91-specific command, Read Communication Error Information is incompatible with the common service codes of the DeviceNet specification (Release 2.0).

# MEMO

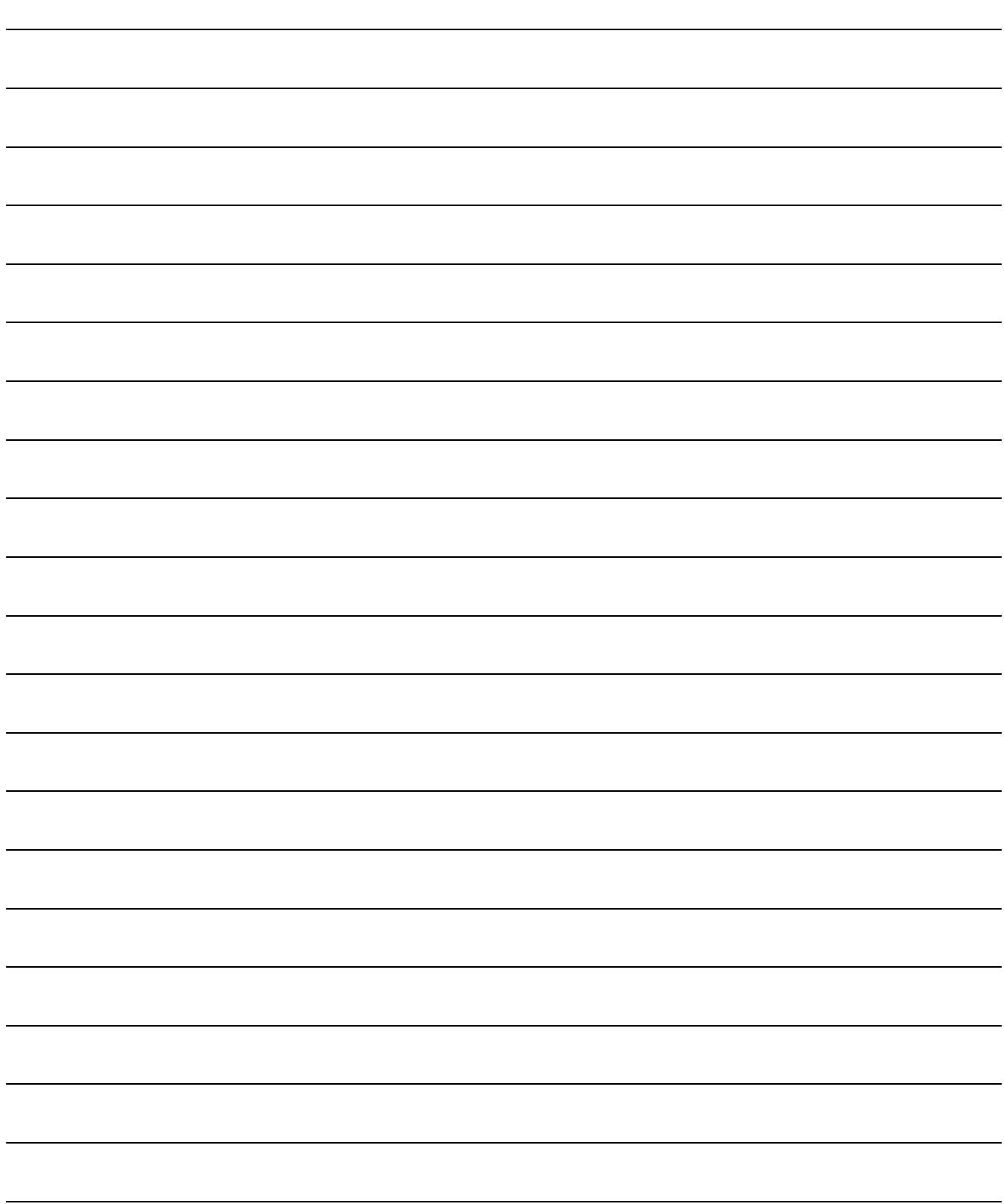

# 5. SETTINGS AND PROCEDURES BEFORE OPERATION

This section describes the procedure before start-up of a system using DN91.

# 5.1 Settings and Procedures

5.1.1 DN91 start-up procedure when setting parameters with a sequence program

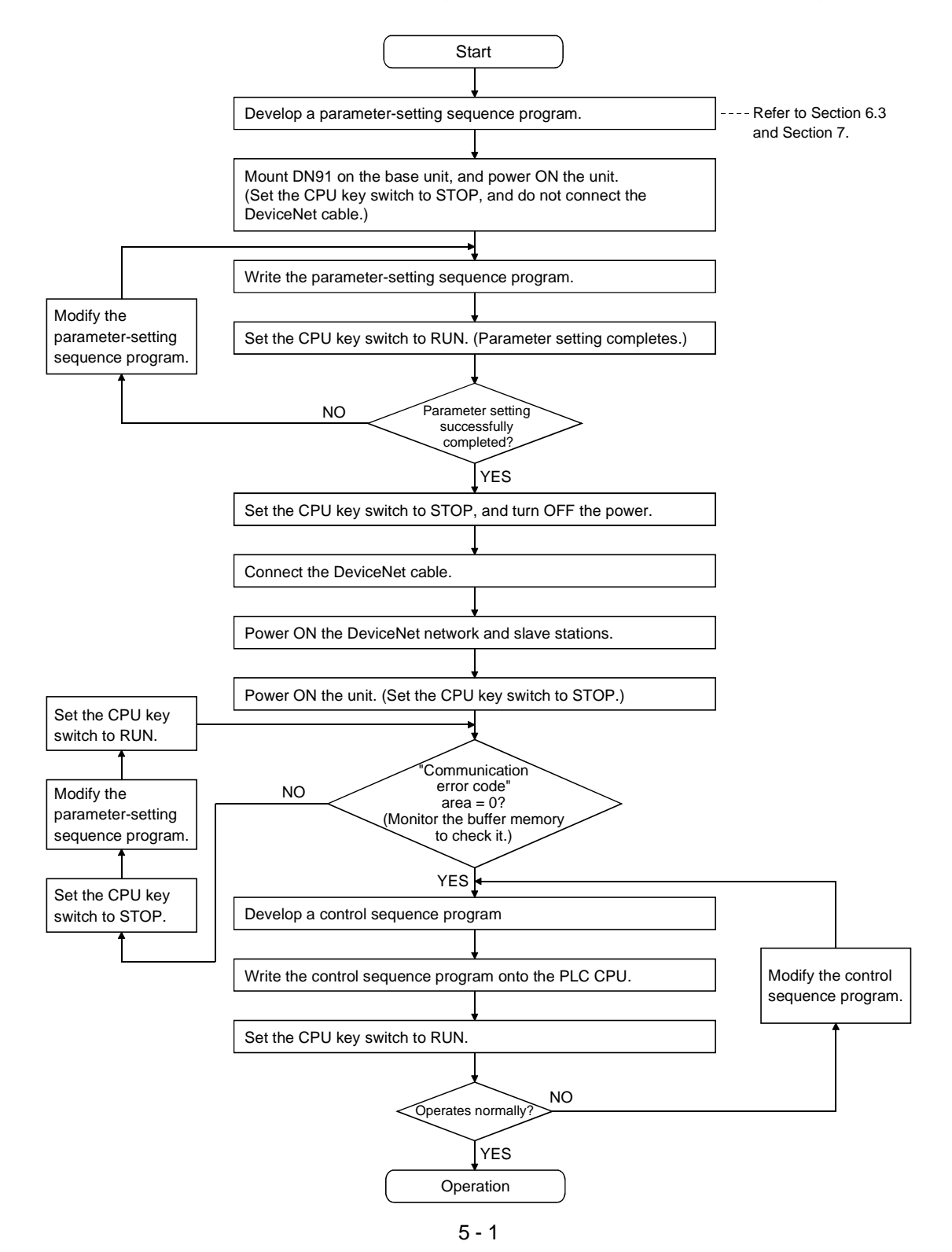

# 5.1.2 DN91 start-up when setting parameters with the configuration software

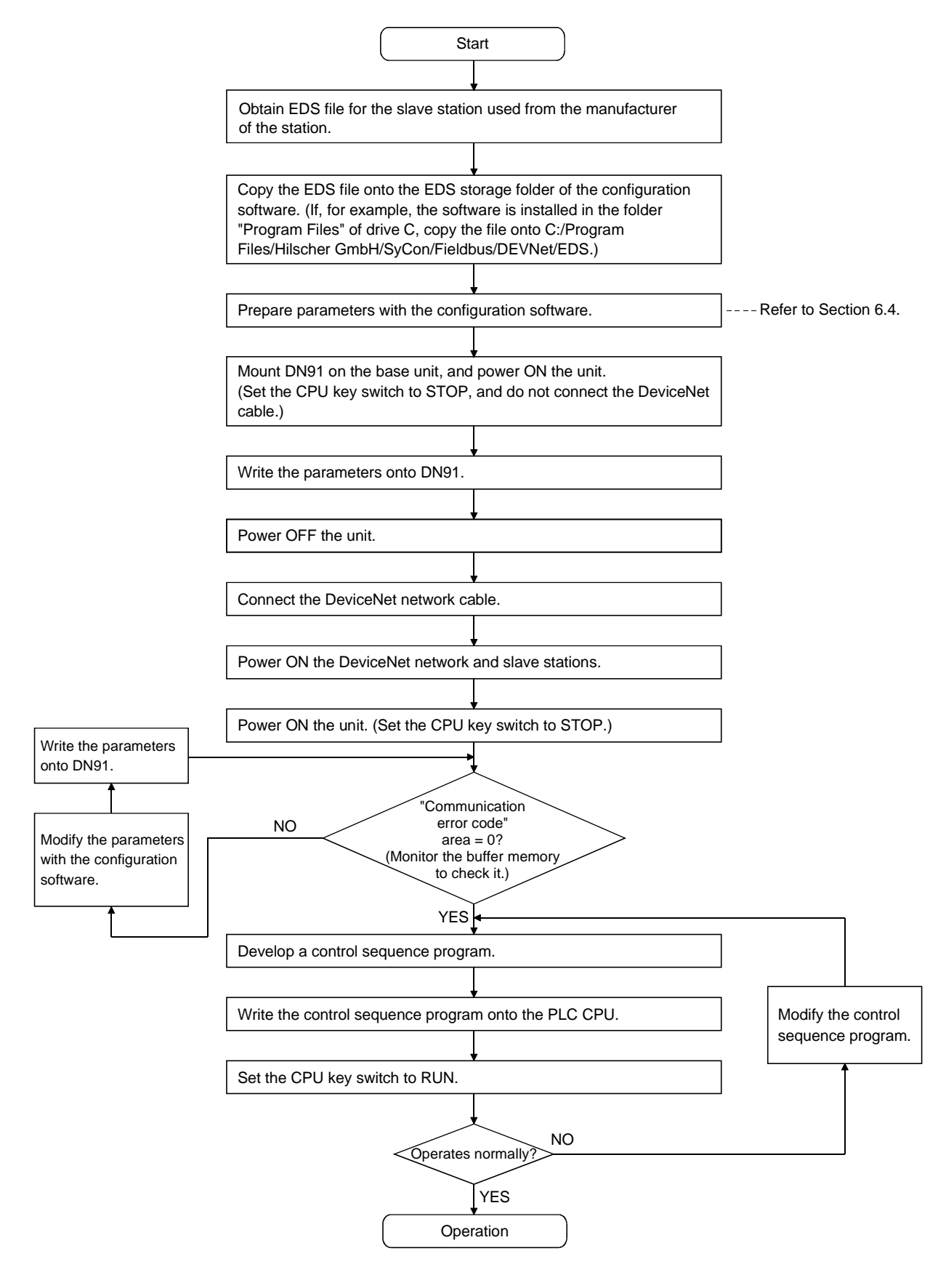

## 5.2 Mounting and Installation

This section describes handling instructions of the DN91 unit between unpacking and installation and the unit installation environment.

For details about the DN91 unit mounting and installation, see the users manual for the PLC CPU being used.

#### 5.2.1 Handling instructions

This section describes handling instructions related to the DN91.

- (1) The unit casing and terminal block are made of plastic. Do not drop the unit or apply strong shocks to it.
- (2) Do not remove the printed circuit board from the unit casing. This can cause faults.
- (3) During wiring operations, take care that no wiring offcuts or other foreign matter gets inside the unit.

Clean out any foreign matter that does get inside the unit.

(4) Tighten the unit mounting screws and terminal screws in the torque ranges specified below.

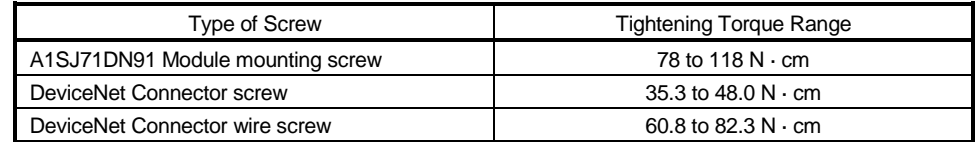

#### 5.2.2 Installation environment

Do not mount an A Series PLC under in the following environments: (1) Locations where the ambient temperature is outside the range 0 to 55  $^{\circ}$ C.

- (2) Locations where the ambient humidity is outside the range 10 to 90 %.
- (3) Locations where condensation occurs due to sudden temperature fluctuations.
- (4) Locations where corrosive or flammable gases exist.
- (5) Locations with a high level of conductive dust or iron filings, oil mist, salt, or organic solvent.
- (6) Locations exposed to direct sunlight.
- (7) Locations subject to strong electric or magnetic fields.
- (8) Locations where vibrations or shocks are directly transmitted to the unit.

# 5.3 Nomenclature

This section describes the AJ71DN91 and A1SJ71DN91 parts.

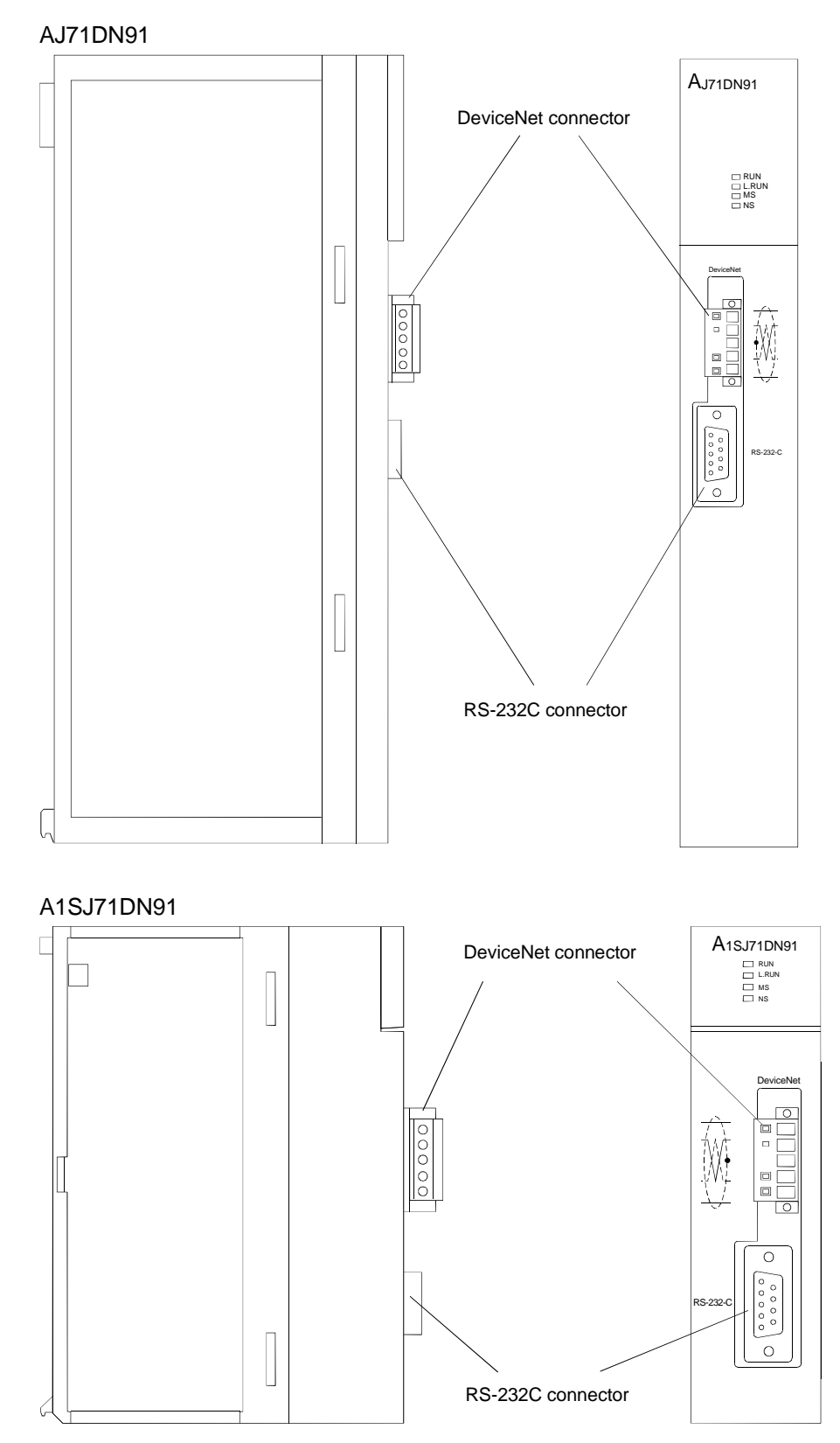

# 5.4 LED Displays and Indicator Descriptions

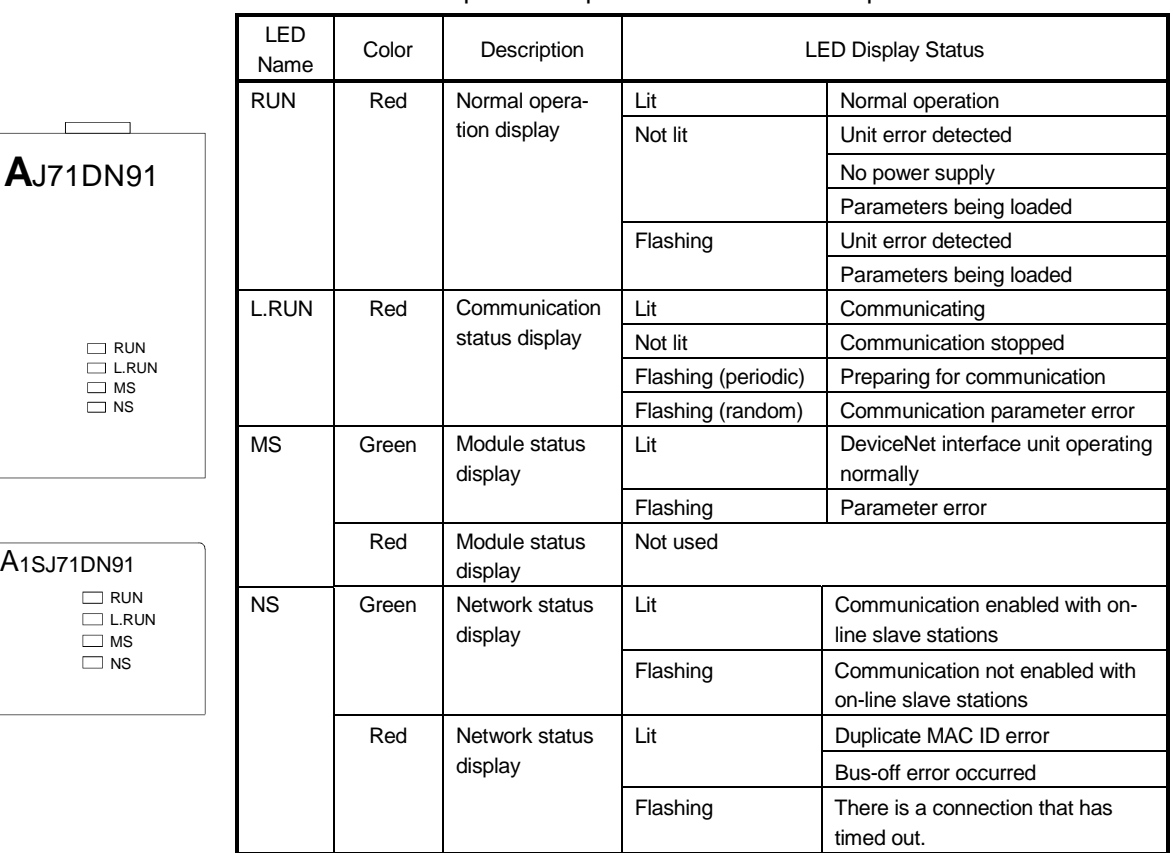

This section describes the names of the LEDs at the top of the AJ71DN91 and A1SJ71DN91 front panel and provides indicator descriptions.

# 5.5 Connecting Communication Cable to DN91

(1) Connecting communication cables

This section describes how to connect the communication cable to the DN91.

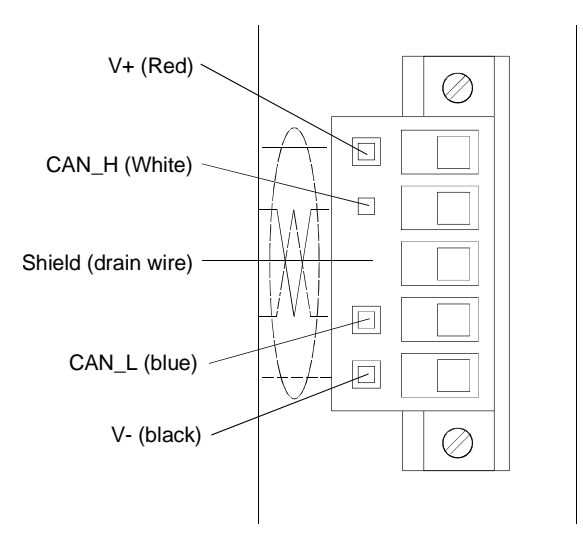

The DN91 DeviceNet connector is shown in the diagram above. The upper of the connector is color-coded with the corresponding cable lead colors. Connect the communication cable, ensuring that each cable lead color matches the marking on the connector.

(2) Grounding the network

DeviceNet network is to be grounded at a single point.

And select a point for grounding in the vicinity of the center of the network. Connect a cable shield (drain wire) to the ground of the power supply unit for Class-D (Class-3) grounding.

If the network contains multiple power supply units, ground a unit that is positioned near the center of the network and do not ground at any other positions. When using multiple power supply units, use power taps.

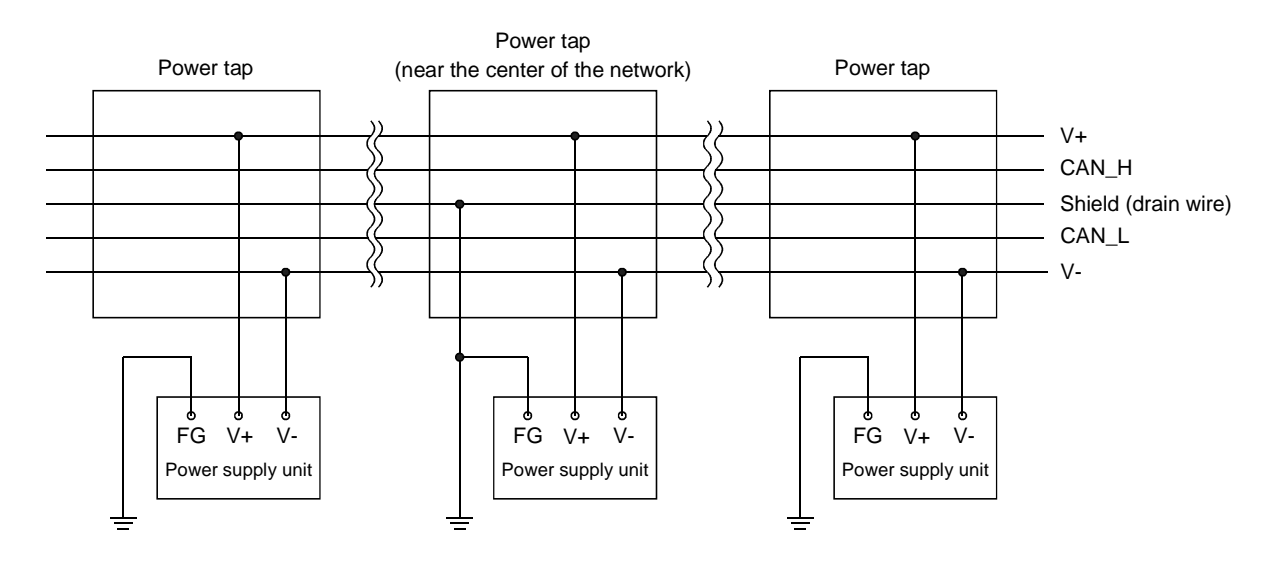
### 5.6 Instructions for Connecting the Network Power Supply

This sections describes the instructions for connecting the network power supply.

### 5.6.1 Network power supply unit installation position

Follow the procedure below to determine the position to install the network power supply unit.

1) Calculate the current consumption of the stations required on the network.

- 2) Measure the total length of the network.
- 3) Refer to Tables 5.1 and 5.2 to determine the maximum current capacity corresponding to the network length and type of cable used.
- 4) If the current value calculated at step 1) is less than the current value calculated at step 3), any of the network power supply unit installation positions described in Section 5.6.2 can be used.
- 5) If the current value calculated at step 1) exceeds the current value calculated at step 3), refer to Section 5.6.2 to determine whether the network power supply unit can be installed near the center of the network to supply power to all stations.
- 6) If the results from step 5) indicate that power cannot be supplied to all stations, increase the number of network power supply units.
	- Table 5.1 Maximum Current Capacity That May Be Supplied to the Master/Slave Stations According to the Network Length of Thick Cable

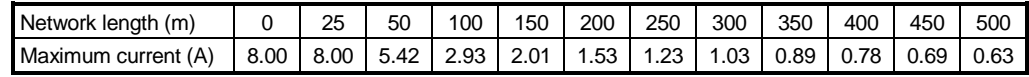

Table 5.2 Maximum Current Capacity That May Be Supplied to the Master/Slave Stations According to the Network Length of Thin Cable

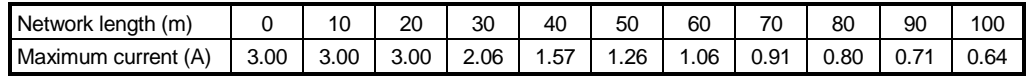

### POINT

Use a network power supply unit with a current capacity exceeding the required total current consumption.

If the current capacity is insufficient, multiple power supplies may be used. When using multiple power supplies, however, use power supply taps.

### 5.6.2 Calculating network power supply unit installation position and current capacity

This section describes the calculating network power supply unit installation position and current capacity.

(1) Network power supply unit connected to an end of the network The current capacity is calculated as shown below when the network power supply unit is connected to the end of a thick-cable network with a total length of 200 m.

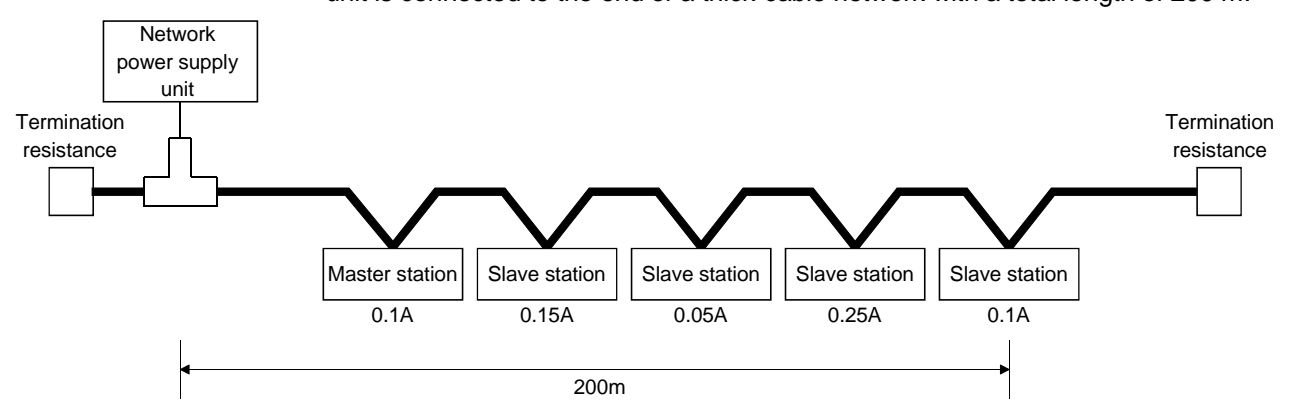

Total power supply distance = 200 m

Total current capacity =  $0.1 A + 0.15 A + 0.05 A + 0.25 A + 0.1 A = 0.65 A$ Max. current capacity of 200 m of thick cable (from Table 5.1) = 1.53 A

Therefore, this configuration allows power supply to all stations.

(2) Network power supply unit connected to the center of the network The current capacity is calculated as shown below when the network power supply unit is connected at the center of a thick-cable network.

In this case, the network power supply unit can supply twice the current compared to when it is connected to the end of the network.

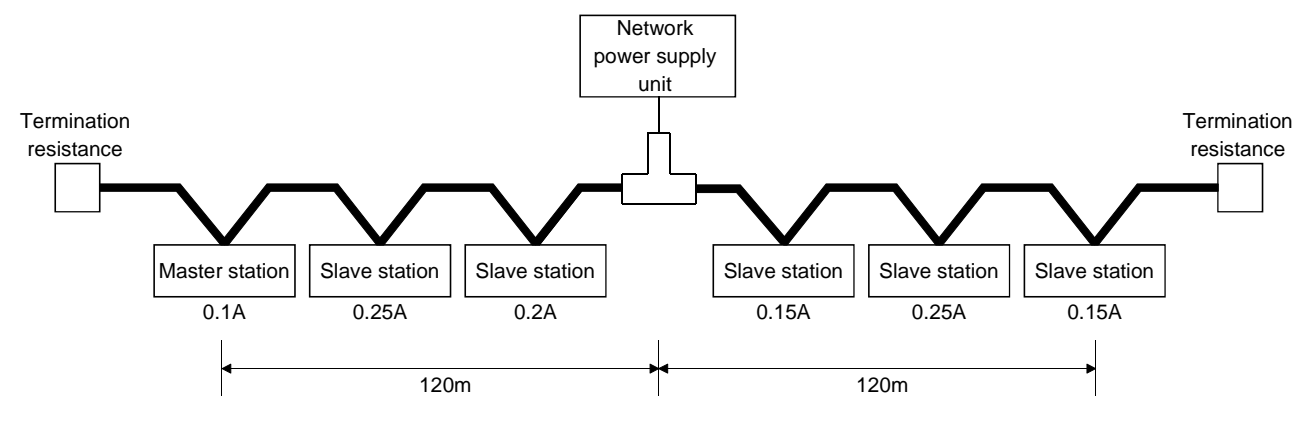

Power supply distance left of the network power supply unit = power supply distance right of the network power supply unit  $= 120$  m Total current capacity to the left =  $0.1$  A +  $0.25$  A +  $0.2$  A =  $0.55$  A Total current capacity to the right =  $0.15$  A +  $0.25$  A +  $0.15$  A =  $0.55$  A Max. current capacity of 120 m of thick cable (from Table 5.1) = approx. 2.56 A

(Linearly interpolated between 100 m and 150 m.)

Therefore, this configuration allows power supply to all stations.

(3) Remedy for Insufficient Network Power Supply Current Capacity If the network power supply unit is connected to a thick-cable network, as shown below.

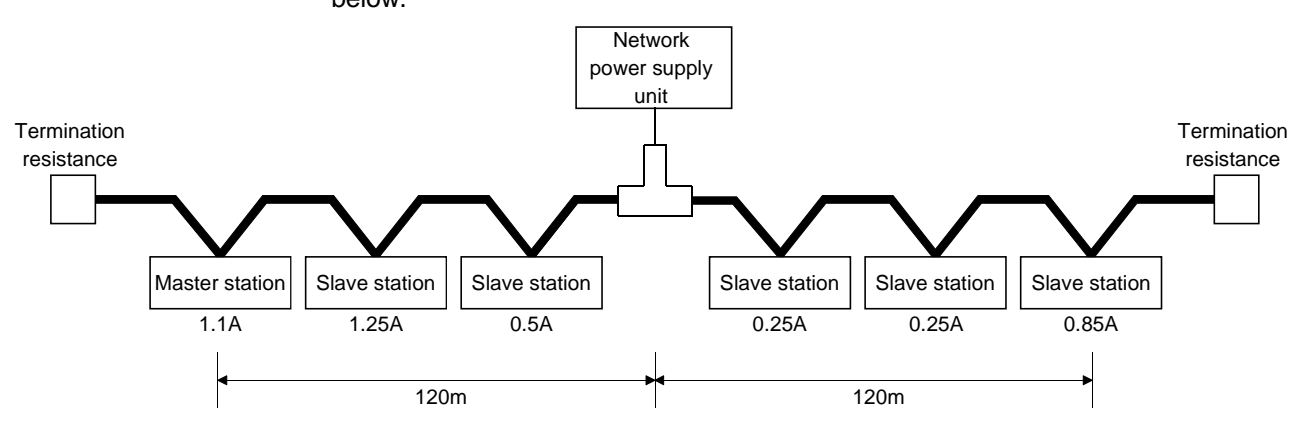

Power supply distance left of the network power supply unit = power supply distance right of the network power supply unit  $= 120$  m

Total current capacity to the left =  $1.1$  A +  $1.25$  A +  $0.5$  A =  $2.85$  A

Total current capacity to the right =  $0.25$  A +  $0.25$  A +  $0.85$  A =  $1.35$  A

Max. current capacity of 120 m of thick cable (from Table 5.1) = approx. 2.56 A (Linearly interpolated between 100 m and 150 m.)

In this configuration, the current capacity to the left of the network power supply unit is insufficient.

If this type of situation occurs, move the network power supply unit in the direction of insufficient current capacity (to the left in the diagram above).

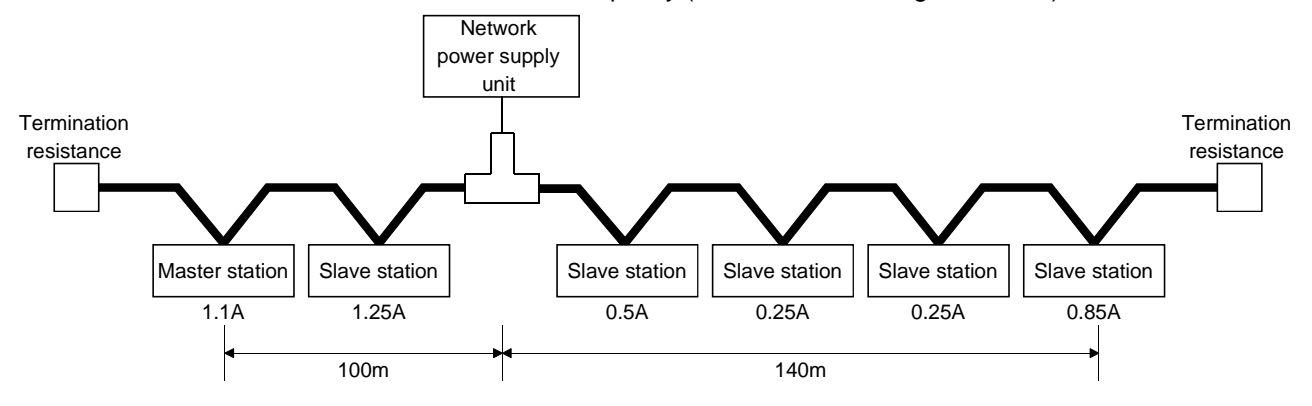

Total power supply distance left of the network power supply unit  $= 100$  m Total power supply distance right of the network power supply unit = 140 m Total current capacity to the left =  $1.1 A + 1.25 A = 2.35 A$ 

Total current capacity to the right =  $0.5 A + 0.25 A + 0.25 A + 0.85 A = 1.85 A$ Max. current capacity of 100 m of thick cable (from Table 5.1) = approx. 2.93 A Max. current capacity of 140 m of thick cable (from Table 5.1) = approx. 2.19 A (Linearly interpolated between 100 m and 150 m.)

As a result of shifting the network power supply unit in the direction of insufficient current capacity, it is able to supply power to all stations.

### (4) Mixed Trunk Line and Drop Line

The current capacity is calculated as shown below when the network power supply unit is connected to a network with 200 m of thick-cable trunk line and 6 m of thincable drop line.

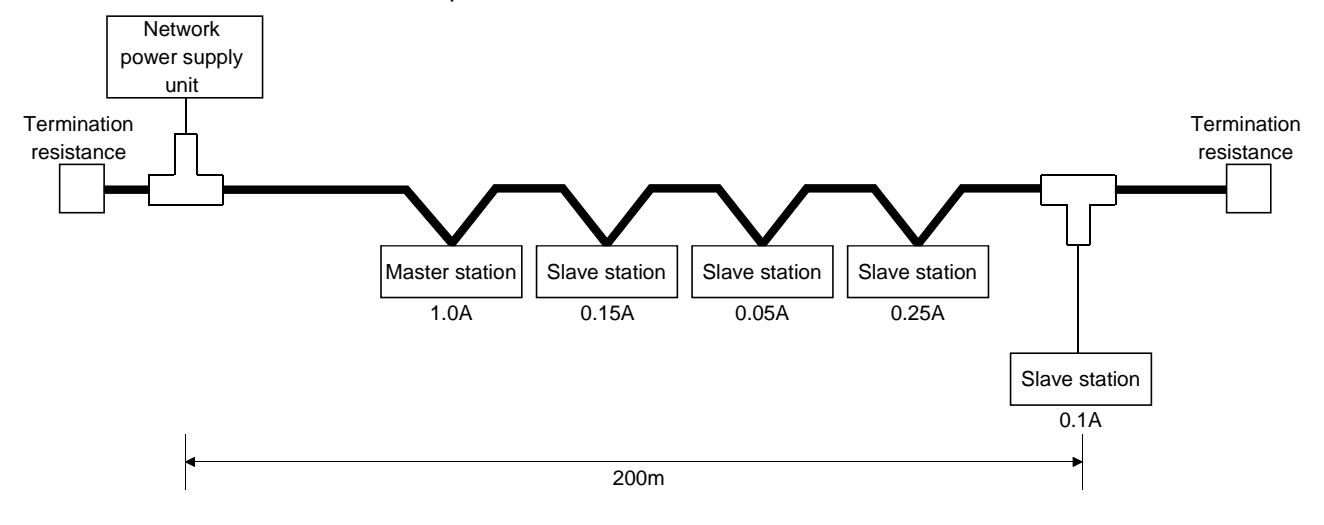

Thick-cable power supply distance = 200 m

Drop line power supply distance  $= 6$  m

Total current capacity =  $0.5 A + 0.15 A + 0.05 A + 0.25 A + 0.1 A = 1.05 A$ Max. current capacity of 200 m of thick cable (from Table 5.1) = 1.53 A Max. current capacity of 6 m of drop line (from Table 5.3) = 0.75 A Total current of devices connected to drop line = 0.1 A

Therefore, this configuration allows power supply to all stations.

Table 5.3 Maximum Current Capacity Corresponding to

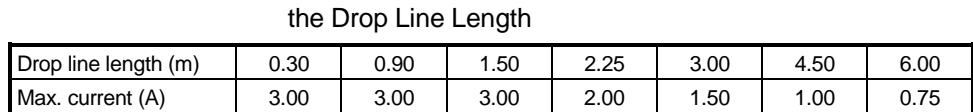

# 6. PARAMETER SETTINGS

This section describes the parameter settings required for DN91 operation. The following two methods are available to set the parameters: Parameters that have been set are stored in separate areas on E<sup>2</sup>PROM within DN91.

Once the parameters are set, no subsequent parameter setting is required as long as no change in the parameters is necessary.

- Setting with a sequence program (see Section 6.3)
- Setting with the configuration software (see Section 6.4)

### 6.1 Settings Parameter

The parameters may be set by the following two methods:

- Use TO command of the sequence program to set the parameters.
- Use the configuration software to set the parameters. The following discusses the parameter-setting methods.
- (1) Parameter setting by the sequence program
	- The sequence program-based parameter setting includes the following contents:
	- 1) Host station number (MAC ID of the host station)
	- 2) Baud rate
	- 3) Station number of the n-th unit
	- 4) Connection type of the n-th slave station
	- 5) Number of byte modules for the n-th slave station
	- 6) Number of word modules for the n-th slave station
	- 7) Number of double-word modules for the n-th slave station
	- 8) Expected packet rate for the n-th slave station
	- 9) Watchdog timeout action for the n-th slave station
	- 10) Production inhibit time for the n-th slave station

The setting of above-shown items 3) to 10) may be done for 63 units.

To construct a network of DeviceNet that contains DN91 as the master, setting station numbers (MAC IDs) is required for DN91 and slave stations.

Station numbers available for them are 0 to 63, and any numbers may be used for DN91 and slave stations as long as they do not mutually overlap.

Refer to the operation manual of the slave station for the procedure of setting station numbers (MAC IDs) of the slave stations.

For the procedure and details of setting parameters through the sequence program, refer to Section 7.3 "Setting Parameters with a Sequence Program" and 3.4.2 (14) "Buffer Memory".

(2) Parameter setting by the configuration software

The Configuration software-based parameter setting includes the following contents:

- 1) Setting configuration
- 2) Master parameter setting
- 3) Bus parameter setting
- 4) Device (slave) parameter setting

For the procedure and details of setting parameters with the configuration software, refer to Section 6.4 "Setting Parameters with the Configuration Software".

### 6.2 Important Points about the Parameter Settings

Setting the address mode to the byte address using the configuration software may result in the division of a word data into upper and lower bytes and may be stored in separate addresses of the buffer memory.

For that reason, data processing by the sequence program may be required.

# REMARK

See the slave station manual for details about the slave station data transfer specifications.

### 6.3 Setting with a Sequence Program

See the following sections for the methods of setting parameters with a sequence program: 3.3.2 (6) I/O Signal Details, 3.4.2 (14) Parameters, 7.3 Setting Parameters with a Sequence Program.

### POINTS

Avoid any setting that validates both parameter setting procedures of using the sequence program and of using configuration software.

- 1) Setting parameters with the sequence program erases the parameter settings that have been set with the configuration software.
- 2) When using the configuration software to set the parameters, follow the setting procedure as shown below:
- Set the parameters, referring to 6.4 Setting Parameters with the Configuration Software.
- To invalidate the settings that have been set with the sequence program, use the sequence program to write FFFF<sub>H</sub> onto the host station number (01D4<sub>H</sub>) of the buffer memory and turn ON the parameter-setting request (Y(n+1)7).

### 6.4 Setting Parameters with the Configuration Software (Parameter Setting Tool)

This system gives an outline of the setting method using the configuration software. While the following explanations are based on screens of SyCon Ver. 2.0.6.2, the screen hierarchy and items of the setting are subject to change due to potential changes in the specifications of the configuration software. Refer to the operation manual of the configuration software for the latest information.

The following four steps are required to set the DN91 parameters: 1) Set configuration

- 2) Set master parameters
- 3) Set bus parameters
- 4) Set device (slave) parameters

### 6.4.1 Setting configuration

Set the DeviceNet network configuration on the screen below.

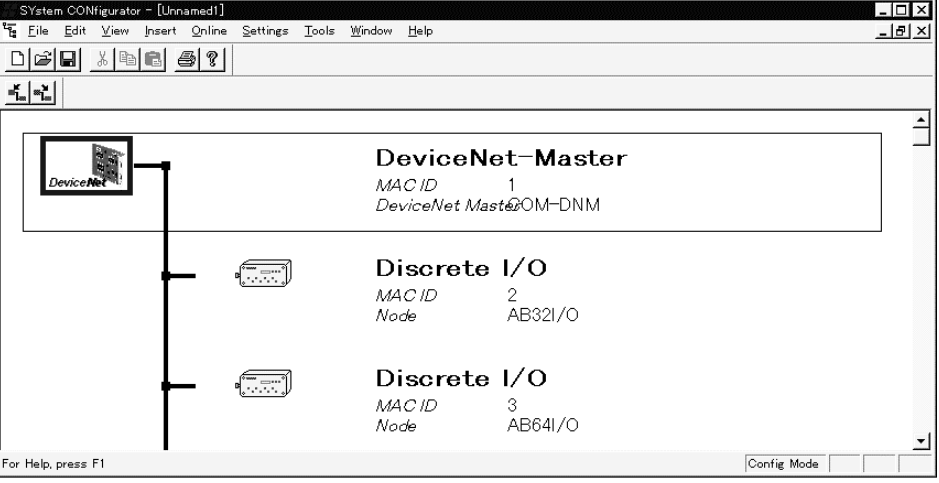

To set the master on the above screen, choose COM-DNM as shown below.

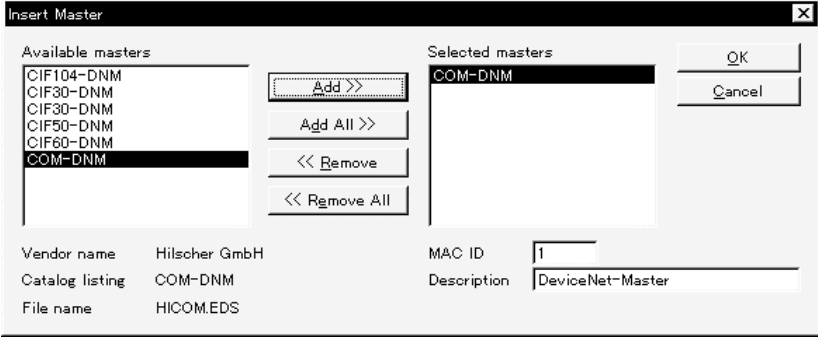

### 6.4.2 Setting master parameters

Set the master parameters on the screen below.

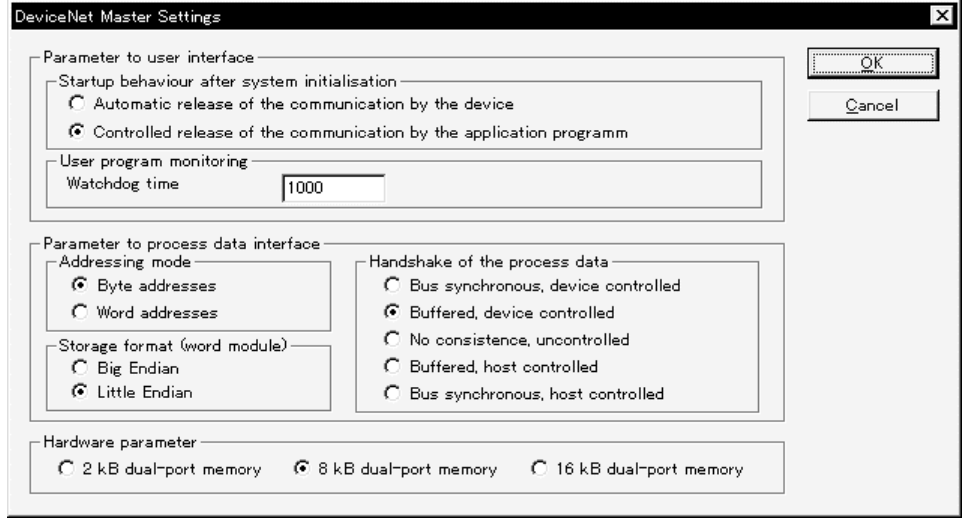

Set the items as follows:

1) Startup behavior after system initialization Select "Controlled release of the communication by the application program."

2) User program monitoring

This is the time to monitor whether the DN91 is operating normally (units: 1 msec). Set a value of 30 msec, or higher.

3) Addressing mode

Select byte addressing or word addressing as the addressing mode.

4) Storage format

Designate the data format of the word data. Select "Little Endian."

- 5) Handshake of the process data Select buffered or device controlled.
- 6) Hardware parameter Select "8 kB dual-port memory."

### 6.4.3 Setting bus parameters

Set the bus parameters on the screen below.

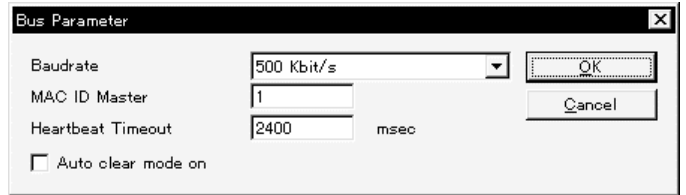

Set the items as follows:

1) Baudrate

Select one of the following baud rate settings:

- 125 Kbit/s (125 kbaud)
- 250 Kbit/s (250 kbaud)
- 500 Kbit/s (500 kbaud)
- 2) MAC ID Master

Set the DN91 station number as a value from 0 to 63.

3) Heartbeat Timeout

Set the interval for checking any existence of slave stations.

4) Auto clear mode on

Set to turn OFF, or not, output to all stations in case an error occurs with any single station.

### 6.4.4 Set the device (slave station) parameters

Set the slave station parameters on the screen below.

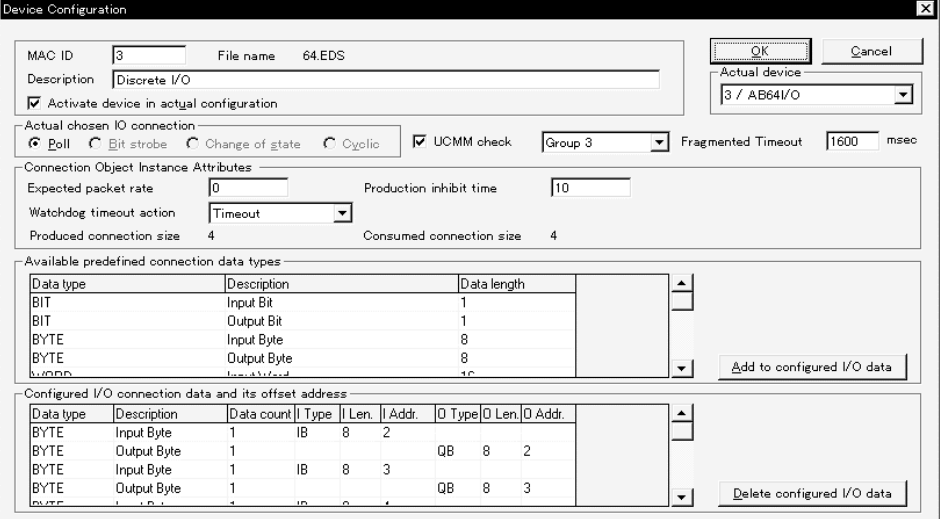

Set the items as follows:

1) MAC ID

Set the slave station number as a value from 0 to 63.

2) Description

Enter a name for the slave station.

3) Activate device in actual configuration

Set whether the station is an actively communicating station or a reserved station.

- Checked : Actively communicating station
- Not checked: Reserved station
- 4) Actual chosen IO connection

Select the I/O data communication type: Polling, bit strobe, change of state, or cyclic.

5) UCMM check

Set if a slave station has the UCMM functionality or not. If it does, also set the message group that is used for message communication.

6) Fragmented Timeout

Set the time for waiting for the acknowledgement of receipt from a slave station for the case of divided message transmission and receipt.

7) Expected packet rate

Set the expected packet rate. See 3.4.2(14) Parameters for details about the settings.

#### 8) Production inhibit time

Set the production inhibit time. See 3.4.2(14) Parameters for details about the settings.

- 9) Watchdog timeout action
	- Set the action on a watchdog timeout.
	- See 3.4.2(14) Parameters for details about the settings.
- 10) Configured I/O connection data and its offset address
	- Set the I/O module configuration. Also, set I. Addr and O. Addr to the DN91 buffer memory address allocated to the I/O module I/O data.

# MEMO

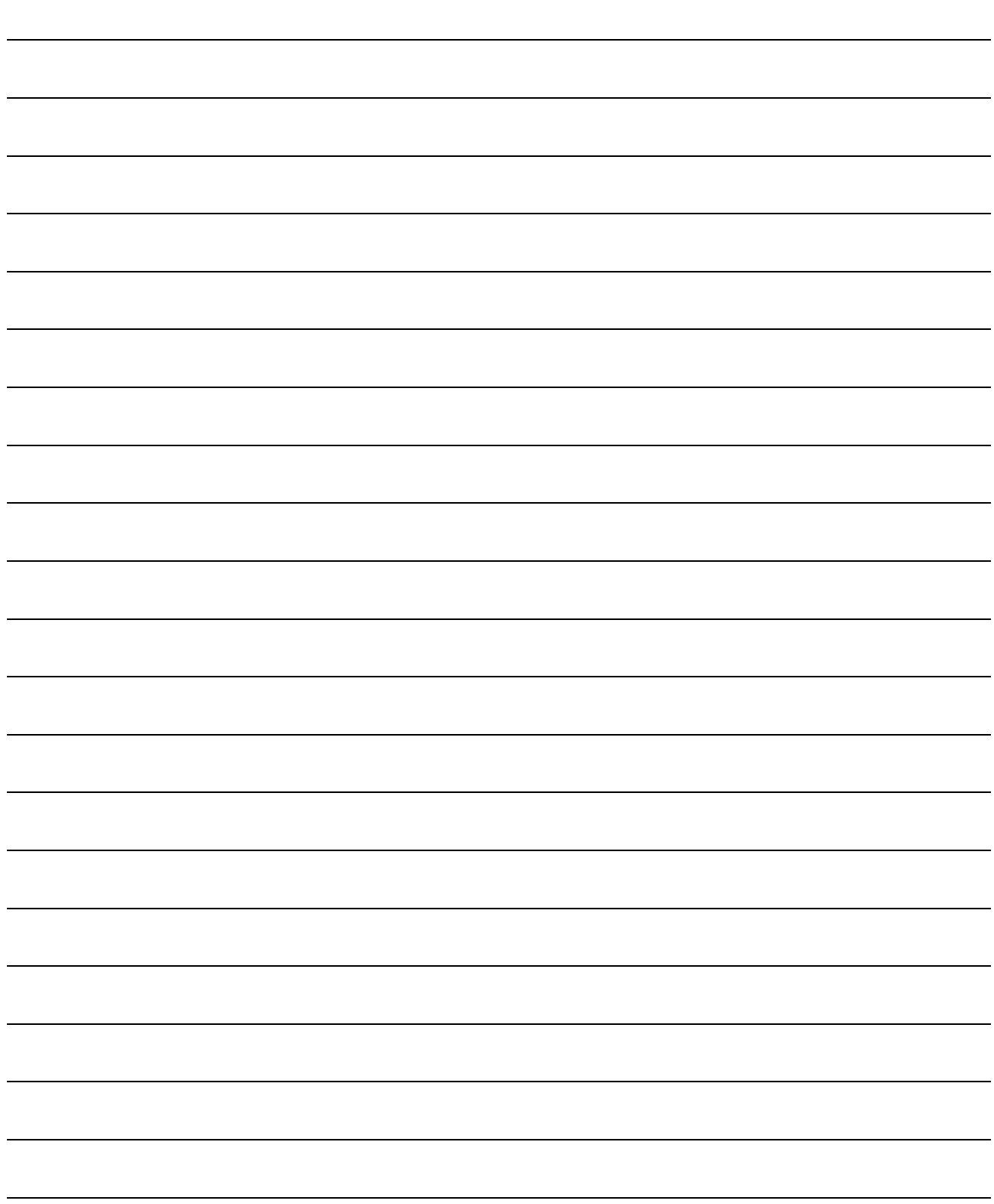

7

## 7. PROGRAMMING

This section describes how to create programs. When diverting the program example introduced in this chapter to the actual system, fully check that there are no problems in the controllability of the system.

### 7.1 Important Points about Programming

Follow the points below when creating a program.

- (1) Creating a Slave Station I/O Communication Program
	- Place the I/O communication reading program at the beginning of the sequence program.
	- Place the I/O communication writing program at the end of the sequence program.

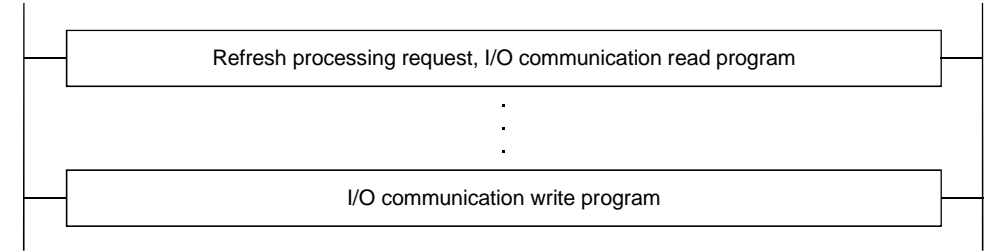

(2) Read received data and write send data when no unit error has occurred and the unit is in ready status.

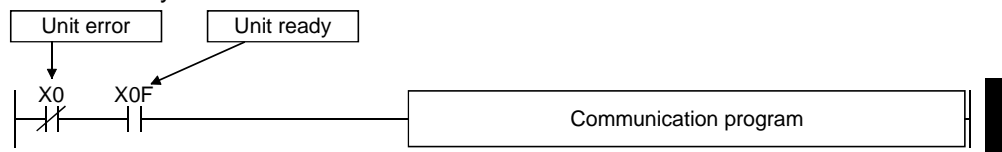

(3) Create a program to detect the communication status of each station and apply an interlock. Also, create processing programs to handle faults.

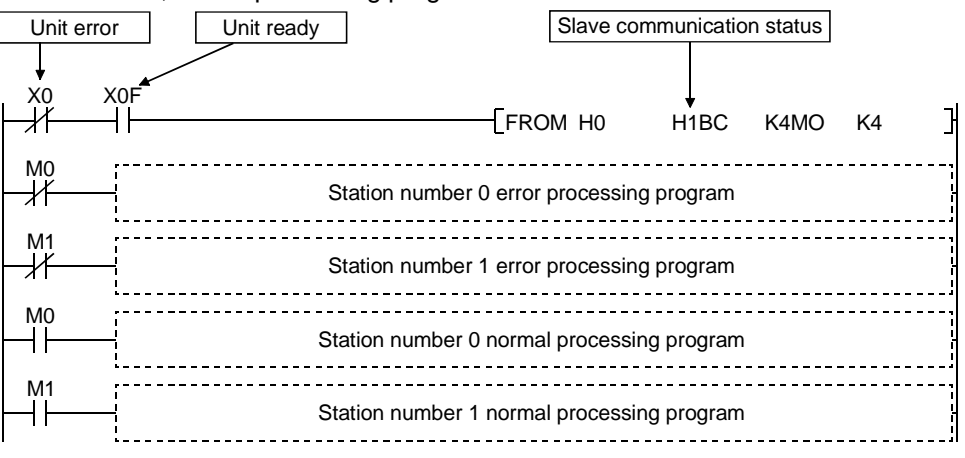

(4) In case parameter setting has been done previously with the sequence program, the settings are stored in the buffer memory when powered ON. To set the parameters from the scratch, clear the "Parameter" area of the buffer memory to zero (0).

### 7.2 System Configuration

The program described in this section is based on the system described below.

- 1) DN91 is set to station number 1, the first remote I/O is set to station number 4, and the second remote I/O is set to station number 3.
- 2) Bit strobe communication is made between the DN91 and the remote I/O of station number 4, and polling communication is made between the DN91 and the remote I/O of station number 3.
- 3) Input data is assigned from X100 to X10F and output data is assigned from Y100 to Y10F.
	- Remote I/O : Inputs X100 to X10F
	- Remote I/O : Outputs Y100 to Y10F
- 4) The communication status of each station is stored in M4 and M3.
- 5) If an error occurs, the error information is read to D500, the station number where the error occurred to D501, and the error code to D502.
- 6) Message communication write attribute data is set in D30 to D39.
- 7) DN91 is mounted in slot 0 of the main base unit.

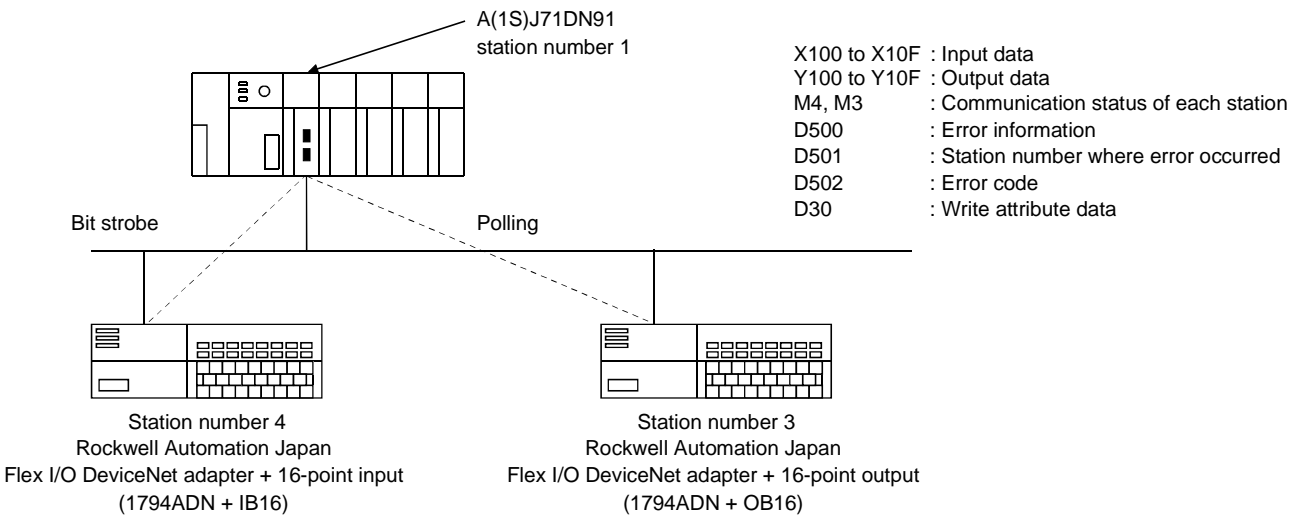

: The Flex I/O DeviceNet adaptor of Rockwell Automation Japan has 2-byte input data as a status. Both IB16 and OB16 have 2-byte input data and 2-byte output data.

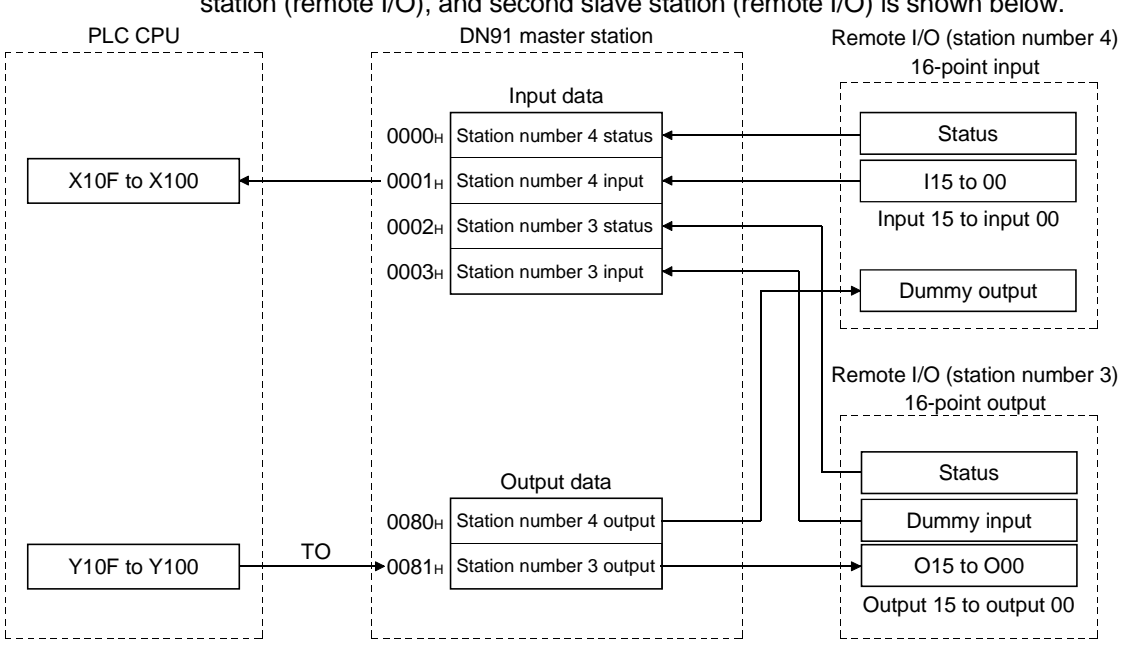

The relationship between the PLC CPU, master station buffer memory, first slave station (remote I/O), and second slave station (remote I/O) is shown below.

### 7.3 Setting Parameters with a Sequence Program

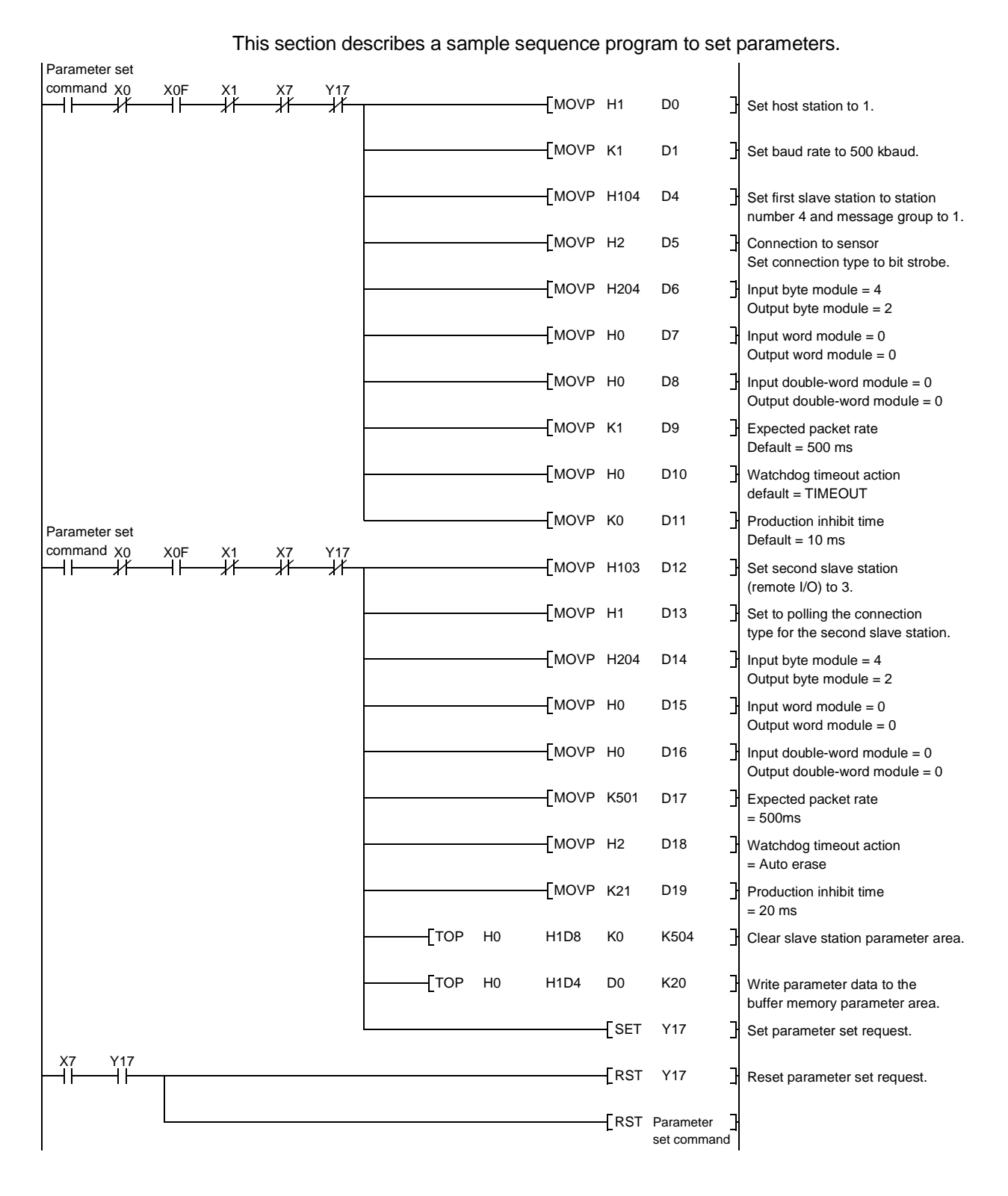

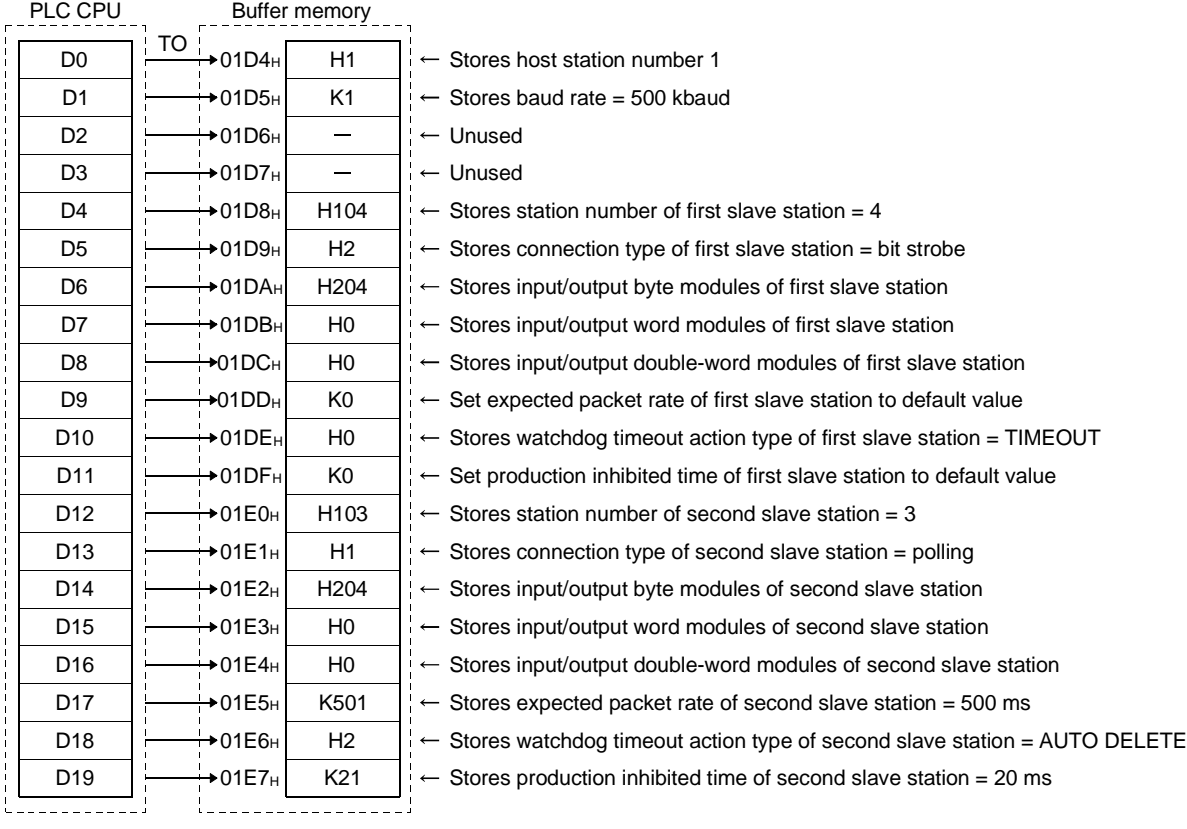

The relationship between PLC CPU and master station buffer memory and the meaning of buffer memory data is shown below.

#### POINT (1) Parameter data flows as shown below. Buffer data  $\leftarrow$  manufactuon memory  $E^2$ PROM  $Y(n+1)7 \text{ ON}$   $E^2$ PROM CPU reset Buffer memory CPU reset TO Parameter instruction Since  $E^2$ PROM has a restriction on the number of write times, execute the parameter set request (Y(n+1)7) only when parameters are created newly or changed. (2) When creating parameters, write "0" to the unnecessary parameter area. The previous data remaining there may cause an error.

### 7.4 I/O Communication with Slave Stations

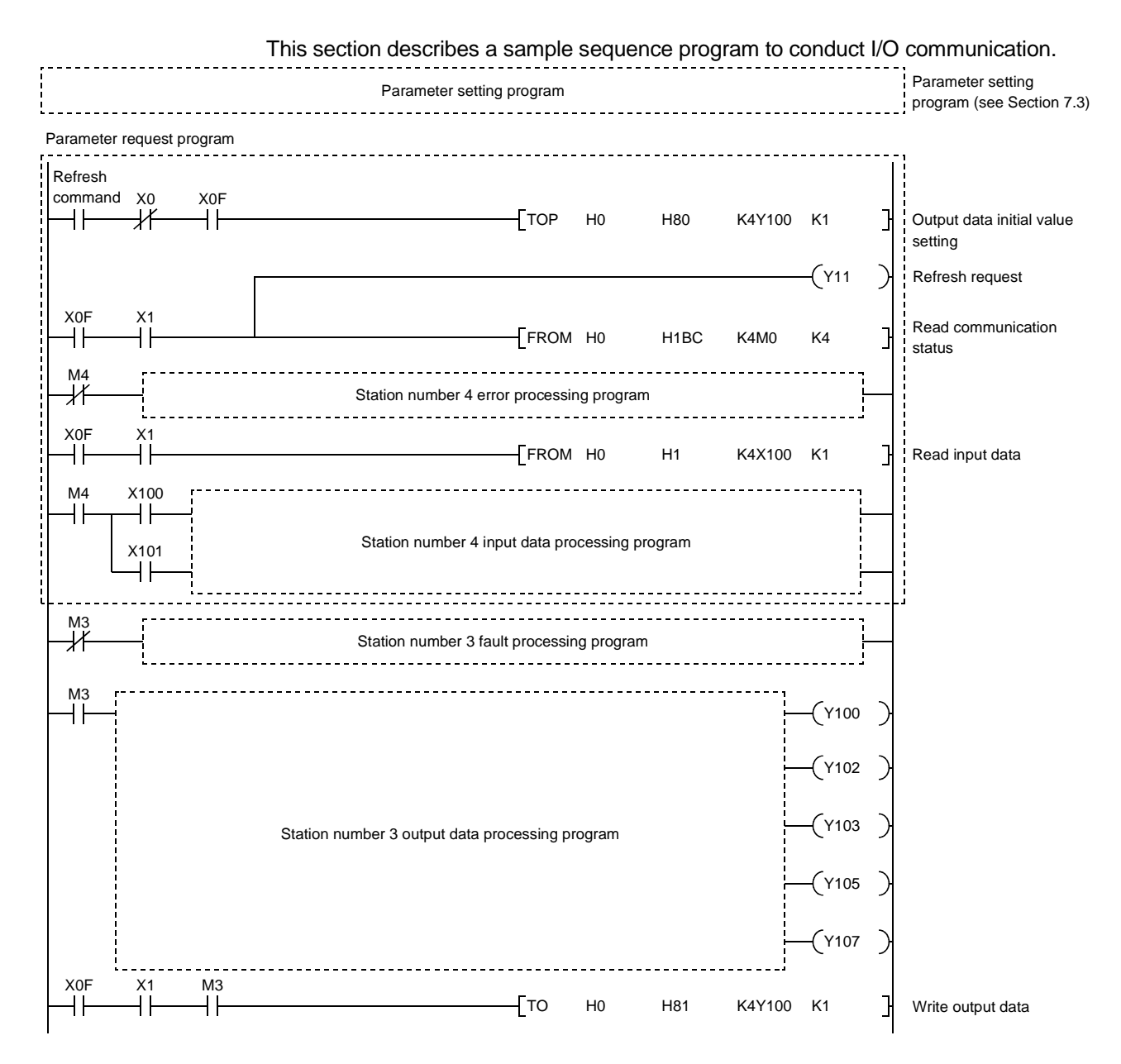

### 7.5 Message Communication

This section describes a sample sequence program to conduct message communication.

For the broken line area where the class ID, instance ID and attribute ID change with the actually accessed area and slave station, refer to the slave station manual.

### 7.5.1 Message communication - reading

The following sample program represents a case of reading attributes of expected packet rate for the polling connection from the station number 3.

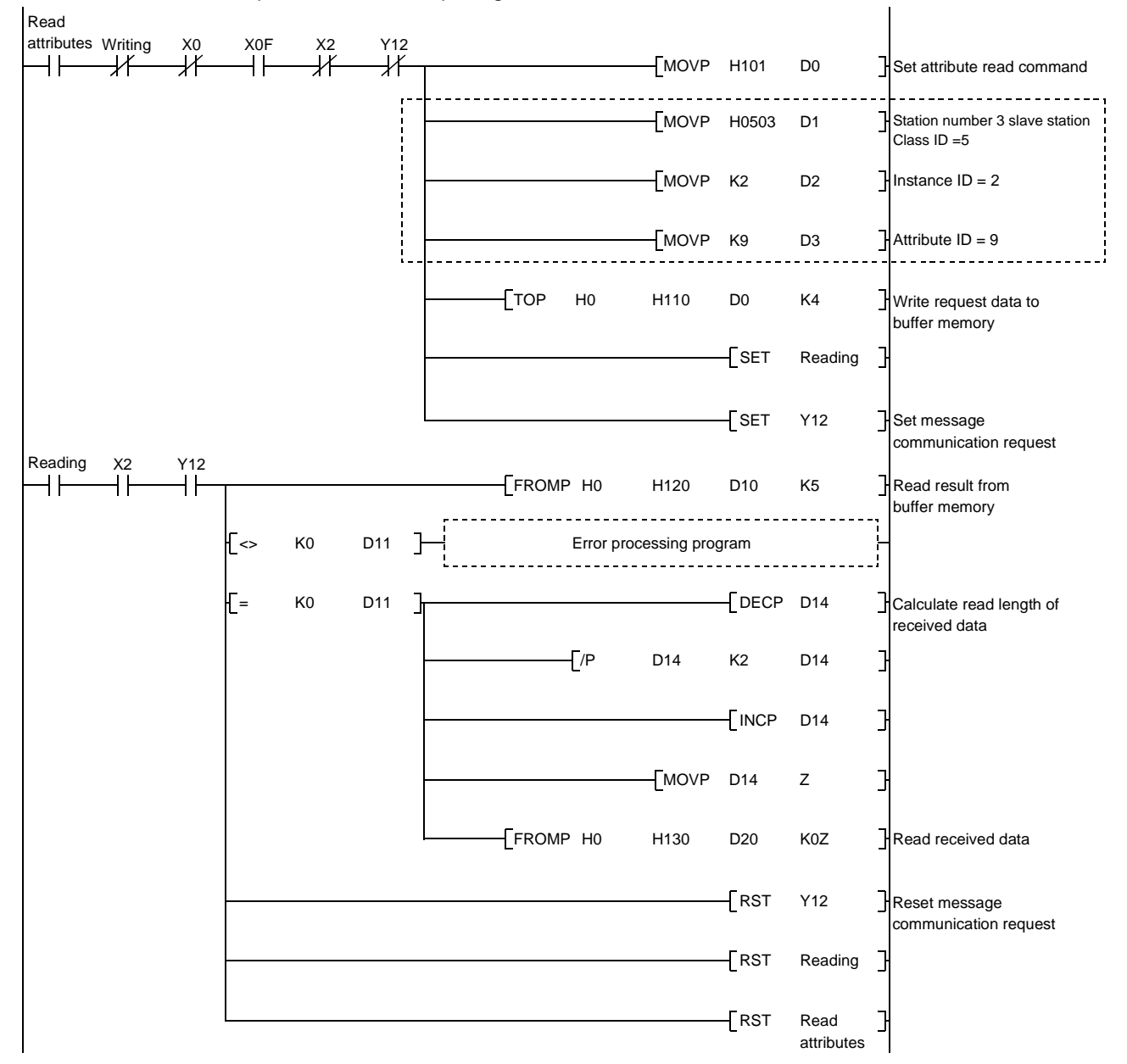

### 7.5.2 Message communication - writing

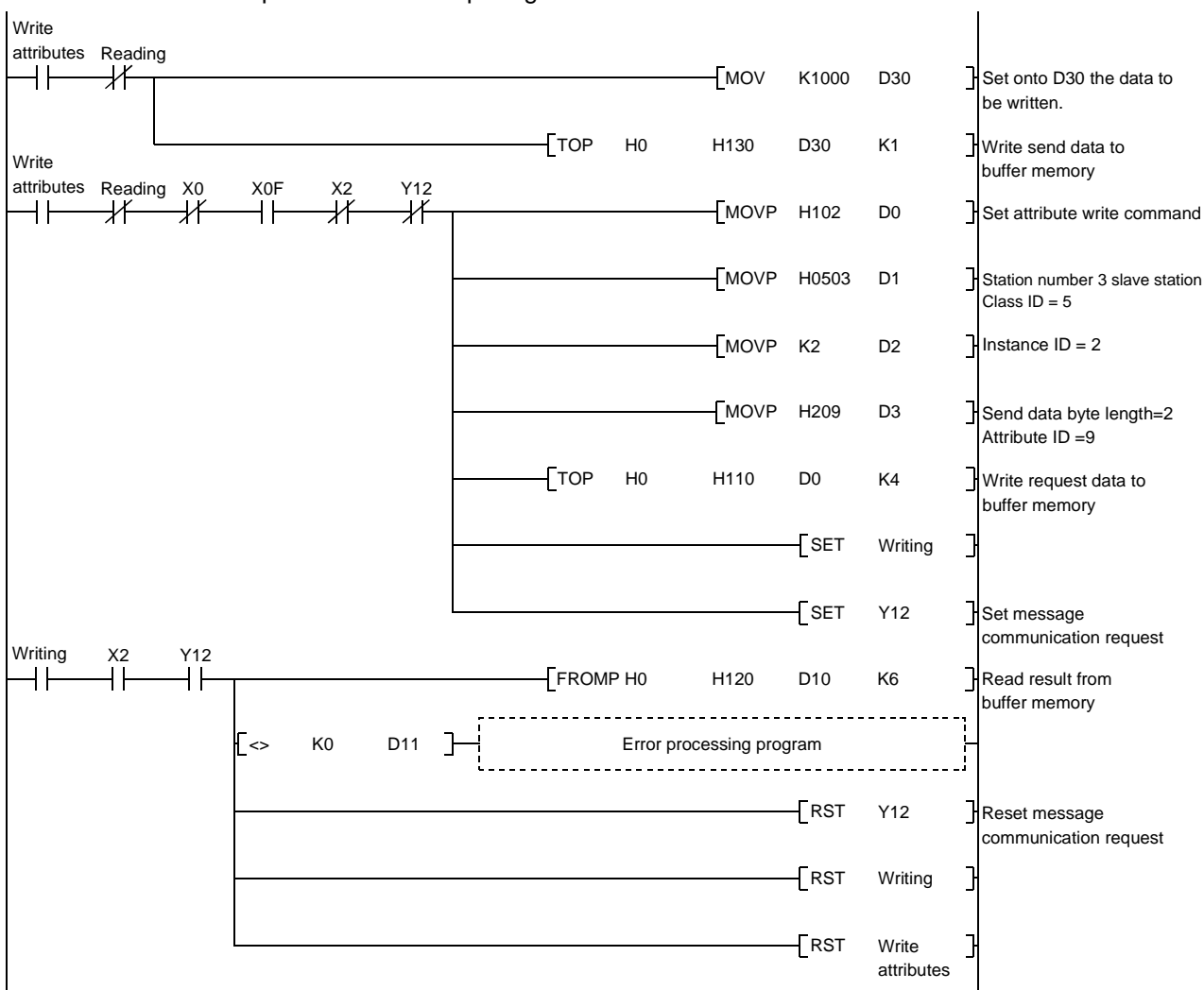

The following sample program represents a case of writing attributes of expected packet rate for the polling connection from the station number 3.

# 7 PROGRAMMING<br>MELSEC-A

## 7.6 Acquiring Error Information

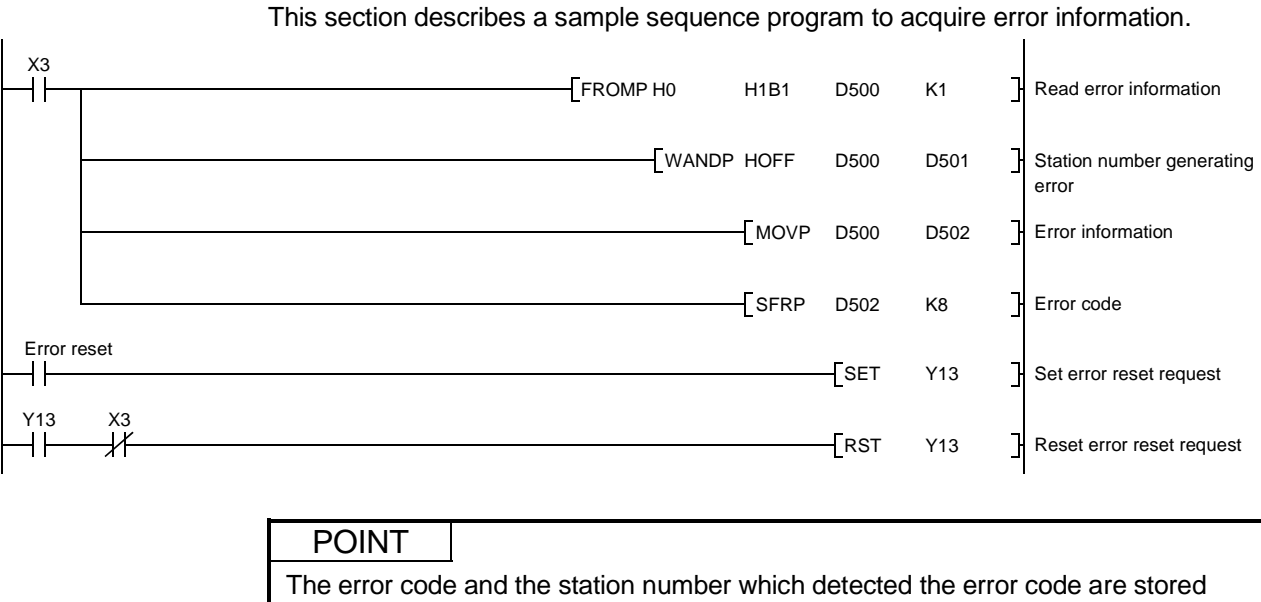

into buffer memory 01B1H as shown below. 01B1H Upper byte Lower byte Station number where error was detected Error code For details, refer to Section 8.3.1.

# MEMO

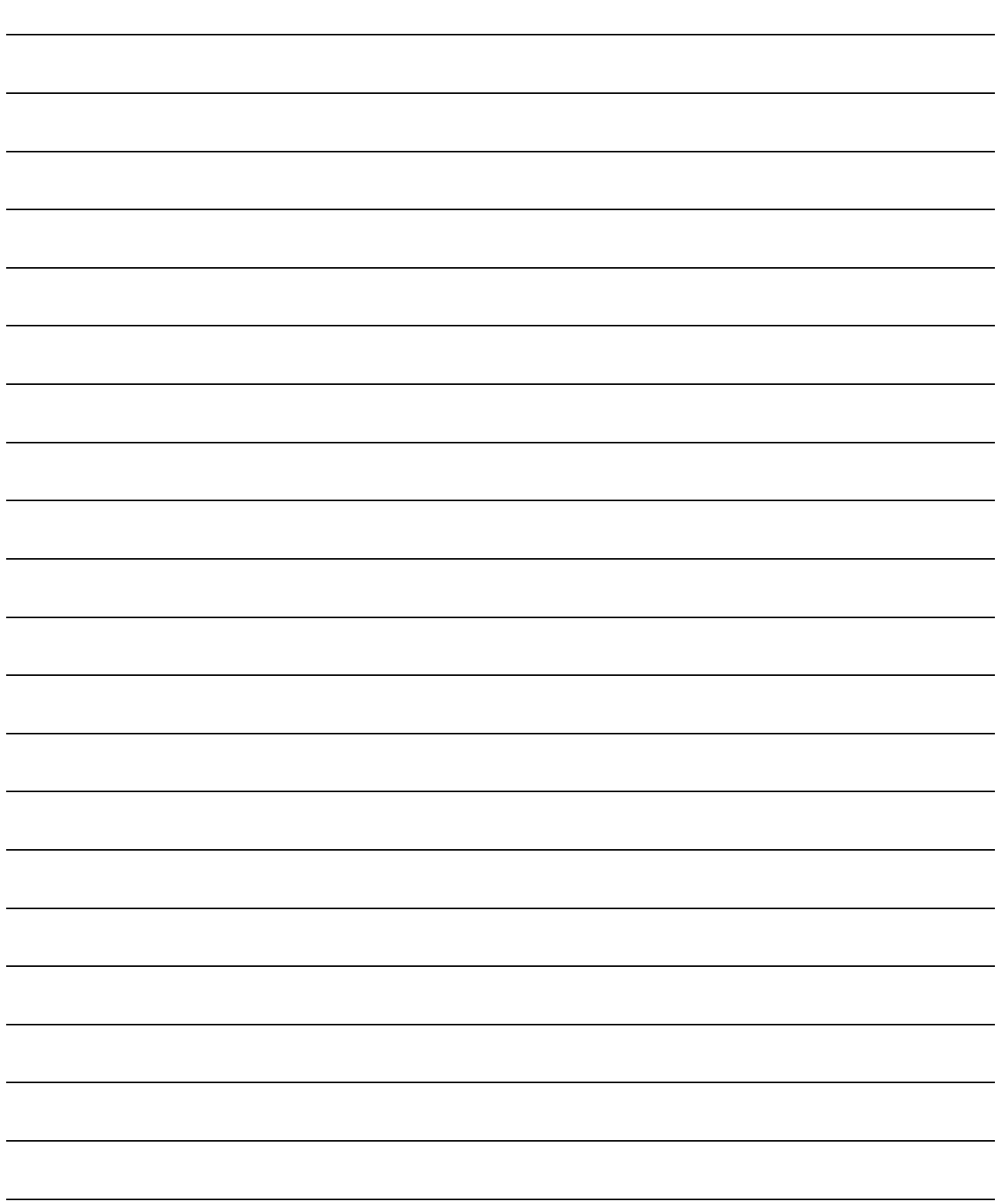

# 8. TROUBLESHOOTING

This section describes errors which may occur when using a DN91 master unit and the troubleshooting procedures.

This section is divided into the following sub-sections.

- Section 8.1 Troubleshooting Tables Determine the appropriate remedy from the symptom of the problem.
- Section 8.2 Troubleshooting using LED Indications Determine the appropriate remedy from the LED indicator status.

### Section 8.3 Troubleshooting using Error Codes Determine the appropriate remedy from the error codes. The timing to check the error codes and the reference buffer memory are shown below.

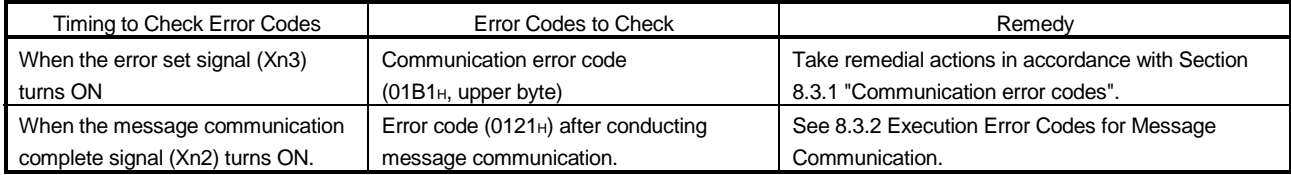

# 8.1 Troubleshooting Tables

Determine the appropriate remedy from the symptom of the problem.

# 8.1.1 Troubleshooting by symptom type

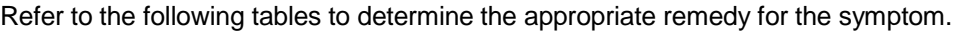

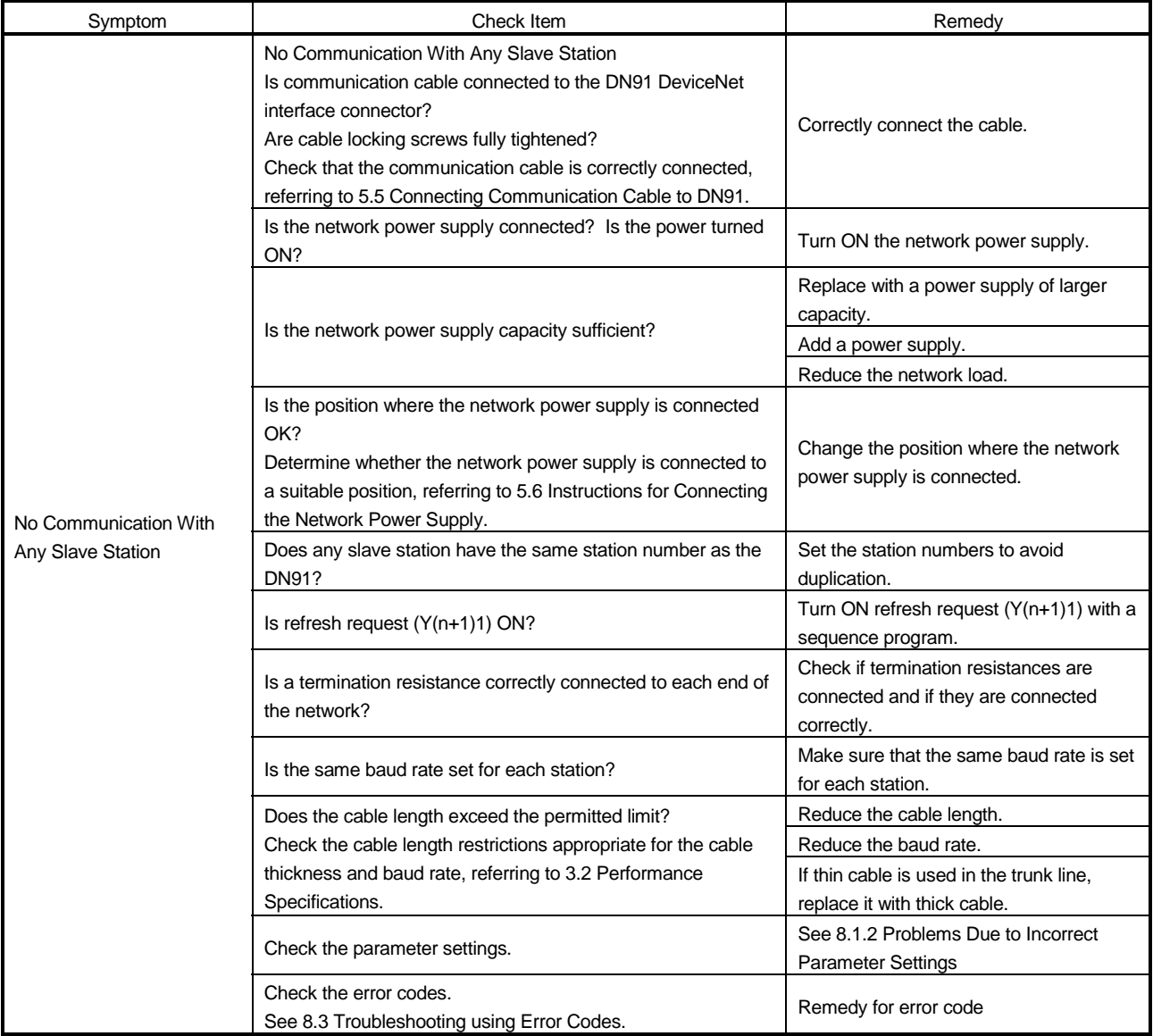

# 8 TROUBLESHOOTING AND A REAL MELSEC-A

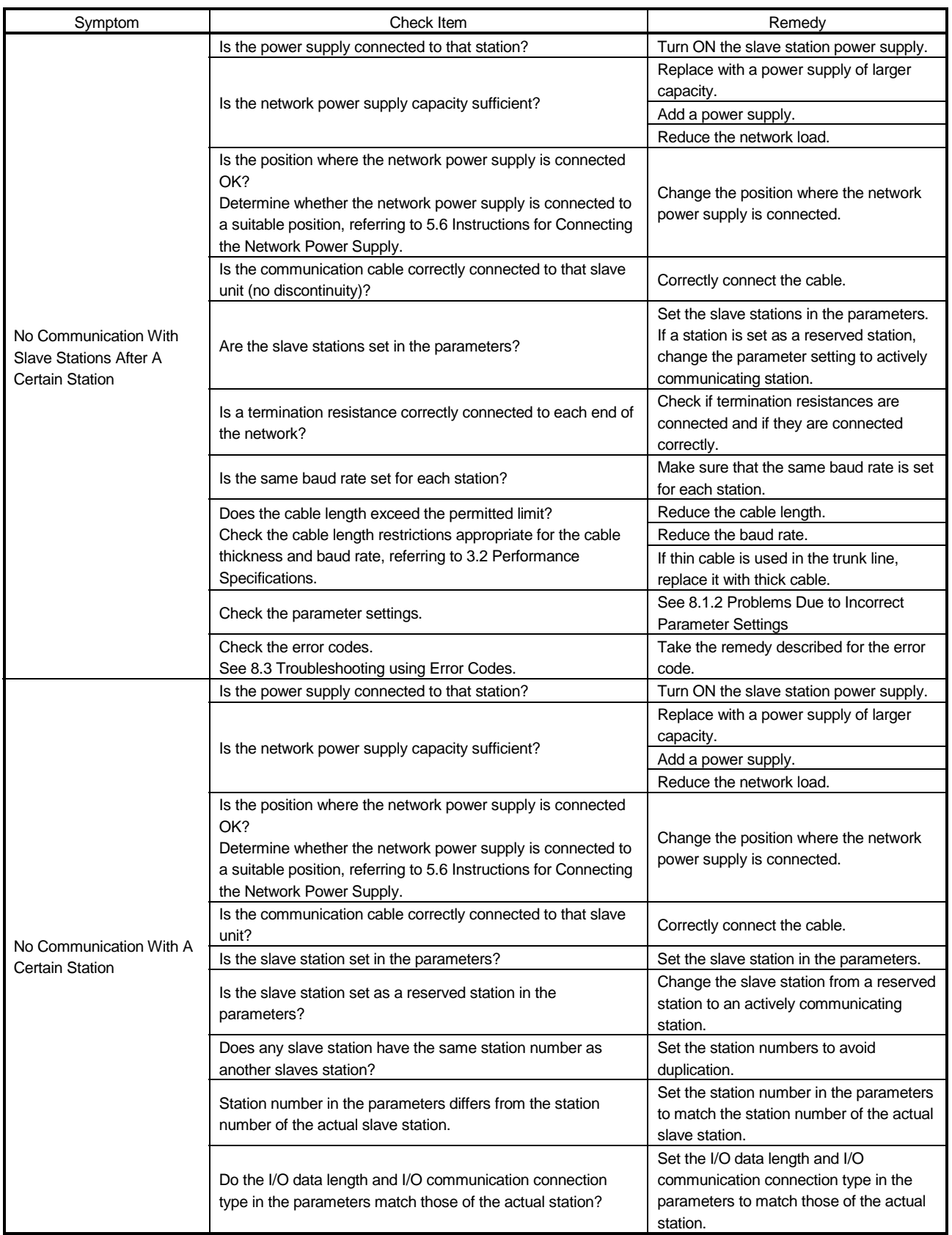

# 8 TROUBLESHOOTING<br>MELSEC-A

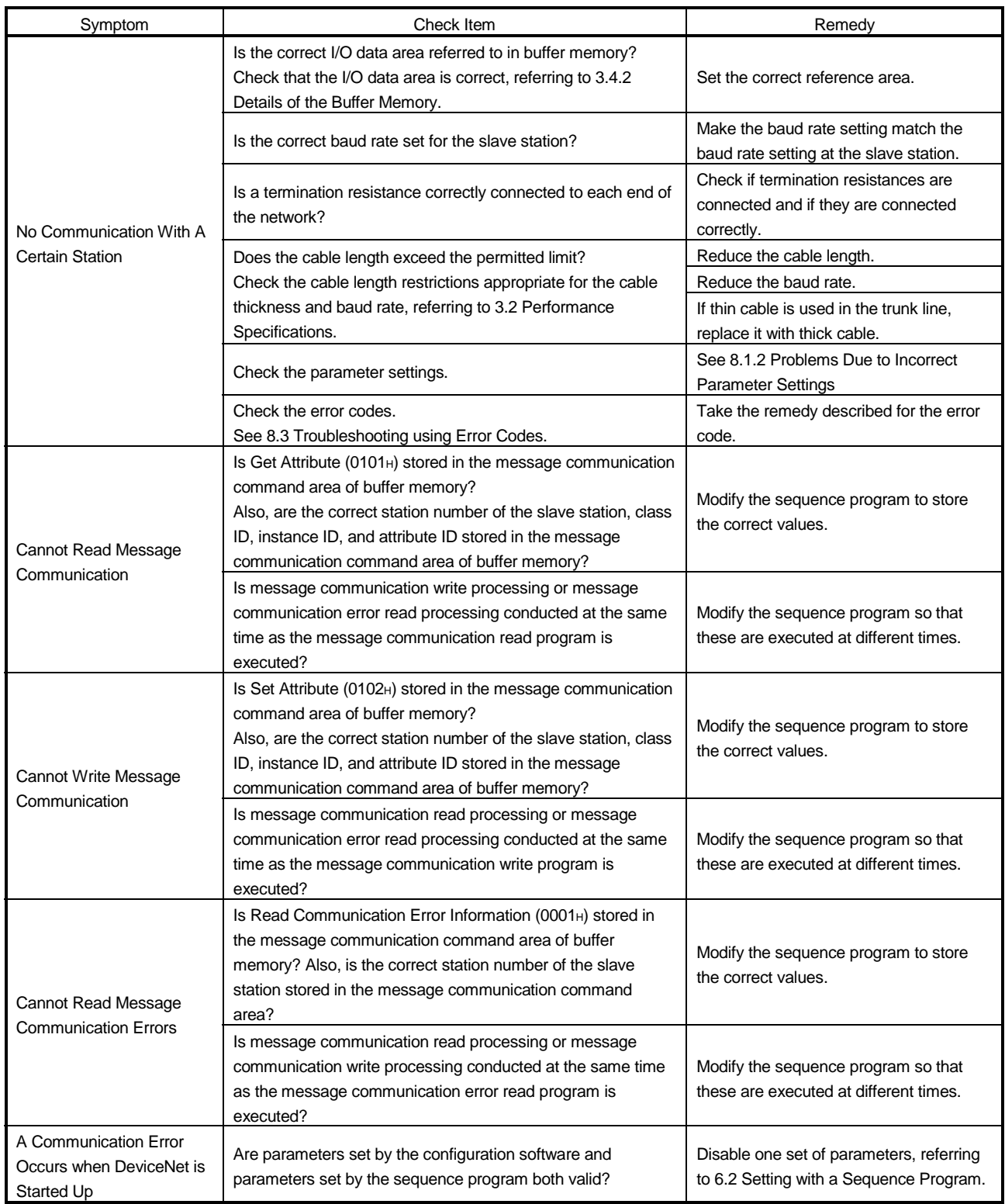

### 8.1.2 Problems due to incorrect parameter settings

Refer to the following tables to determine the appropriate remedy for problems arising due to incorrect parameters or an incorrect sequence program.

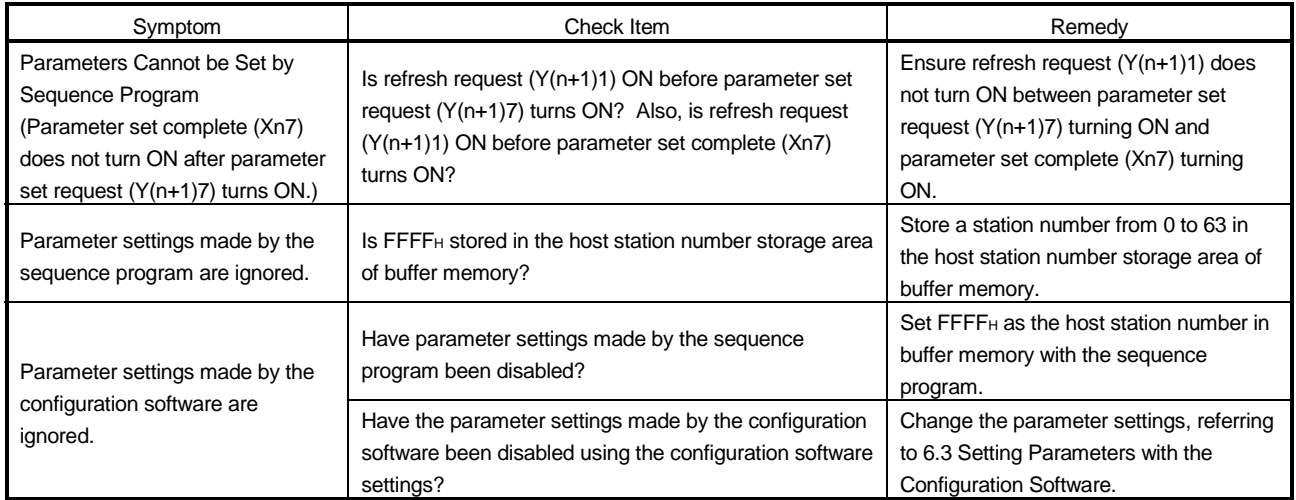

### 8.2 Troubleshooting Using LED Indications

Determine the cause of the error from the LED indicator status and take the appropriate remedy.

### 8.2.1 Errors caused by the master unit

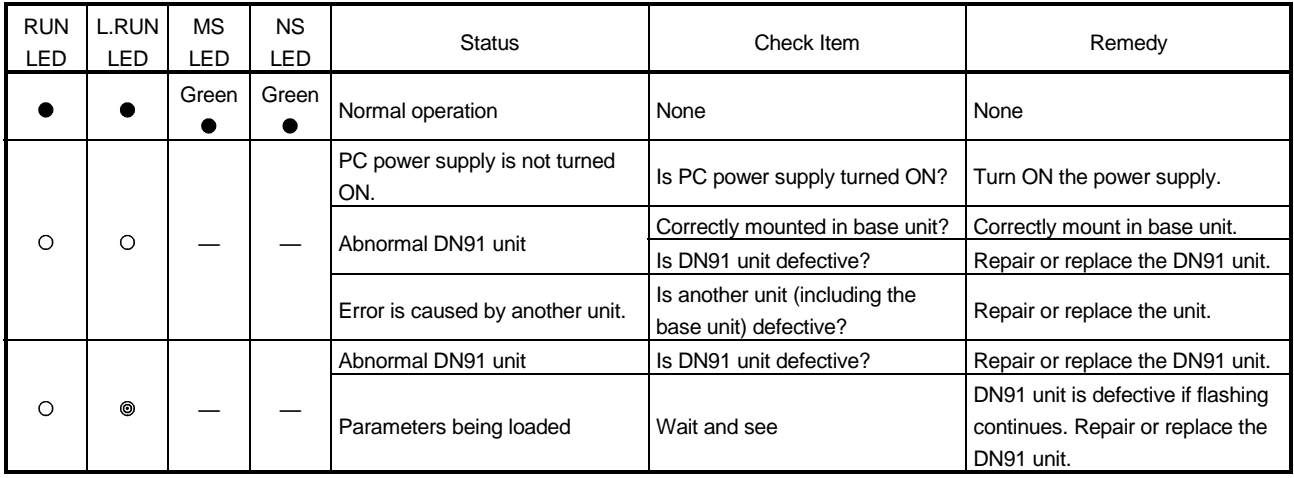

● : Lit O : not lit ®: Flashing ® r: Flashing (random) — : Undetermined

# 8.2.2 Errors caused by incorrect parameter settings or abnormal network

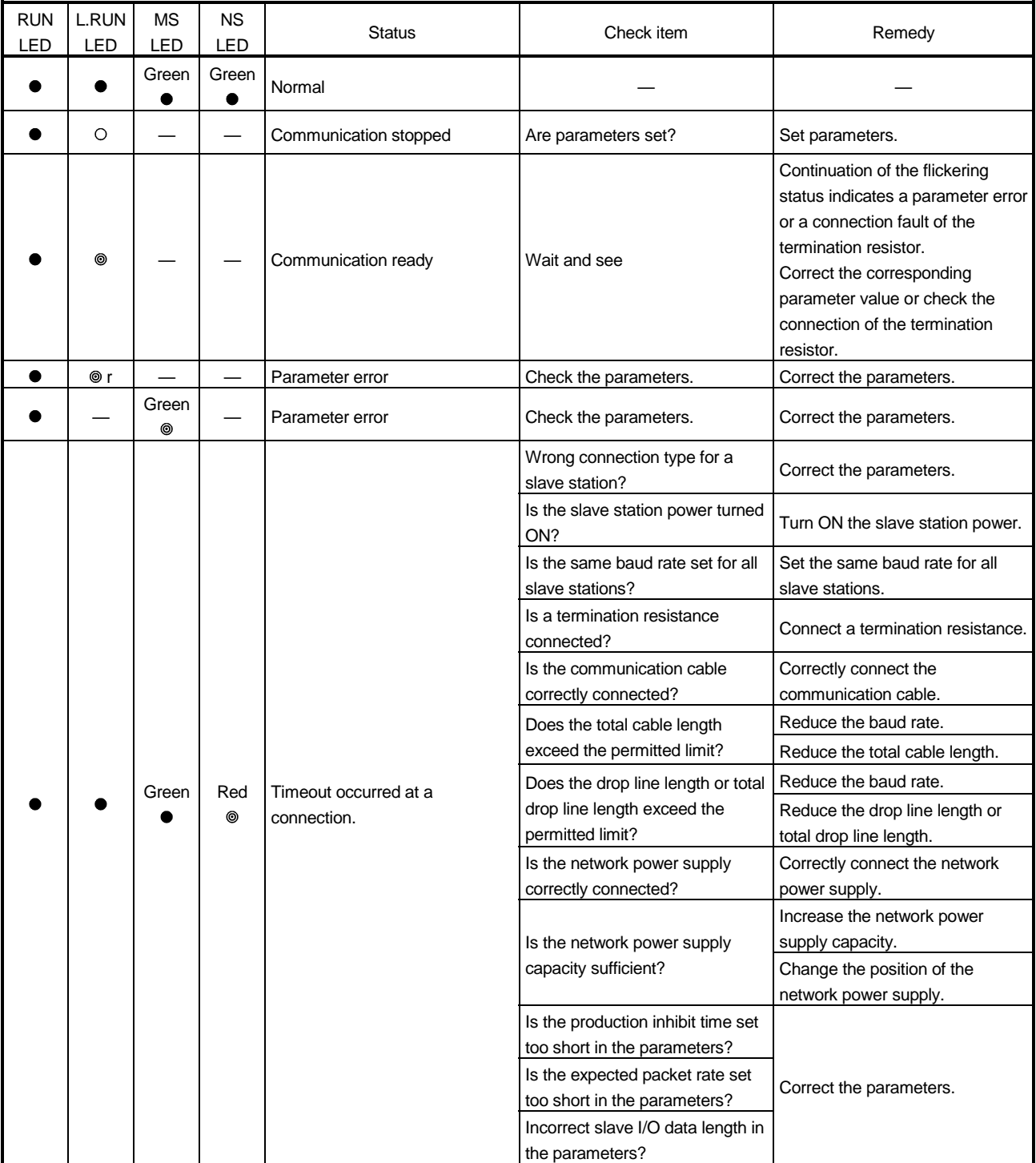

 $\bullet$ : Lit  $\circ$ : not lit  $\circledast$ : Flashing  $\circledast$  r: Flashing (random)  $-$ : Undetermined

# 8 TROUBLESHOOTING<br>MELSEC-A

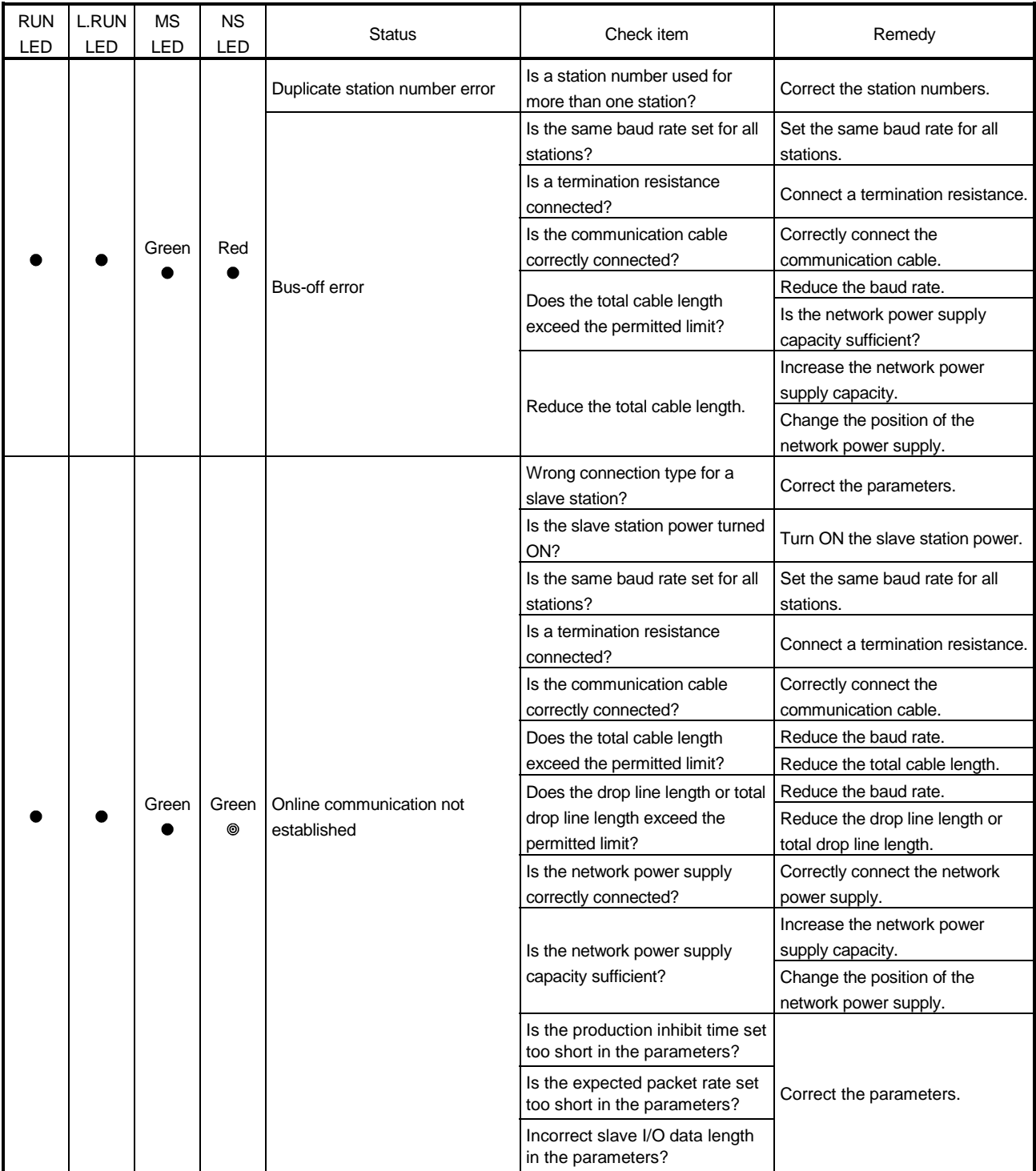

**•**: Lit O : not lit  $\circledast$ : Flashing  $\circledast$  r: Flashing (random) — : Undetermined

### 8.3 Troubleshooting Using Error Codes

Determine the problem and the appropriate remedy from the error codes. Error codes include communication error codes and execution error codes for message communication.

- (1) Check the details of the communication error codes by turning on the error reset signal (Xn3) to read the error codes.
- (2) Check the details of the message communication execution error codes by turning ON the message communication complete signal (Xn2) to read the error codes.

### 8.3.1 Communication error codes

Error information is stored at address 01B1H in buffer memory. It is separated into an upper byte and a lower byte.

Upper byte: Error code Lower byte: Station number where error was detected

Buffer memory

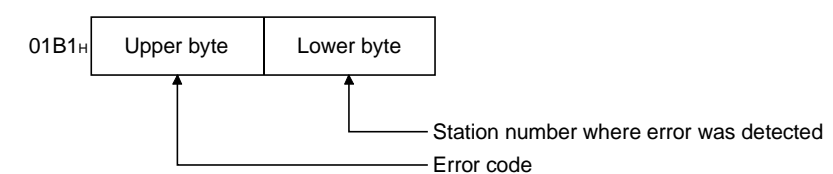

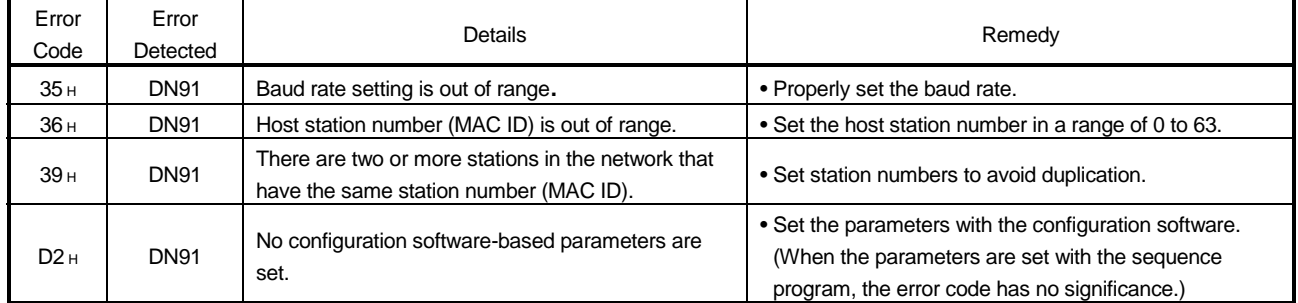

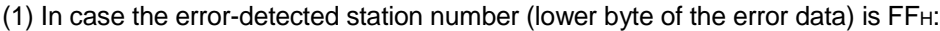

| Error<br>Code   | Error<br>Detected | <b>Details</b>                                                                                                   | Remedy                                                                                                    |
|-----------------|-------------------|----------------------------------------------------------------------------------------------------|----------------------------------------------------------------------------------------------------|
| 01H             | <b>DN91</b>       | Host station number (MAC ID) in the buffer memory<br>is out of range.                                            | • Set the host station number within 0000 <sub>H</sub> to 0003 <sub>H</sub> or<br>FFFF <sub>H</sub>       |
| 02H             | <b>DN91</b>       | Baud rate in the buffer memory setting is out of<br>range.                                                       | • Set the value within 1 to 3.                                                                            |
| 03H             | <b>DN91</b>       | Lower byte of the slave station in the buffer memory<br>setting is out of range.                                 | • Set within 0 to 63.                                                                                     |
| 04H             | <b>DN91</b>       | Upper byte of the slave station in the buffer memory<br>setting is out of range.                                 | • Set at 01 <sub>H</sub> or 80 <sub>H</sub> .                                                             |
| 05H             | <b>DN91</b>       | Connection type in the buffer memory setting is out<br>of range.                                                 | • Set one of 0001 <sub>H</sub> , 0002 <sub>H</sub> , 0004 <sub>H</sub> , and 0008H.                       |
| 06H             | <b>DN91</b>       | There is a slave station set in the buffer memory<br>having the same station number as with the host<br>station. | • Set the station numbers to avoid any overlap among all<br>stations.                                     |
| 07 <sub>H</sub> | <b>DN91</b>       | No slave station is set.                                                                                         | • Set at least one slave station.                                                                         |
| 08H             | <b>DN91</b>       | Total length of all input data for all slave stations is<br>too large.                                           | • Keep the total length of 256 bytes or less for all slave<br>stations.                                   |
| 09H             | <b>DN91</b>       | Total length of all output data for all slave stations is<br>too large.                                          | • Keep the total length of 256 bytes or less for all slave<br>stations.                                   |
| 0A <sub>H</sub> | <b>DN91</b>       | Watchdog timeout action value in the parameters is<br>illegal.                                                   | • Set one of 0000H, 0001H, 0002H, and 0003H.                                                              |
| 0BH             | <b>DN91</b>       | Expected packet rate in the buffer memory is<br>smaller than the production inhibit time.                        | • Set the value of Expected packet rate >= Production<br>inhibit time.                                    |
| OC <sub>H</sub> | <b>DN91</b>       | E <sup>2</sup> PROM check-sum error.                                                                             | • Rewrite the parameters.<br>• Avoid powering OFF or resetting in the midst of writing<br>the parameters. |

(2) In case the error-detected station number (lower byte of the error data) is FEH:

J.

 $\overline{\phantom{0}}$ 

L

L,

J.

 $\overline{\phantom{0}}$ 

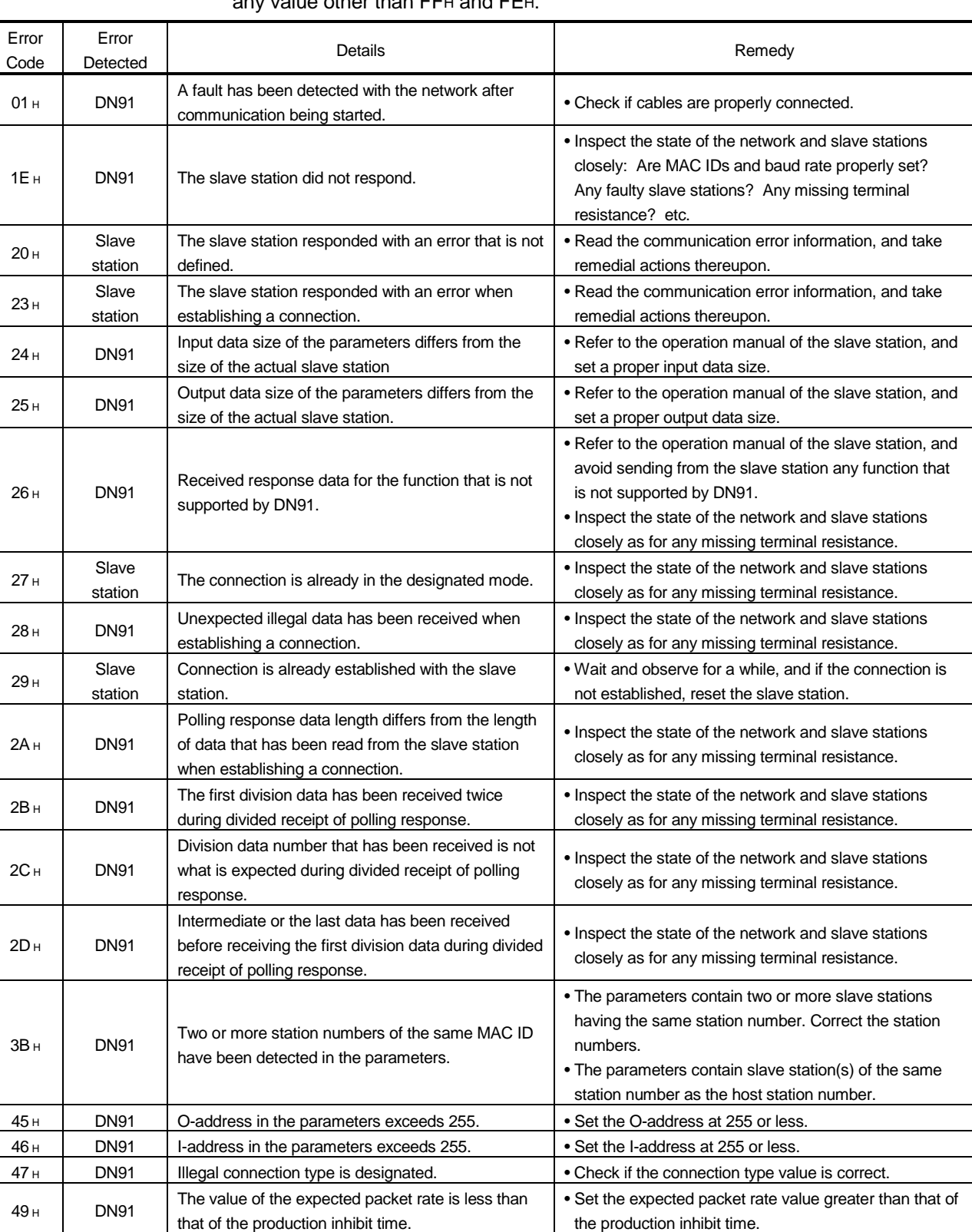

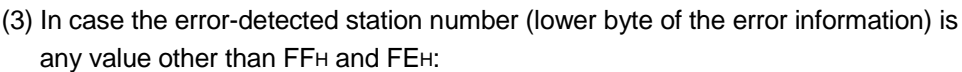

the production inhibit time.

### 8.3.2 Execution error codes for message communication

The execution error codes are stored at address 0121H in buffer memory.

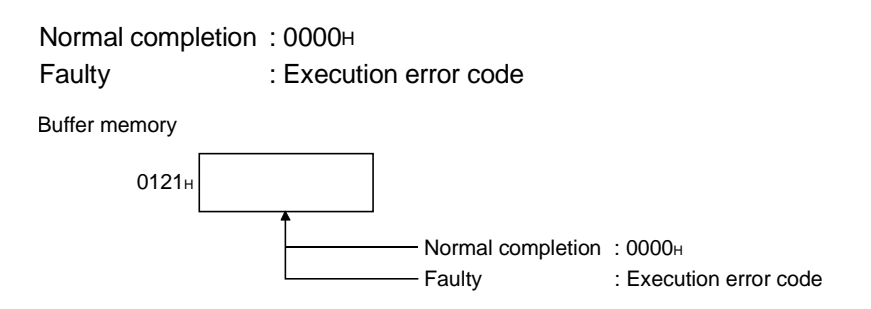

#### (1) Reading communication error information

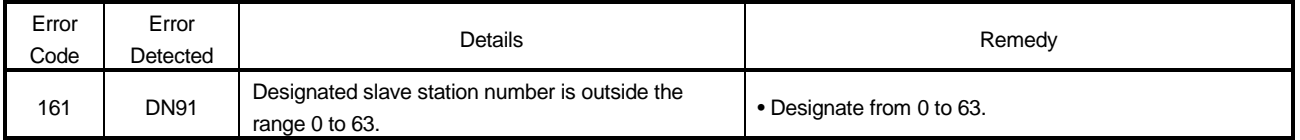

#### (2) Reading/writing attributes

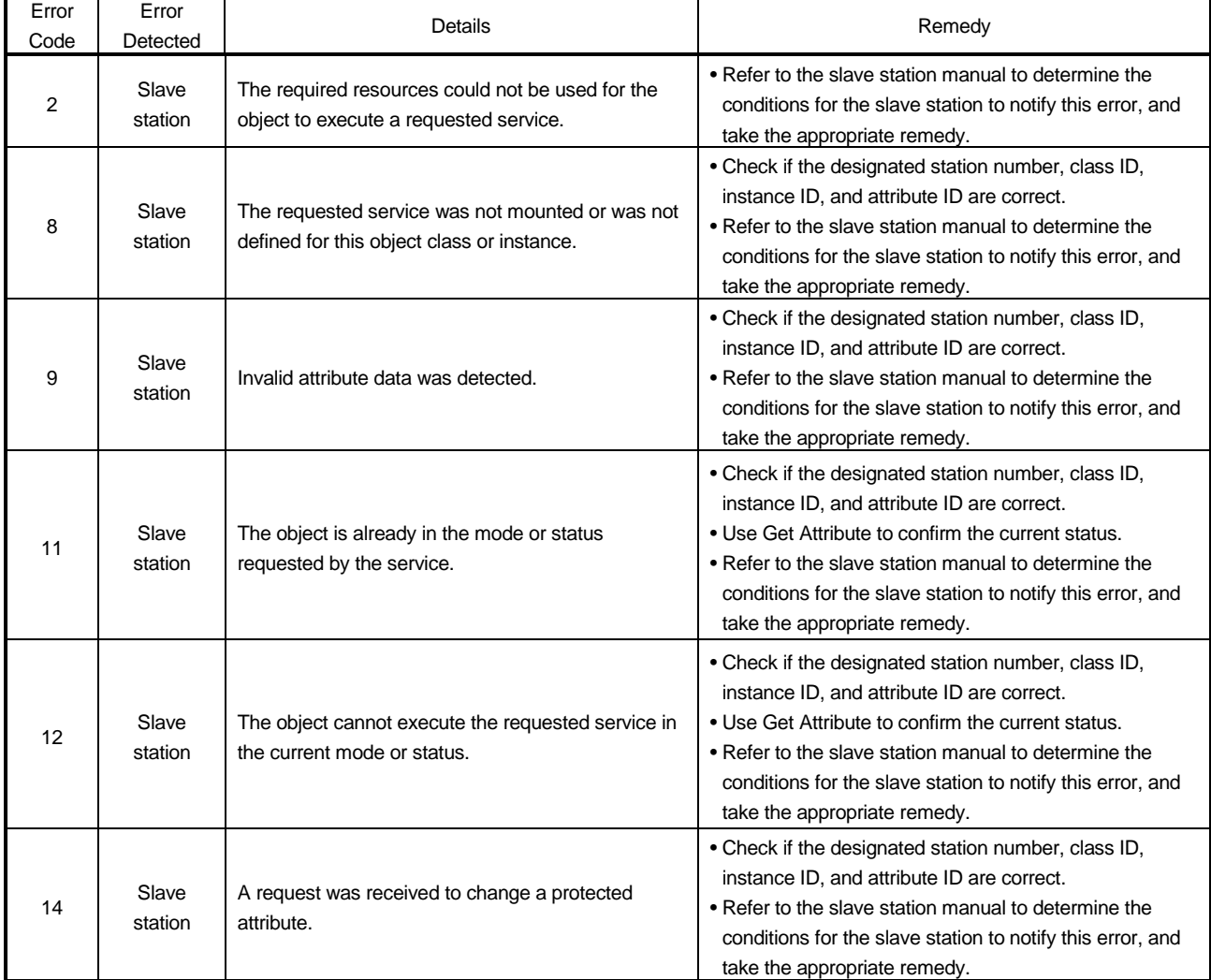

# 8 TROUBLESHOOTING<br>MELSEC-A

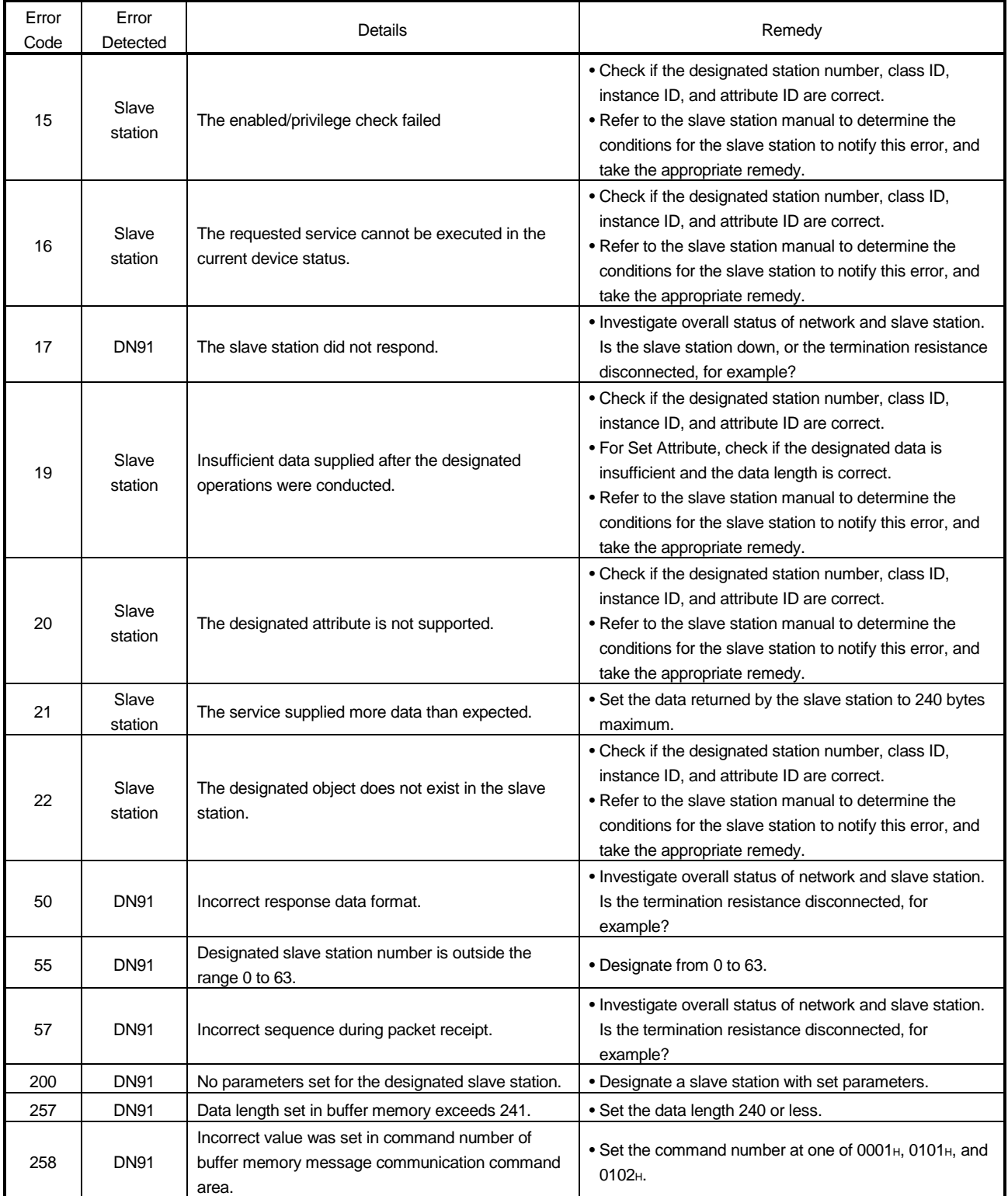

# APPENDICES

### APPENDIX 1 External View

## 1.1 AJ71DN91

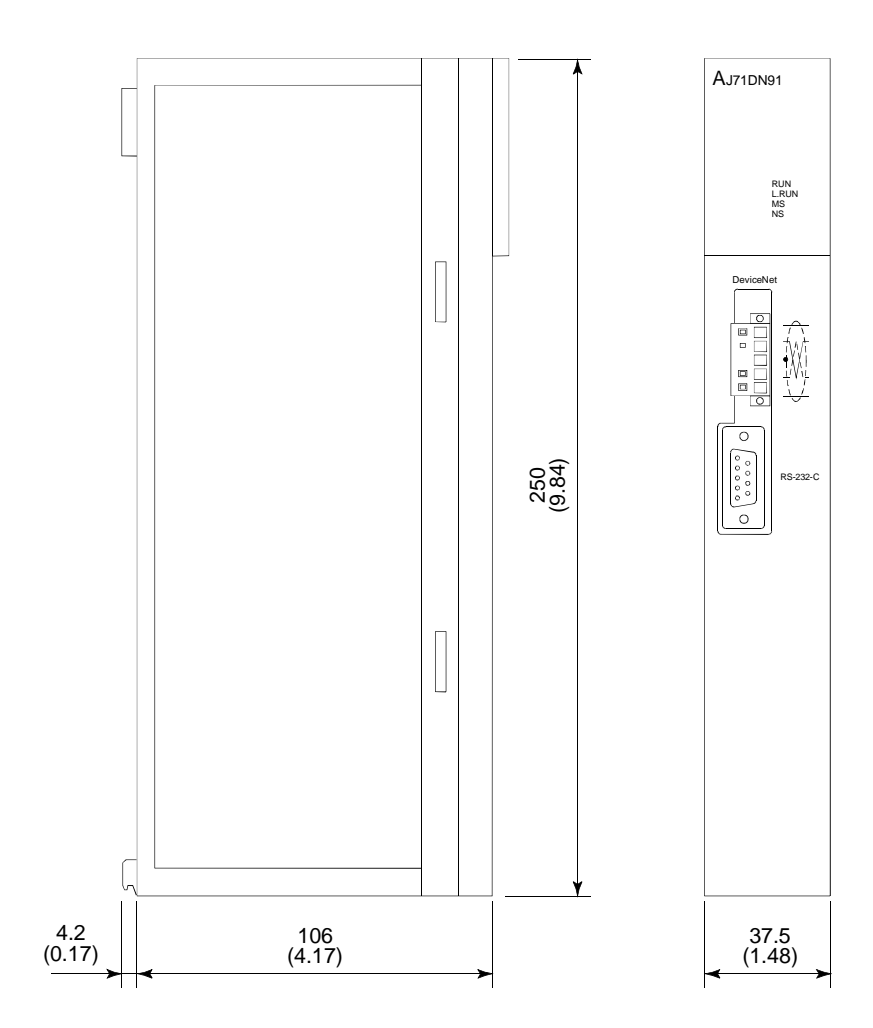

Unit : mm (inch)

APP

1.2 A1SJ71DN91

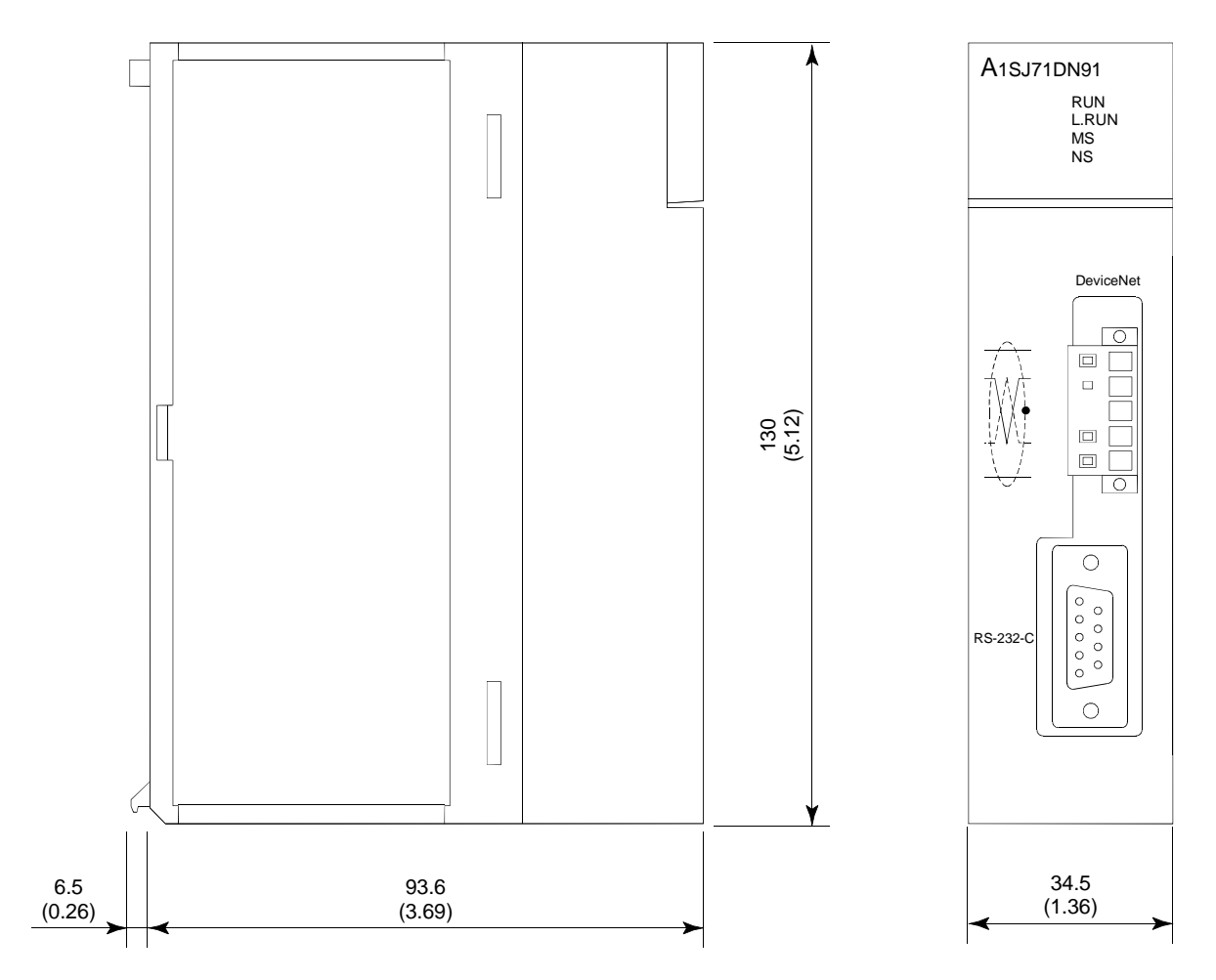

Unit : mm (inch)
## APPENDIX 2 Parameter Setting Sheet

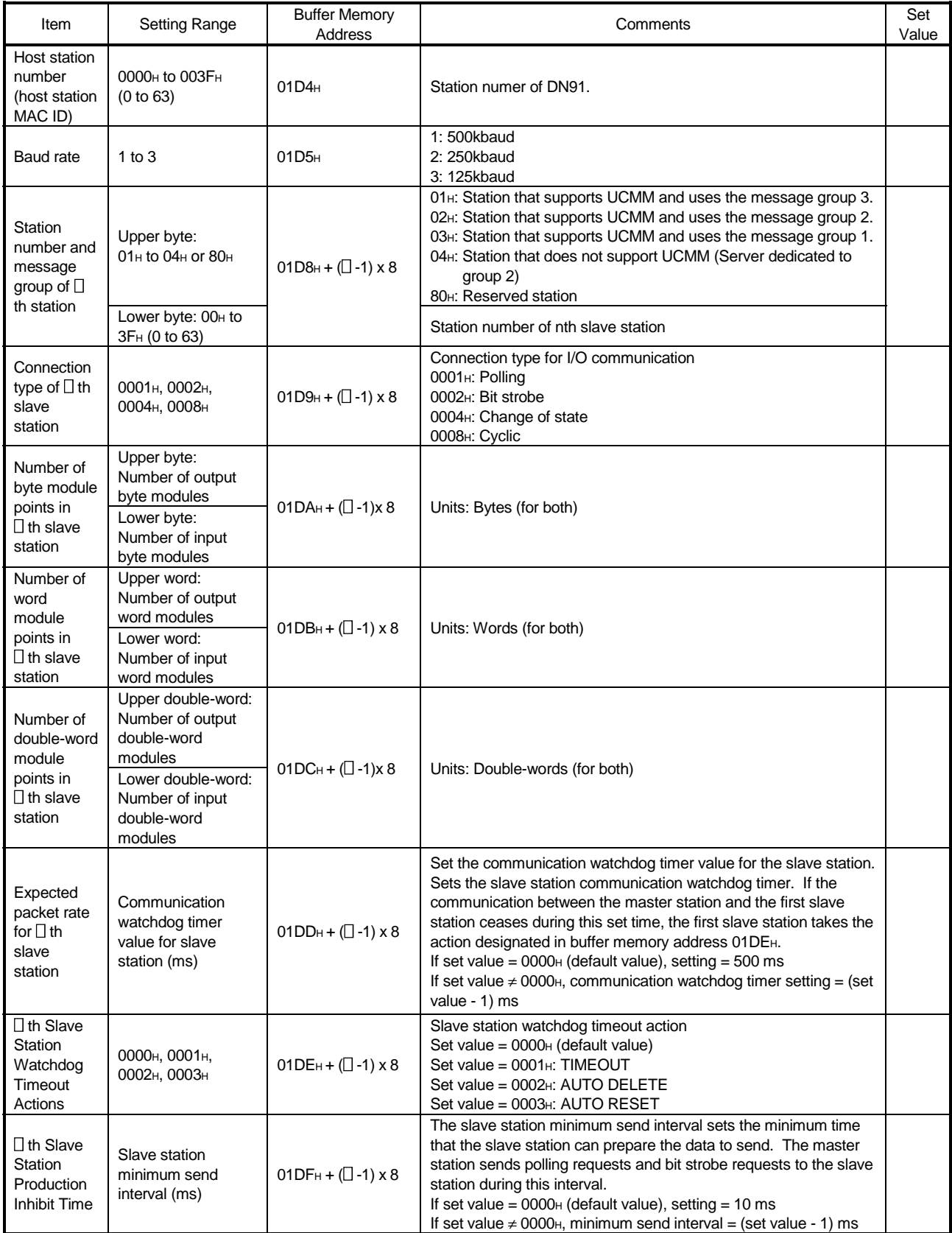

Notes: 1)  $\Box$  = 1 to 63

2) Copy this sheet for use when setting the parameters.

### APPENDIX 3 List of Communication Parameter with Each Maker's Slave Station

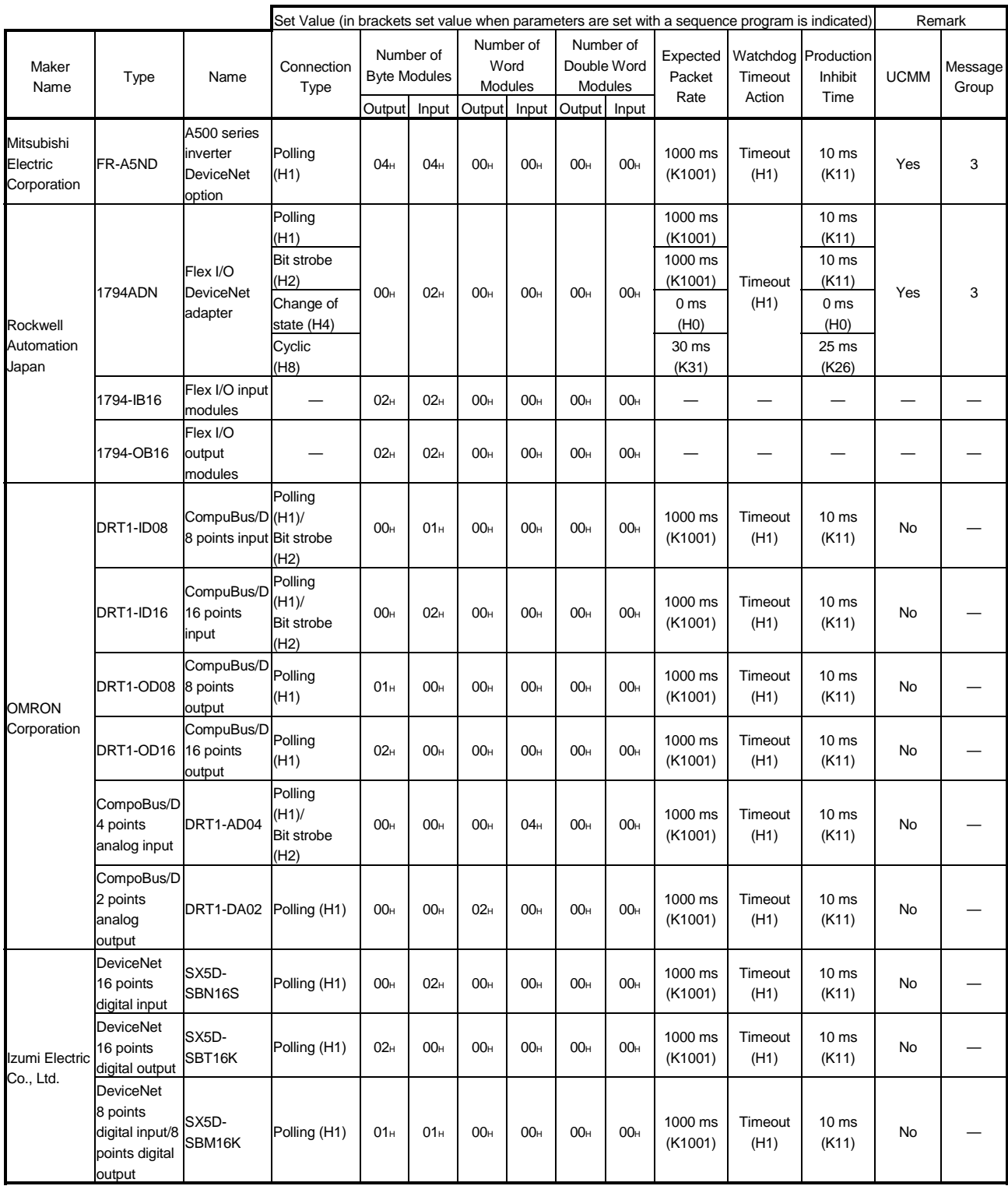

Examples of parameter setting for communicating with each maker's slave station are listed below. Contact each maker for inquires about the details of parameter setting.

## WARRANTY

Please confirm the following product warranty details before using this product.

#### 1. Gratis Warranty Term and Gratis Warranty Range

If any faults or defects (hereinafter "Failure") found to be the responsibility of Mitsubishi occurs during use of the product within the gratis warranty term, the product shall be repaired at no cost via the sales representative or Mitsubishi Service Company.

However, if repairs are required onsite at domestic or overseas location, expenses to send an engineer will be solely at the customer's discretion. Mitsubishi shall not be held responsible for any re-commissioning, maintenance, or testing onsite that involves replacement of the failed module.

#### [Gratis Warranty Term]

The gratis warranty term of the product shall be for one year after the date of purchase or delivery to a designated place.

Note that after manufacture and shipment from Mitsubishi, the maximum distribution period shall be six (6) months, and the longest gratis warranty term after manufacturing shall be eighteen (18) months. The gratis warranty term of repair parts shall not exceed the gratis warranty term before repairs.

#### [Gratis Warranty Range]

- (1) The range shall be limited to normal use within the usage state, usage methods and usage environment, etc., which follow the conditions and precautions, etc., given in the instruction manual, user's manual and caution labels on the product.
- (2) Even within the gratis warranty term, repairs shall be charged for in the following cases.
	- 1. Failure occurring from inappropriate storage or handling, carelessness or negligence by the user. Failure caused by the user's hardware or software design.
	- 2. Failure caused by unapproved modifications, etc., to the product by the user.
	- 3. When the Mitsubishi product is assembled into a user's device, Failure that could have been avoided if functions or structures, judged as necessary in the legal safety measures the user's device is subject to or as necessary by industry standards, had been provided.
	- 4. Failure that could have been avoided if consumable parts (battery, backlight, fuse, etc.) designated in the instruction manual had been correctly serviced or replaced.
	- 5. Failure caused by external irresistible forces such as fires or abnormal voltages, and Failure caused by force majeure such as earthquakes, lightning, wind and water damage.
	- 6. Failure caused by reasons unpredictable by scientific technology standards at time of shipment from Mitsubishi.
	- 7. Any other failure found not to be the responsibility of Mitsubishi or that admitted not to be so by the user.

#### 2. Onerous repair term after discontinuation of production

- (1) Mitsubishi shall accept onerous product repairs for seven (7) years after production of the product is discontinued. Discontinuation of production shall be notified with Mitsubishi Technical Bulletins, etc.
- (2) Product supply (including repair parts) is not available after production is discontinued.

#### 3. Overseas service

Overseas, repairs shall be accepted by Mitsubishi's local overseas FA Center. Note that the repair conditions at each FA Center may differ.

#### 4. Exclusion of loss in opportunity and secondary loss from warranty liability

Regardless of the gratis warranty term, Mitsubishi shall not be liable for compensation of damages caused by any cause found not to be the responsibility of Mitsubishi, loss in opportunity, lost profits incurred to the user by Failures of Mitsubishi products, special damages and secondary damages whether foreseeable or not , compensation for accidents, and compensation for damages to products other than Mitsubishi products, replacement by the user, maintenance of on-site equipment, start-up test run and other tasks.

#### 5. Changes in product specifications

The specifications given in the catalogs, manuals or technical documents are subject to change without prior notice.

#### 6. Product application

- (1) In using the Mitsubishi MELSEC programmable logic controller, the usage conditions shall be that the application will not lead to a major accident even if any problem or fault should occur in the programmable logic controller device, and that backup and fail-safe functions are systematically provided outside of the device for any problem or fault.
- (2) The Mitsubishi programmable logic controller has been designed and manufactured for applications in general industries, etc. Thus, applications in which the public could be affected such as in nuclear power plants and other power plants operated by respective power companies, and applications in which a special quality assurance system is required, such as for Railway companies or Public service purposes shall be excluded from the programmable logic controller applications.

In addition, applications in which human life or property that could be greatly affected, such as in aircraft, medical applications, incineration and fuel devices, manned transportation, equipment for recreation and amusement, and safety devices, shall also be excluded from the programmable logic controller range of applications. However, in certain cases, some applications may be possible, providing the user consults their local Mitsubishi representative outlining the special requirements of the project, and providing that all parties concerned agree to the

special circumstances, solely at the users discretion.

Microsoft, Windows, Windows NT are registered trademarks of Microsoft Corporation in the United States and other countries.

Adobe and Acrobat are registered trademarks of Adobe Systems Incorporation.

Pentium and Celeron are trademarks of Intel Corporation in the United States and other countries.

Ethernet is a trademark of Xerox Co., Ltd. in the United States.

Other company names and product names used in this document are trademarks or registered trademarks of respective owners.

# Model AJ71DN91/A1SJ71DN91 DeviceNet Master Module

# User's Manual

MODEL AJ71DN91-U-S-E

13JL69

MODEL CODE

SH(NA)-4004-D(0407)MEE

# **MITSUBISHI ELECTRIC CORPORATION**

HEAD OFFICE : 1-8-12, OFFICE TOWER Z 14F HARUMI CHUO-KU 104-6212,JAPAN NAGOYA WORKS : 1-14 , YADA-MINAMI 5-CHOME , HIGASHI-KU, NAGOYA , JAPAN

> When exported from Japan, this manual does not require application to the Ministry of Economy, Trade and Industry for service transaction permission.